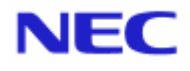

<span id="page-0-0"></span>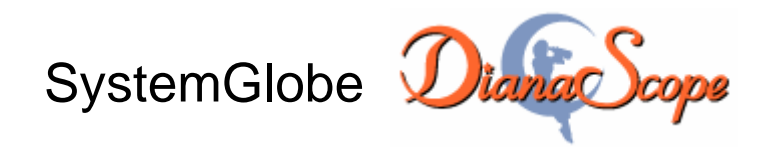

# インストレーションマニュアル

# Document Rev.1.26

# <span id="page-1-0"></span>目次

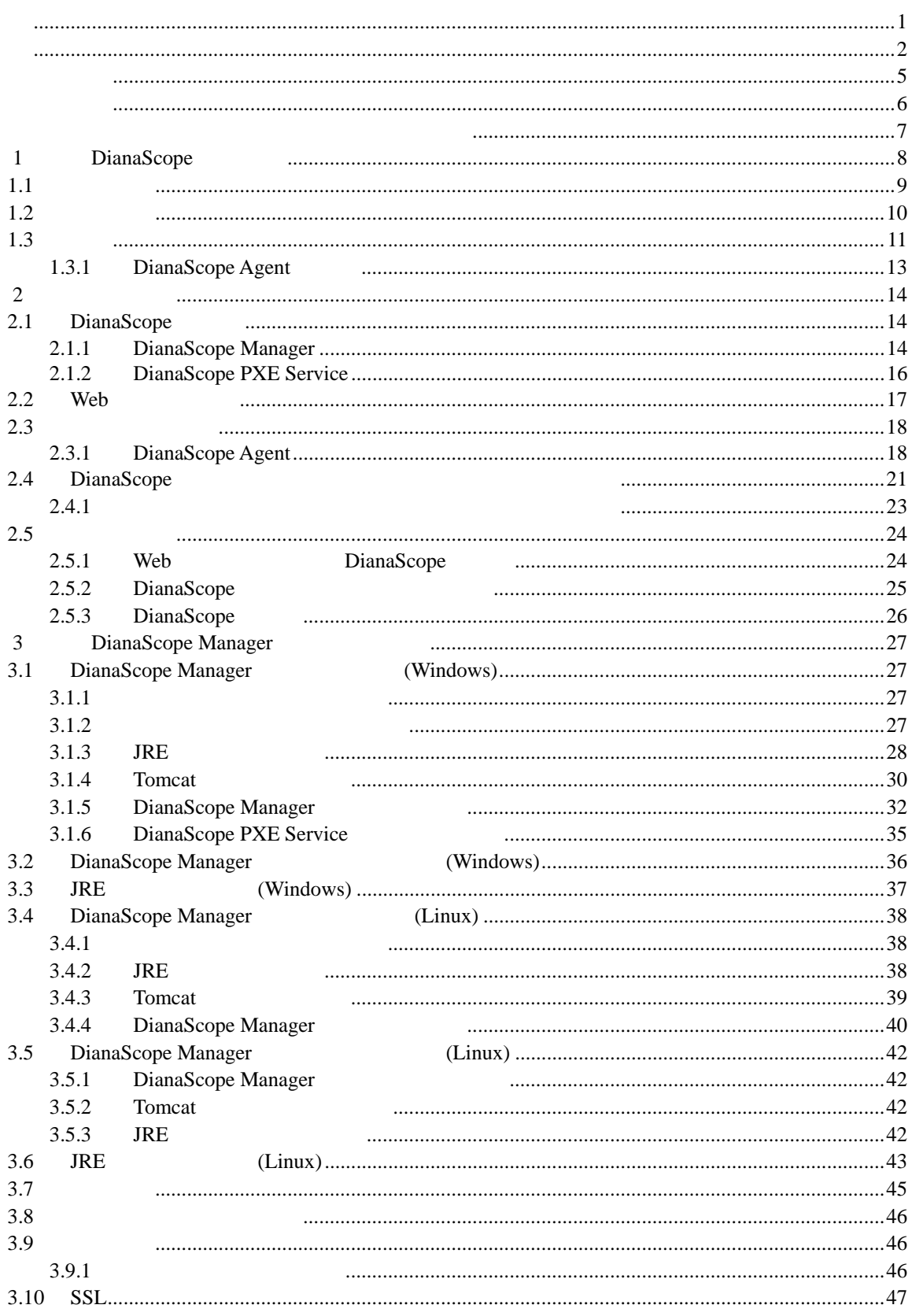

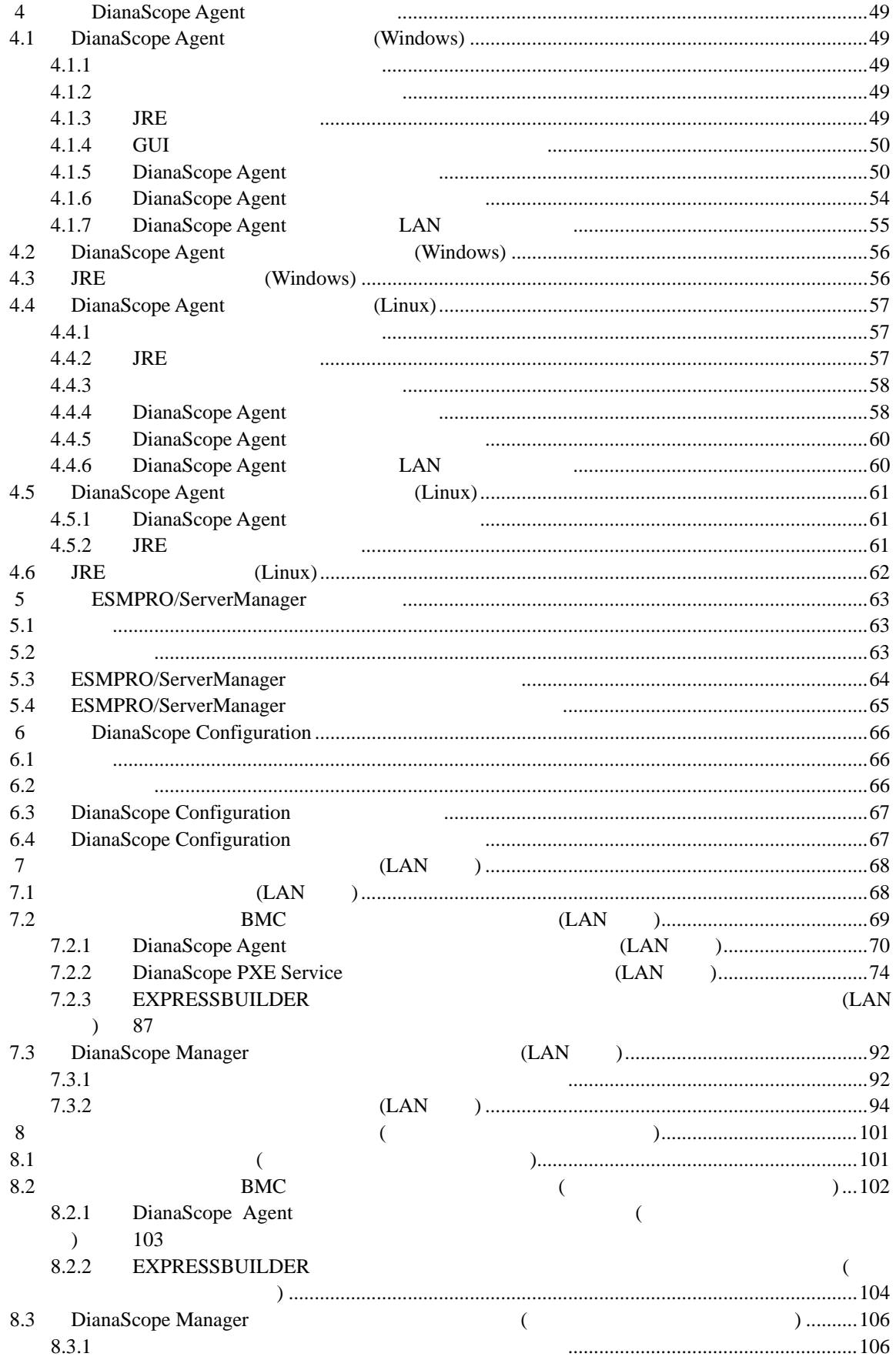

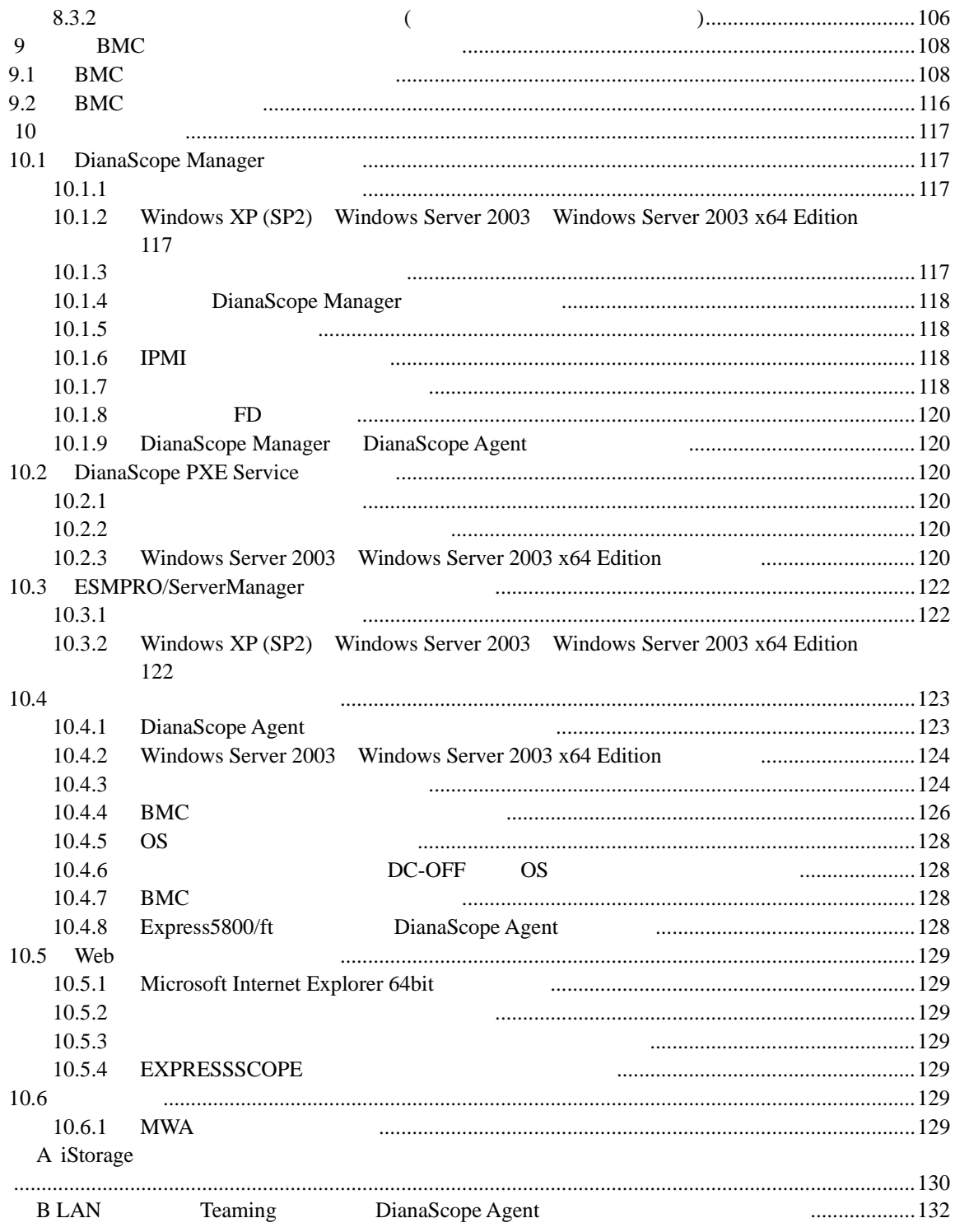

#### <span id="page-4-0"></span>商標について

DianaScope **EXPRESSBUILDER** ESMPRO ExpressPicnic CLUSTERPRO EXPRESSSCOPE **and the set of the set of the set of the set of the set of the set of the set of the set of the set of the set of the set of the set of the set of the set of the set of the set of the set of the se** Server Windows NT MS-DOS Microsoft Corporation Intel Pentium Intel Corporation Xeon Intel Corporation Datalight Datalight,Inc. ROM-DOS Datalight,Inc. Linux Linus Torvalds  $AT$ International Business Machines Corporation Adaptec Adaptec,Inc. SCSI Select Adaptec,Inc. LSI-Logic MegaRAID Power Console Plus LSI Logic Corporation Adobe Adobe Acrobat Adobe Systems Incorporated DLT DLTtape Quantum Corporation

Windows Server 2003 x64 Editions Microsoft® Windows Server™ 2003 R2, Standard x64 Edition operating system Microsoft® Windows Server™ 2003 R2, Enterprise x64 Edition operating system Microsoft® Windows Server<sup>™</sup> 2003, Standard x64 Edition operating system Microsoft® Windows Server™ 2003, Enterprise x64 Edition operating system Windows Server 2003 Microsoft® Windows Server<sup>™</sup> 2003 R2 Standard Edition operating system Microsoft® Windows Server™ 2003 R2 Enterprise Edition operating system Microsoft® Windows Server™ 2003 Standard Edition operating system Microsoft® Windows Server™ 2003 Enterprise Edition operating system Windows XP x64 Edition Microsoft® Windows ® XP Professional x64 Edition operating system Windows XP Microsoft® Windows ® XP Home Edition operating system Microsoft Windows XP Professional operating system Windows 2000 Microsoft® Windows® 2000 Server operating system Microsoft® Windows® 2000 Advanced Server operating system Microsoft® Windows® 2000 Professional operating system Windows NT Microsoft® Windows NT® Server network operating system version 3.51/4.0 Microsoft® Windows NT® Workstation operating system version  $3.51/4.0$  Windows Me Microsoft® Windows ® Millennium Edition Operating System Windows 98 Microsoft® Windows 98 operating system Windows95 Microsoft® Windows® 95 operating system DOS MS-DOS® ROM-DOS®

Sun Microsystems JRE (Java Runtime Environment) Apache Software Foundation  $S$  **Tomcat** AT&T VNC (Virtual Network Computing)

**LICENSE** Tomcat <Tomcat by LICENSE  $JRE \quad \text{<} JRE \quad \text{<} \quad \text{LICENSE}$ 

**こうしゃ あんしゃ**  $(1)$  $(2)$  $(3)$  $(4)$  $(5)$   $4$ 

# <span id="page-5-0"></span>本書について

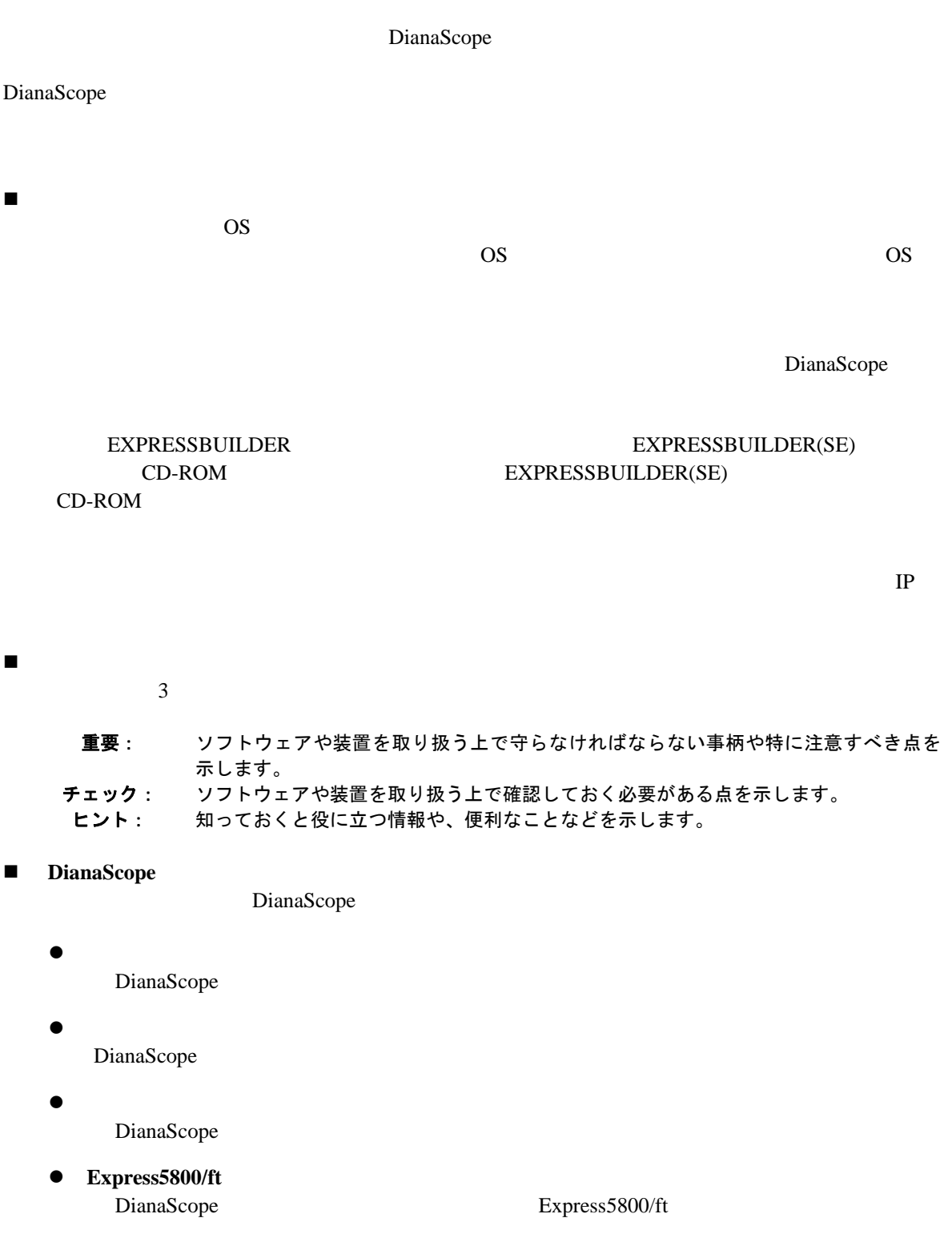

# <span id="page-6-0"></span>ユーザサポート・最新ソフトウェアの入手について

URL ONE

DianaScope DianaScope DianaScope DianaScope DianaScope 2014 DianaScope http://www.sw.nec.co.jp/products/DianaScope

# <span id="page-7-0"></span>第**1**章 **DianaScope** について

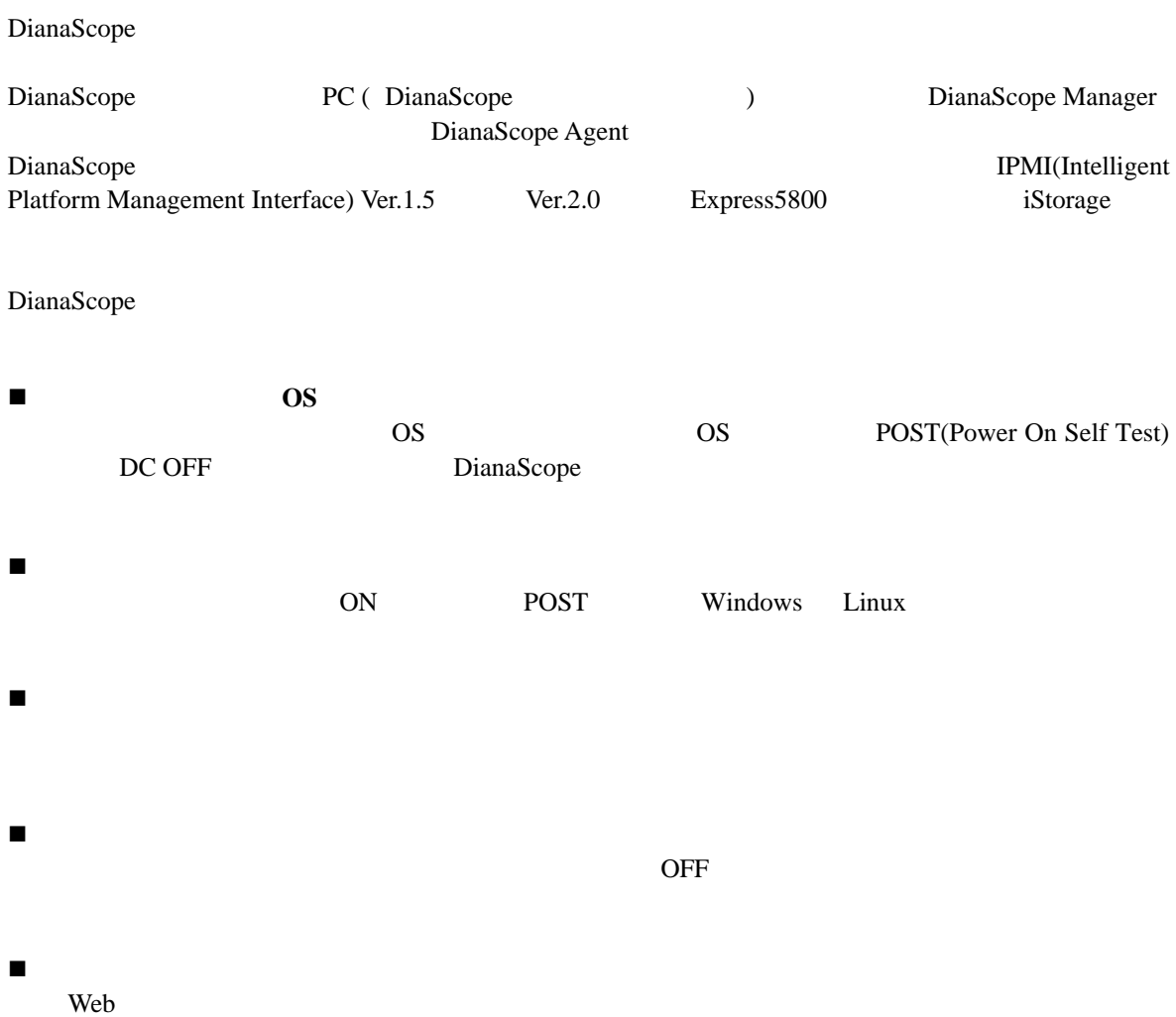

(SSL: Secure Socket Layer)

## <span id="page-8-0"></span>**1.1** 構成要素

DianaScope

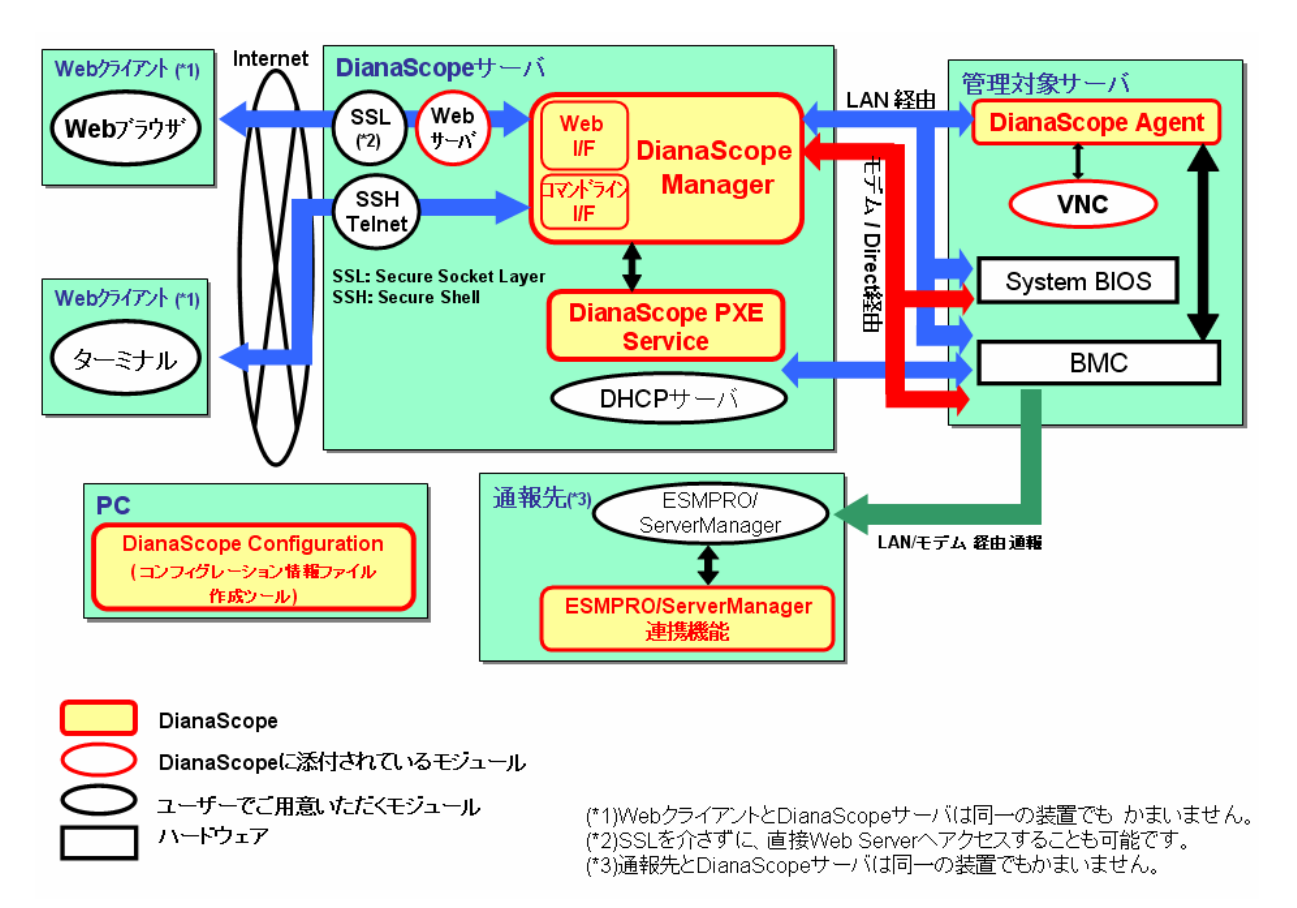

DianaScope

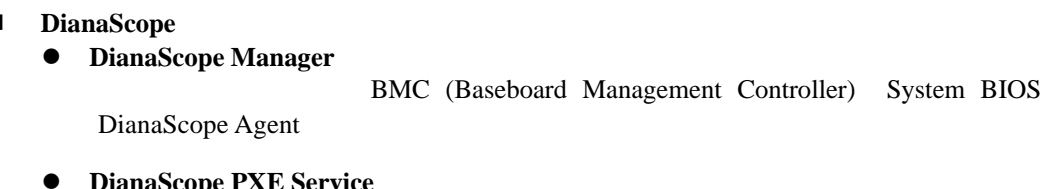

**• DianaScope PXE Service** DianaScope PXE Service DianaScope Manager **BMC** Extended a BMC

- 管理対象サーバ上で動作するソフトウェア
	- z **DianaScope Agent**

BMC BMC **EXACCOPE Manager BMC** 

<span id="page-9-0"></span>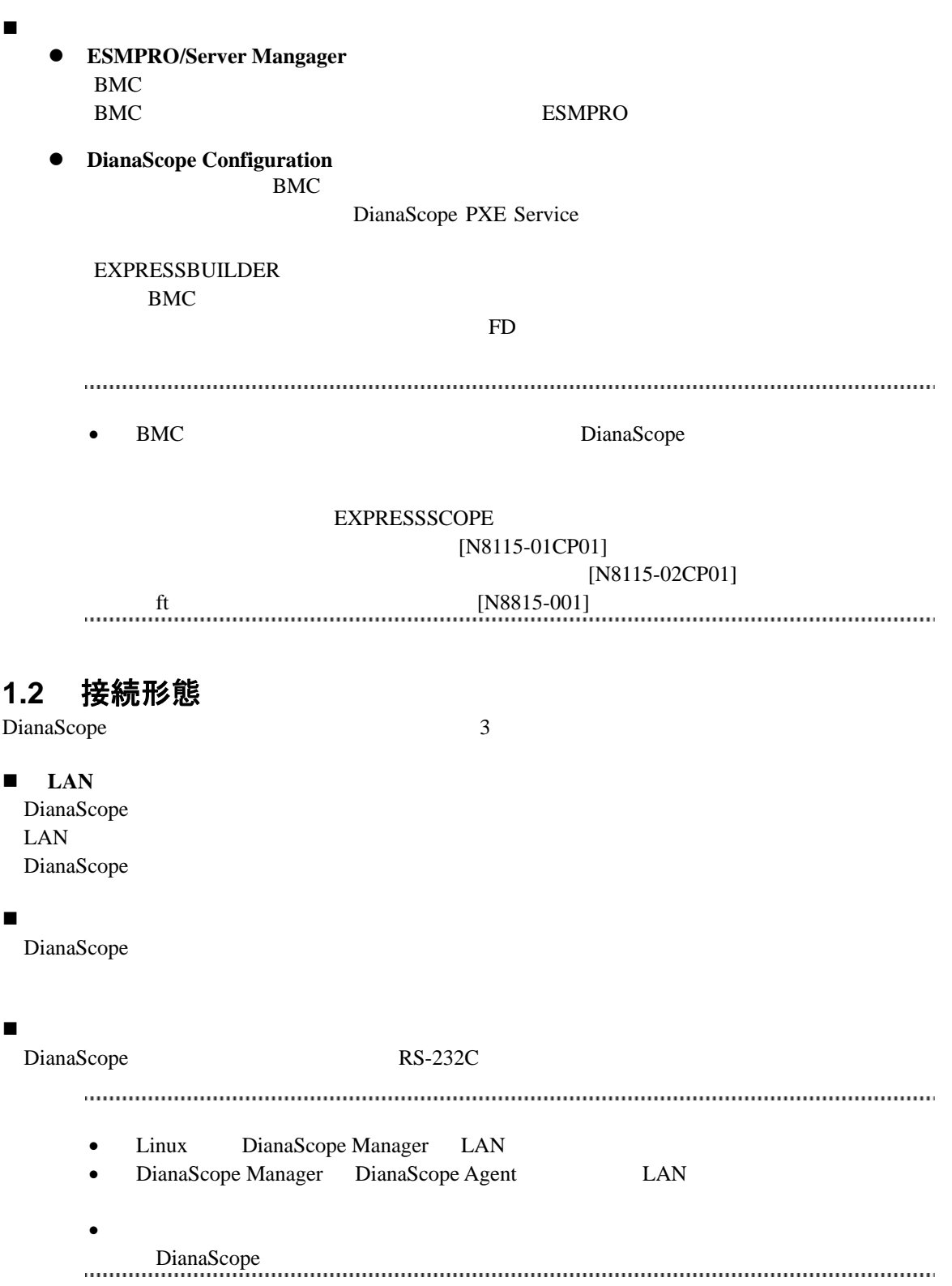

<span id="page-10-0"></span>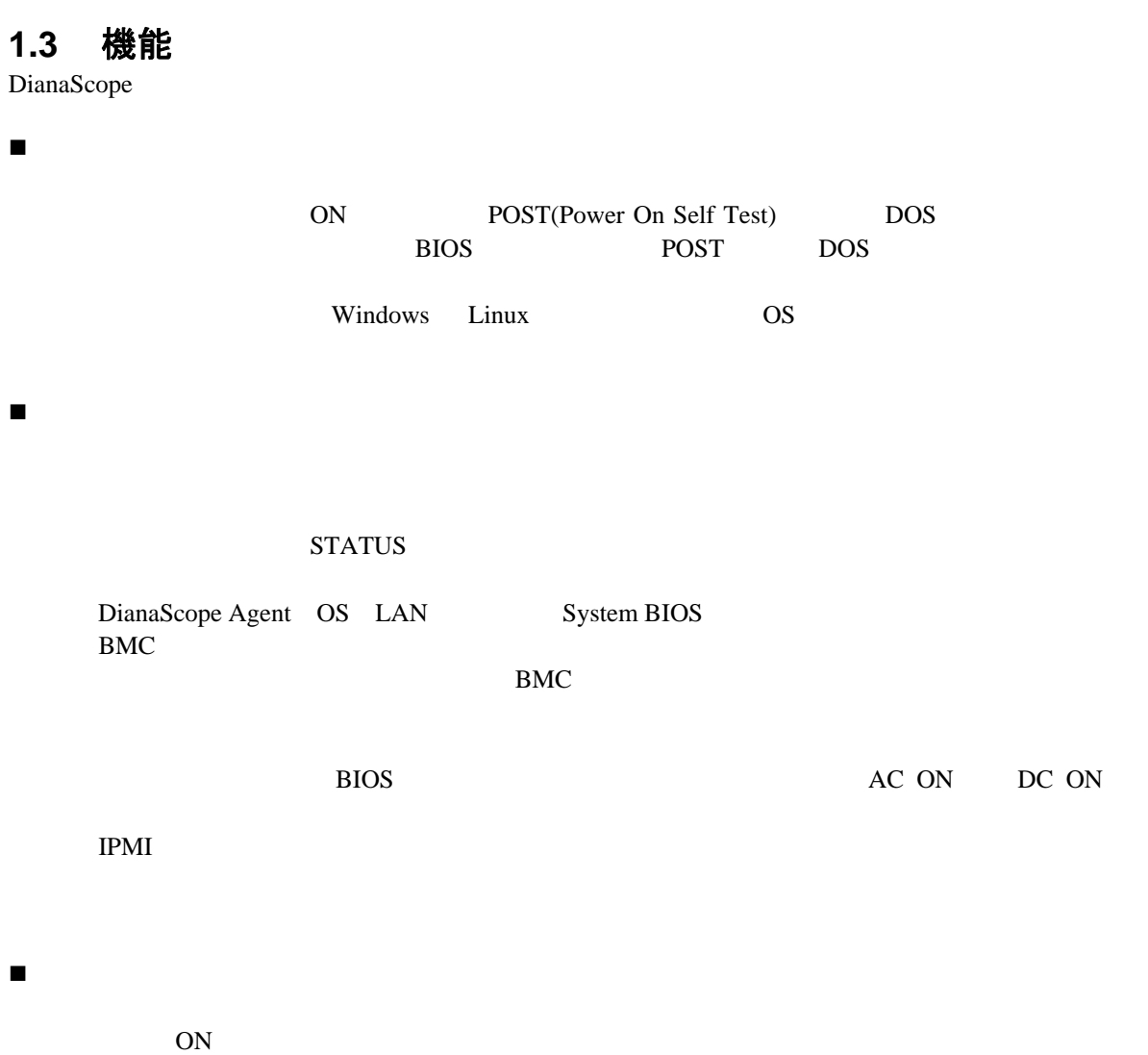

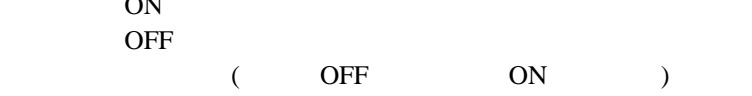

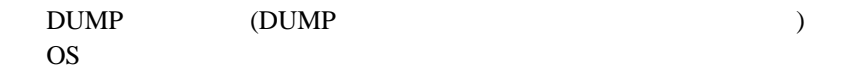

 $\blacksquare$ 

 $STATUS$ 

 $LAN$ 

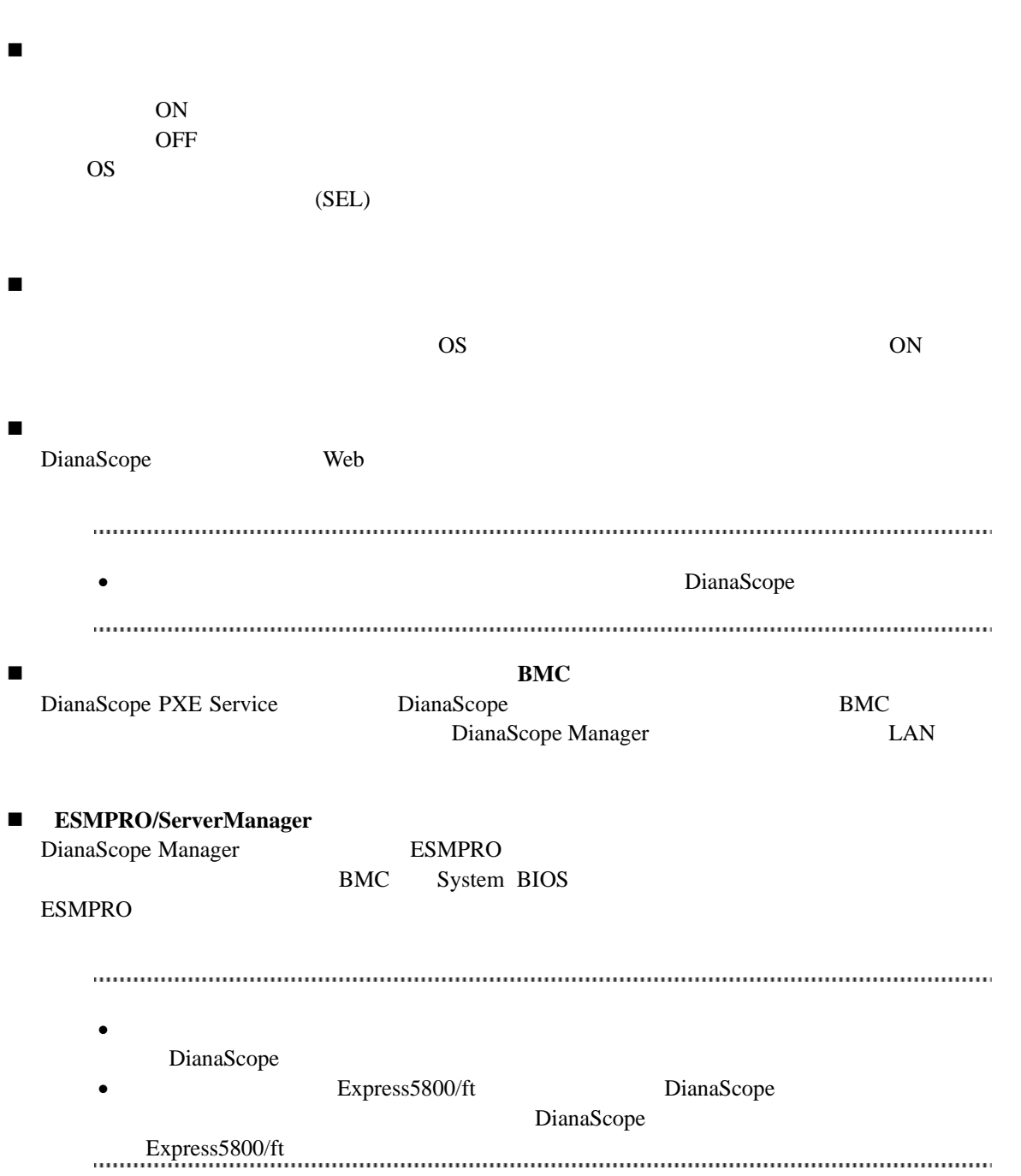

## <span id="page-12-0"></span>**1.3.1 DianaScope Agent** の機能

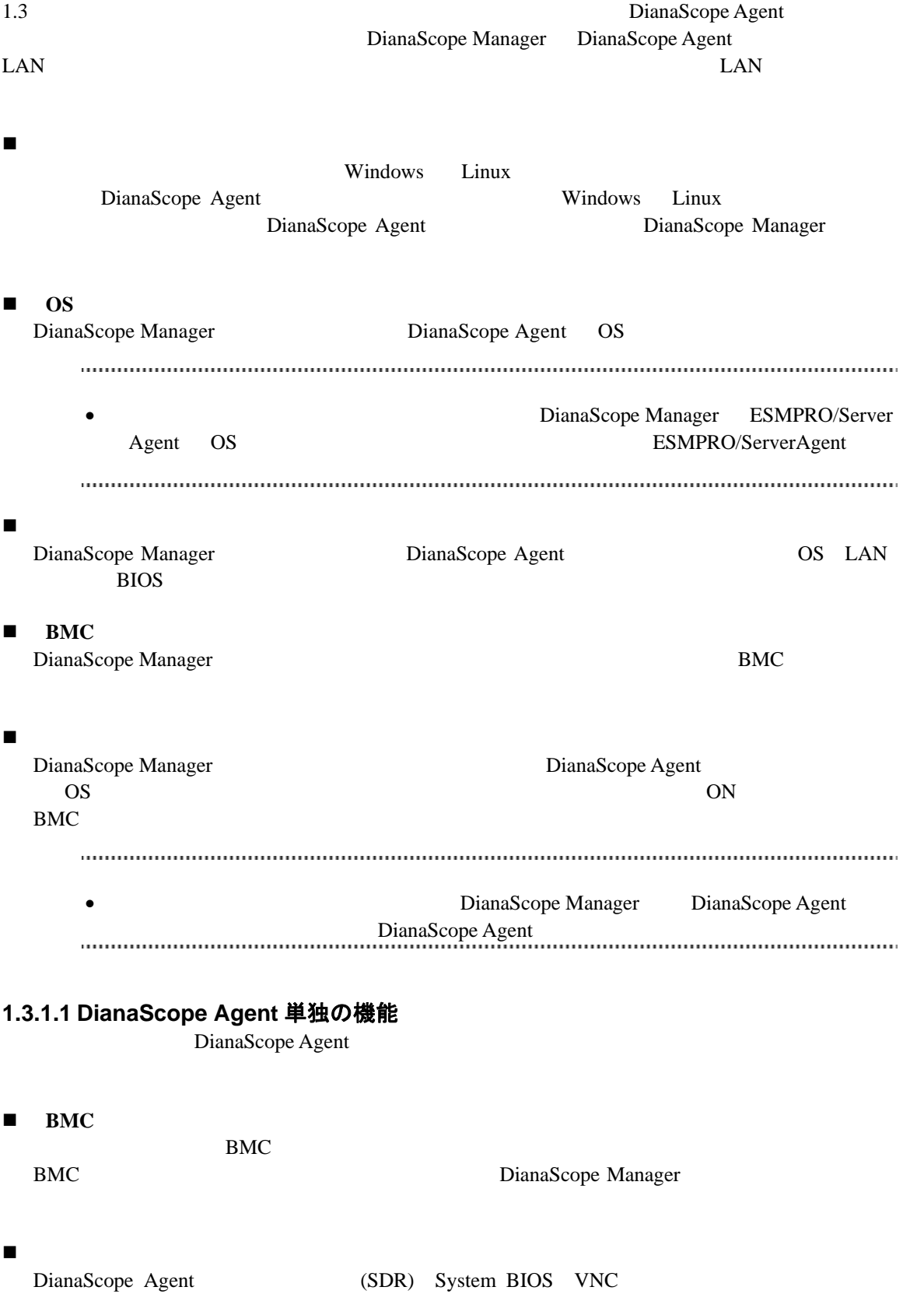

# <span id="page-13-0"></span>第**2**章 動作環境

<span id="page-13-2"></span><span id="page-13-1"></span>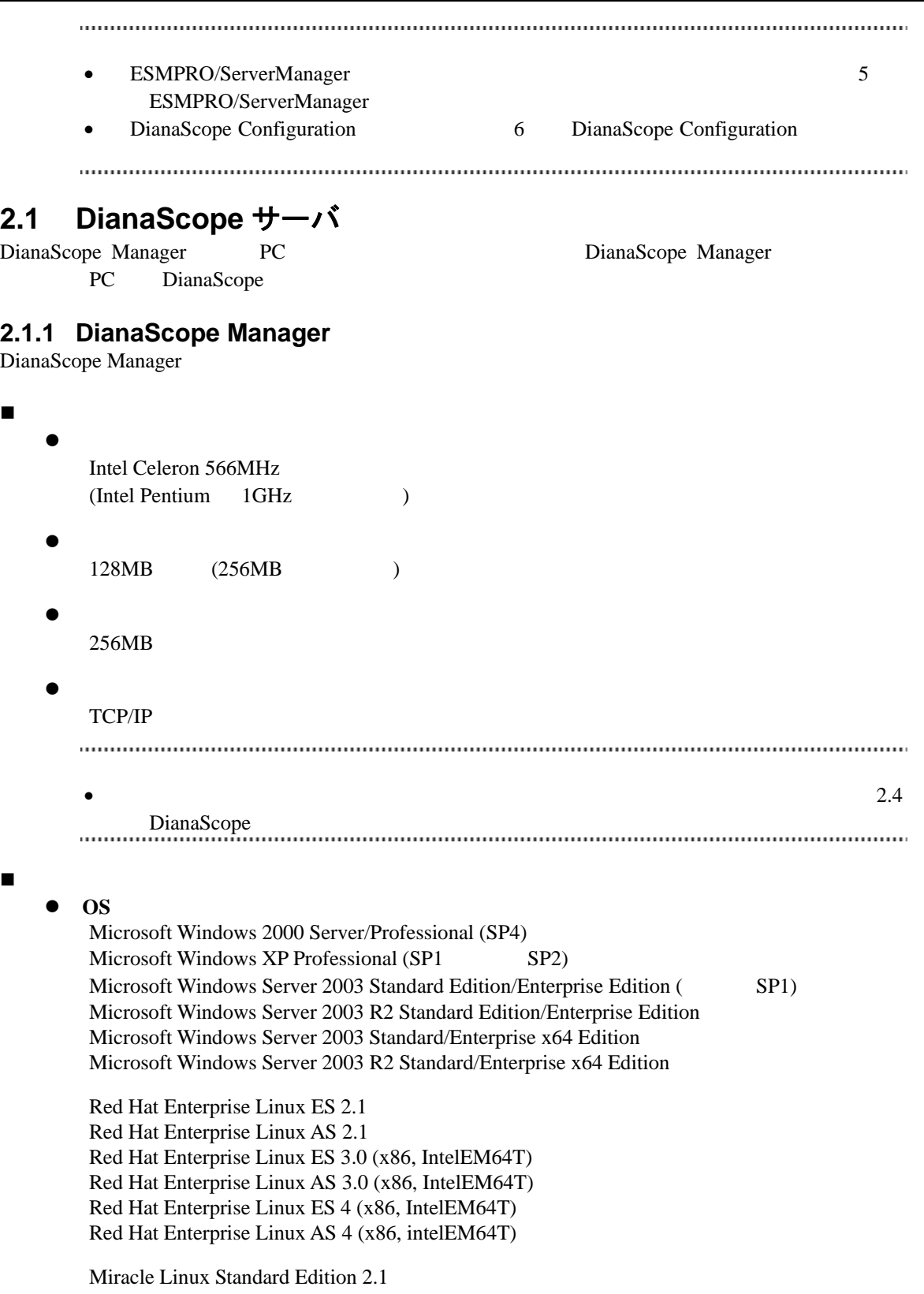

Miracle Linux 3.0 – Asianux Inside

 $\bullet$ DianaScope Manager Tomcat 4.1 (DianaScope ) JRE 1.4.2 (DianaScope ) ESMPRO/ServerManager ESMPRO/ServerManager 4.11 DianaScope Manager JRE 5.0 (Java Runtime Environment Ver.5.0)  $JRE$ • MWA NIME DianaScope Manager できません。 MWA」をアンインストールしてください。 • DianaScope ESMPRO/ServerManager DianaScope Manager でもインストールできます。 管理台数 DianaScope を使用してリモート管理を行うためには、1 つの管理対象サーバについて 1 サーバ 1 DianaScope 512 DianaScope 1. UL1198-001 SystemGlobe DianaScope Additional Server License(1) 2. UL1198-011 SystemGlobe DianaScope Additional Server License(10) SystemGlobe DianaScope Additional Server License(1) 1. N8115-01CP01 2. N8115-02CP01 3. N8115-001 ft リモートマネージメントカード. . . . . . . . .

#### <span id="page-15-0"></span>**2.1.2 DianaScope PXE Service**

DianaScope PXE Service

```
 ハードウェア
   \bullet128MB
   \bullet10MB\bulletTCP/IP
 ソフトウェア
   \bullet OS
      Microsoft Windows 2000 Server (SP4) 
      Microsoft Windows Server 2003 Standard Edition/Enterprise Edition (SP1)
      Microsoft Windows Server 2003 R2 Standard Edition/Enterprise Edition 
      Microsoft Windows Server 2003 Standard/Enterprise x64 Edition 
      Microsoft Windows Server 2003 R2 Standard/Enterprise x64 Edition 
   \bulletDianaScope PXE Service
       DianaScope Manager 
     重要:
      • DianaScope PXE Service DHCP
         DianaScope PXE Service DianaScope Manager
         DianaScope
      • DianaScope PXE Service PXE THE PXE
            (DeploymentManager)
         DianaScope PXE Service PXE FORE SERVICE EXECUTE: PXE
     ビスや PXE サーバ機能を持つソフトウェアを停止させてください。
```
<span id="page-16-0"></span>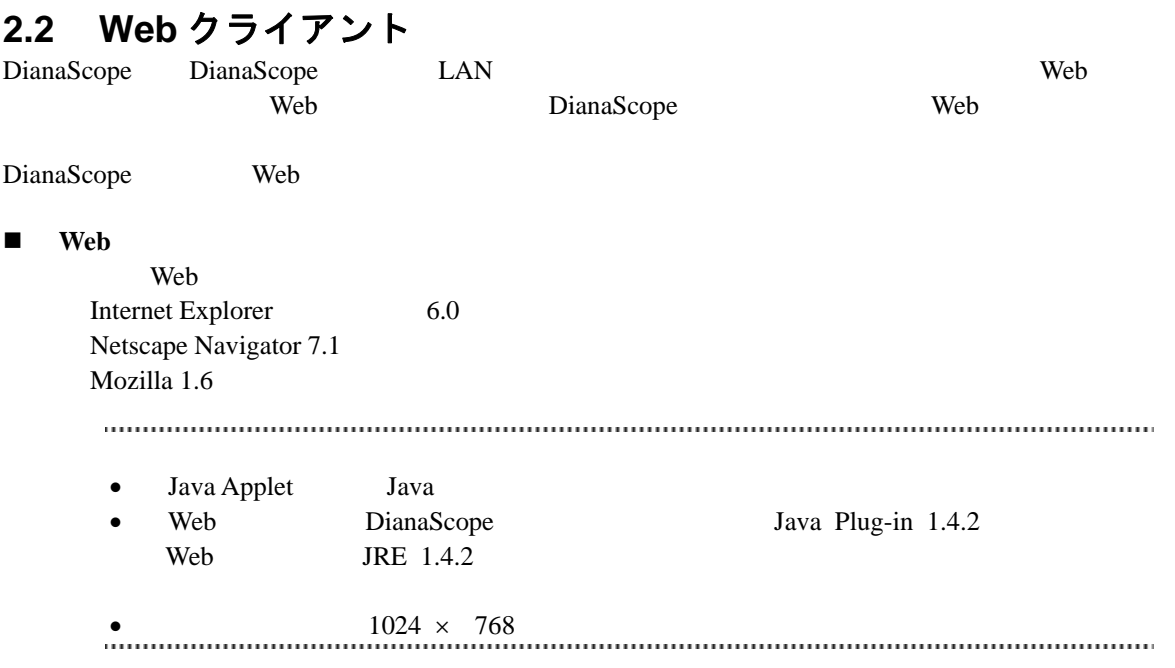

## <span id="page-17-0"></span>**2.3** 管理対象サーバ

DianaScope Manager

```
 ハードウェア
  IPMI ver.1.5 ver.2.0 BMC Express5800
     iStorage
  IPMI ver.2.0 EXPRESSSCOPE Express5800
   iStorage
  IPMI ver.1.5 ver.2.0 \text{[N8115-01CP01]}Express5800 iStorage
  IPMI ver.2.0 [N8115-02CP01]Express5800 iStorage
  IPMI ver.2.0 ft [N8115-001]Express5800/ft
   • DianaScope
   • \bulletDianaScope サーバと管理対象サーバとの接続に必要な環境」を参照してください。
   . . . . . . . . . .
 ソフトウェア
 \cos
```
<span id="page-17-1"></span>ESMPRO/ServerAgent

#### **2.3.1 DianaScope Agent**

DianaScope Agent DianaScope Agent

```
\frac{1}{\text{Express 5800/ft}} Express5800/ft
     DianaScope Agent Express5800/ft DianaScope Agent
        DianaScope Express5800/ft
   してください。
 ハードウェア
 DianaScope
 \bullet128MB
 \bullet10 \text{ MB}
```
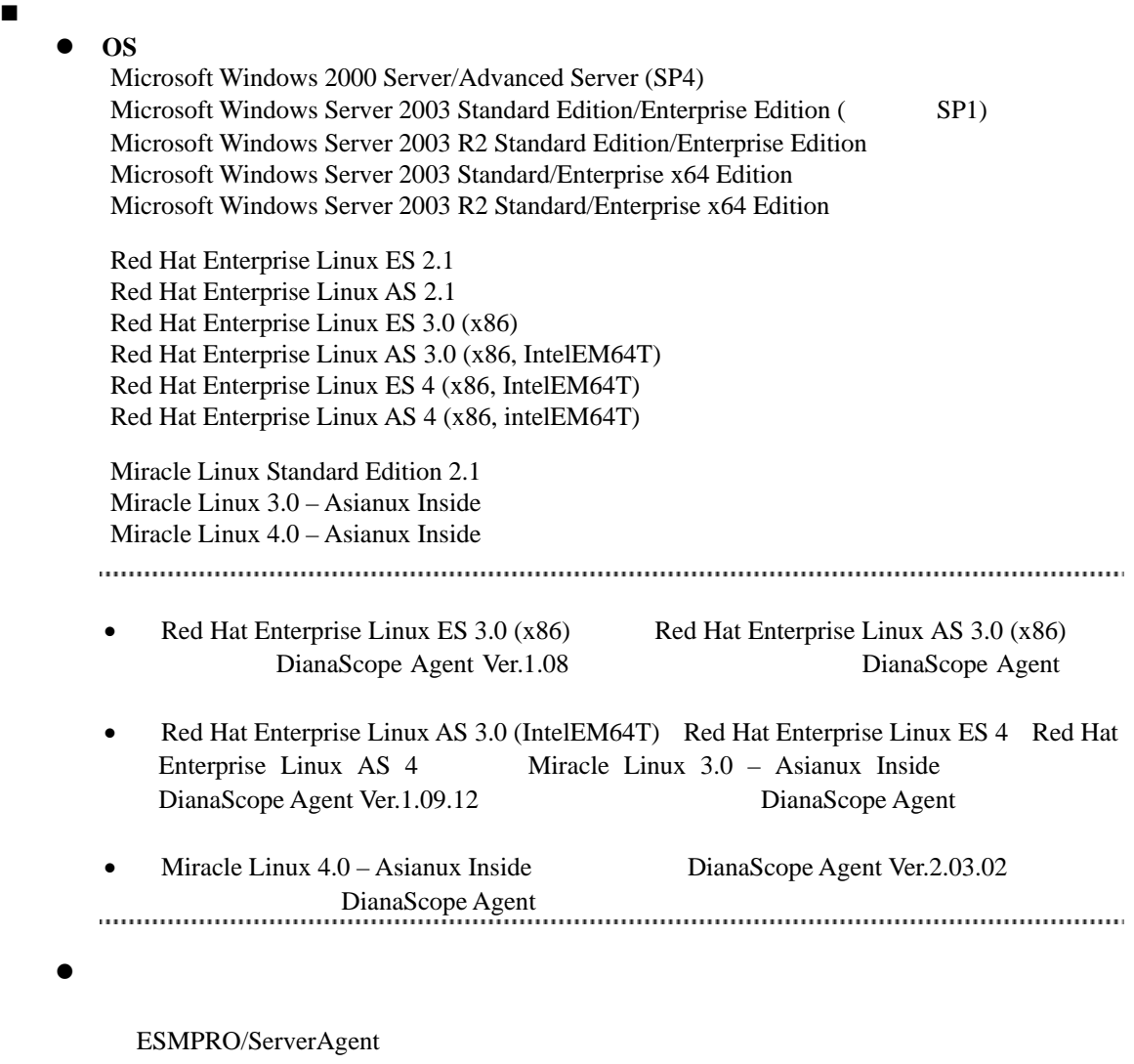

DianaScope Manager DianaScope Agent

JRE 1.4.2 (DianaScope )

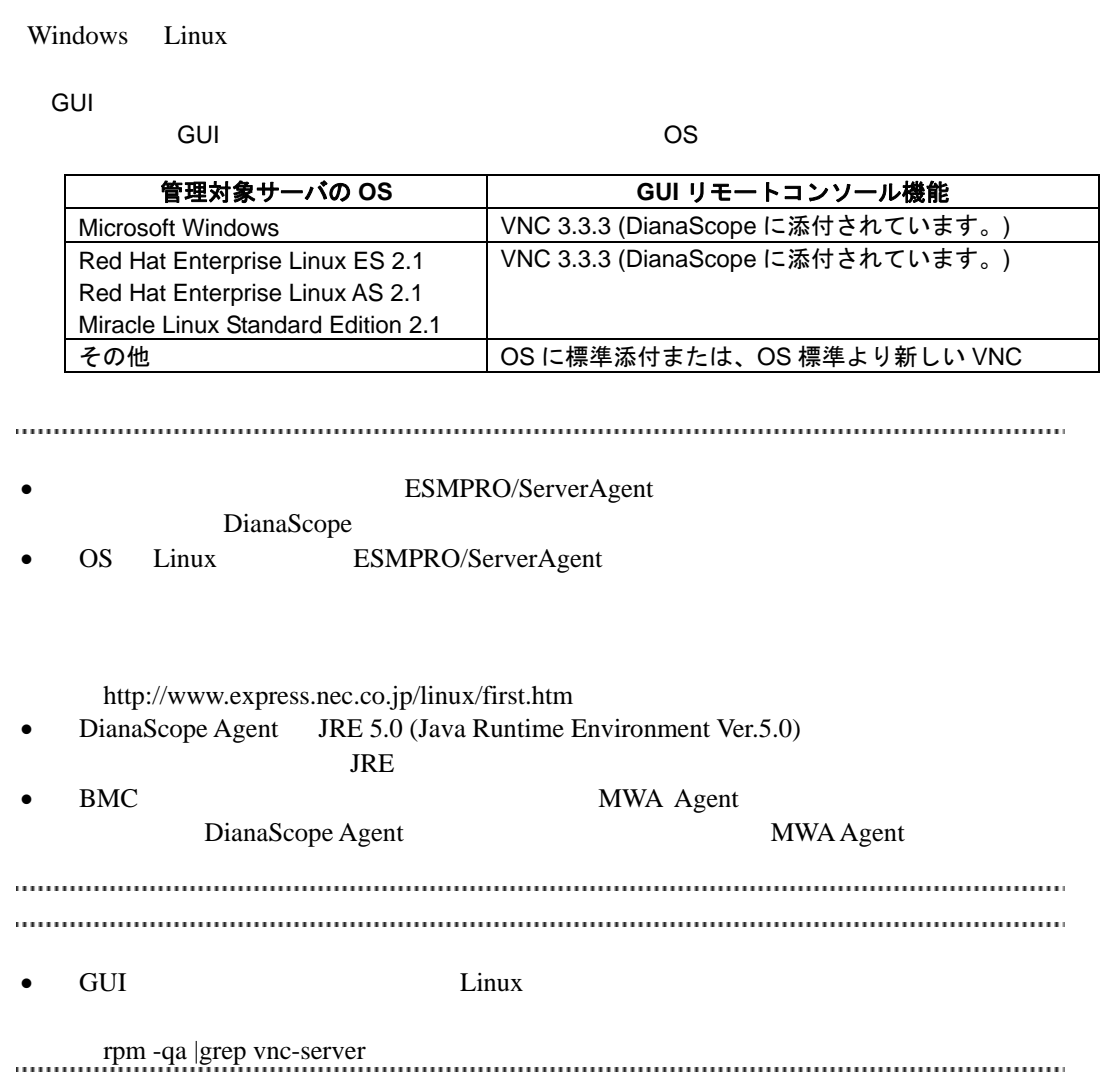

## <span id="page-20-0"></span>**2.4 DianaScope** サーバと管理対象サーバとの接続に必要な環境

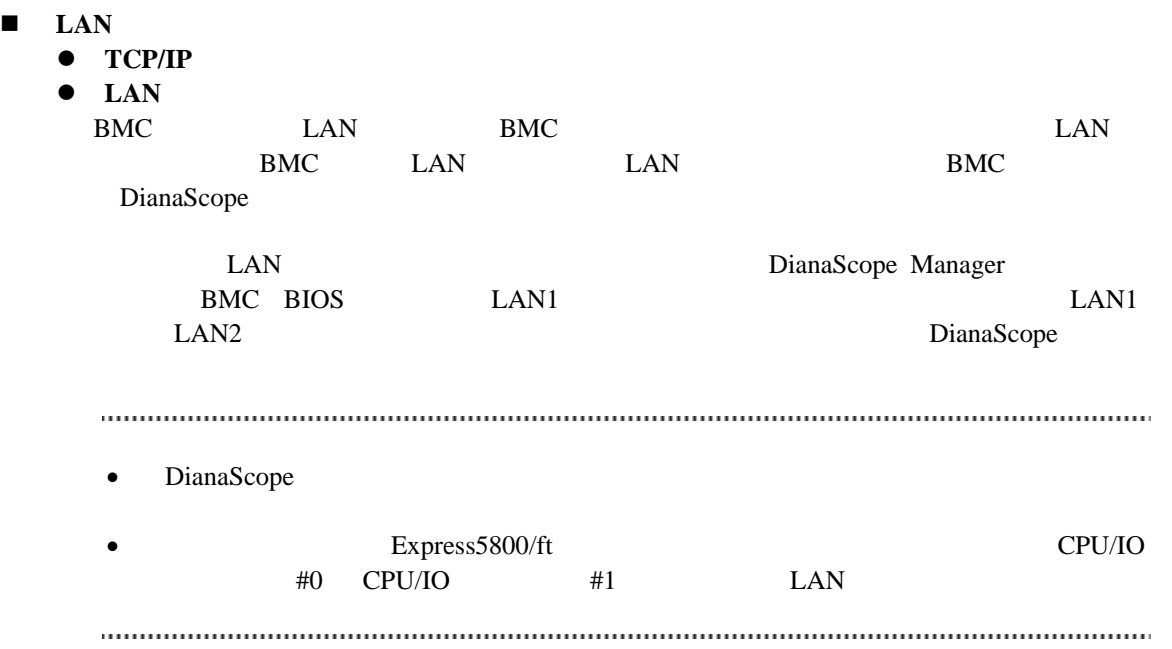

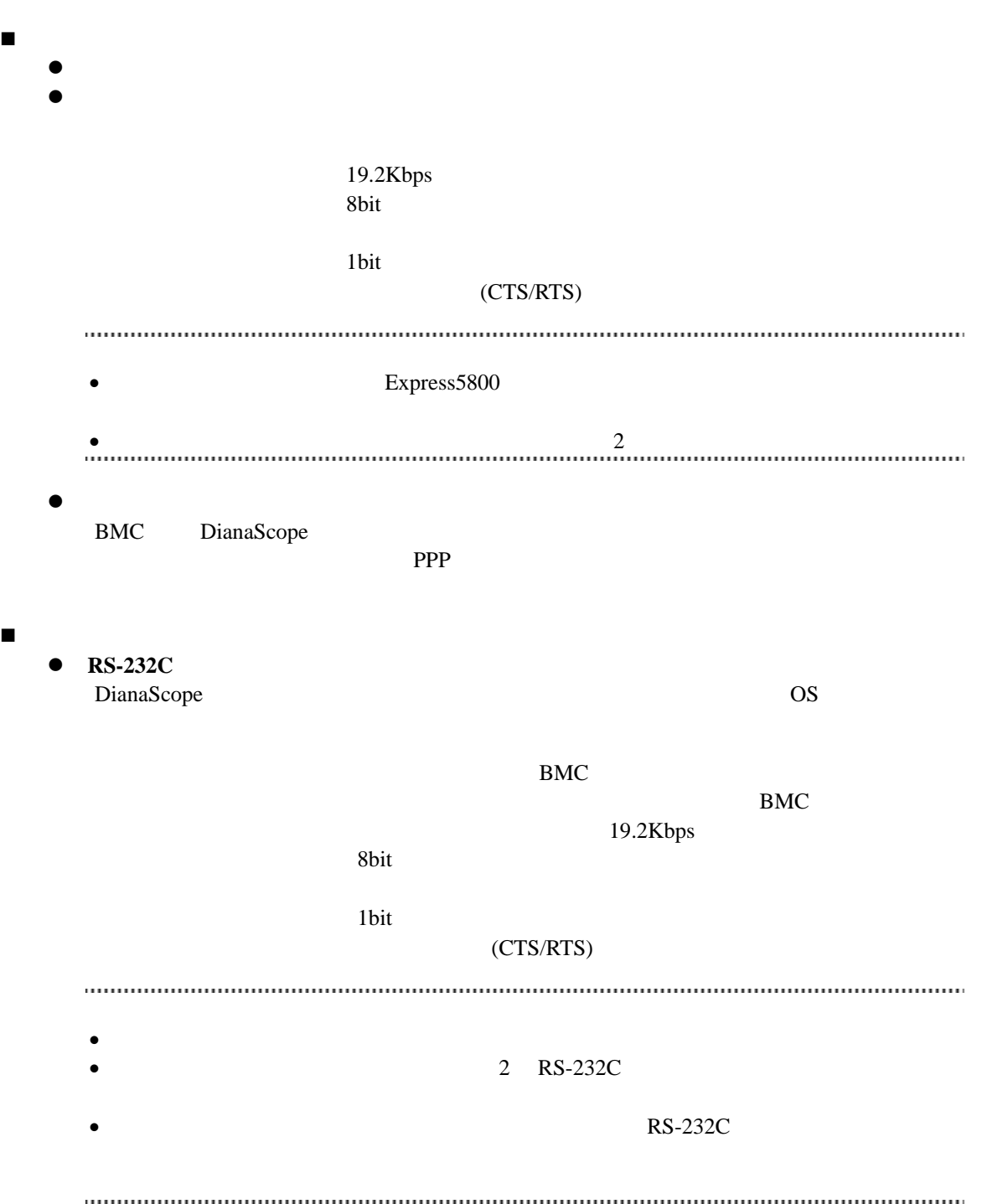

#### <span id="page-22-0"></span>**2.4.1** 管理対象サーバおよびネットワーク機器の注意事項

Gratuitous ARP  $2\qquad \qquad 3$ STP(Spanning Tree Protocol) STP (Disable) Auto-Negotiation DHCP BMC LAN  $\mu$  LAN DianaScope Manager System BIOS BMC DHCP DianaScope Manager 
DianaScope TP DHCP DianaScope Agent BMC LAN  $OS$  LAN Teaming  $($ BMC LAN BMC System BIOS Teaming AFT(Adapter Fault Tolerance) ALB(Adaptive Load Balancing) Failover -ALB(Adaptive Load Balancing) RLB(Receive Load Balancing) RLB (RLB DianaScope ) -BMC LAN1 IP MAC ISSUED MAC LANI Teaming (Preferred Primary)  $\text{LAN2}$  BMC LAN2 - OS Linux bonding Teaming Teaming /etc/modprobe.conf /etc/modules.conf **mode primary** options *bondname* mode=1 primary=eth0 miimon=100 OS Windows DianaScope Agent B LAN Teaming DianaScope Agent - B.1 RLB(Receive Load Balancing) FEC(Fast Ether Channel) DianaScope BMC LAN ( LAN ) OS DianaScope Agent 1988 LAN Teaming (1988)  $\left( \begin{array}{c} 1 \end{array} \right)$ BMC LAN ( LAN ) DianaScope Agent LAN Teaming 1997 Teaming LAN Teaming U.S. Teaming LAN B LAN Teaming DianaScope Agent - B.2

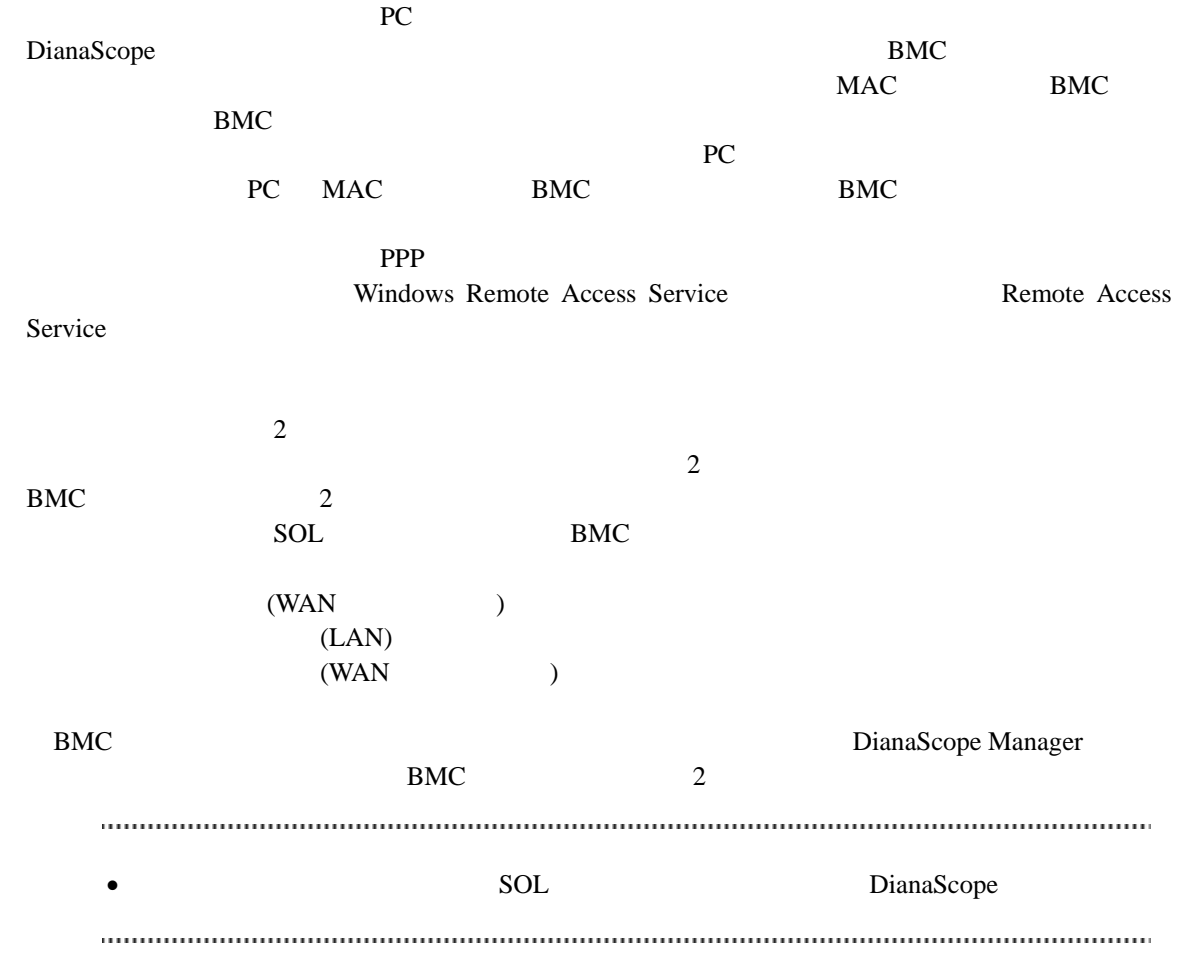

## <span id="page-23-0"></span>**2.5** 利用ポート

DianaScope

## <span id="page-23-1"></span>**2.5.1 Web** クライアント←→**DianaScope** サーバ

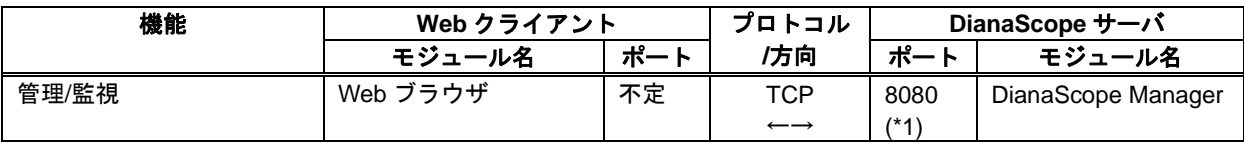

\*1 Tomcat

## <span id="page-24-0"></span>**2.5.2 DianaScope** サーバ←→管理対象サーバ

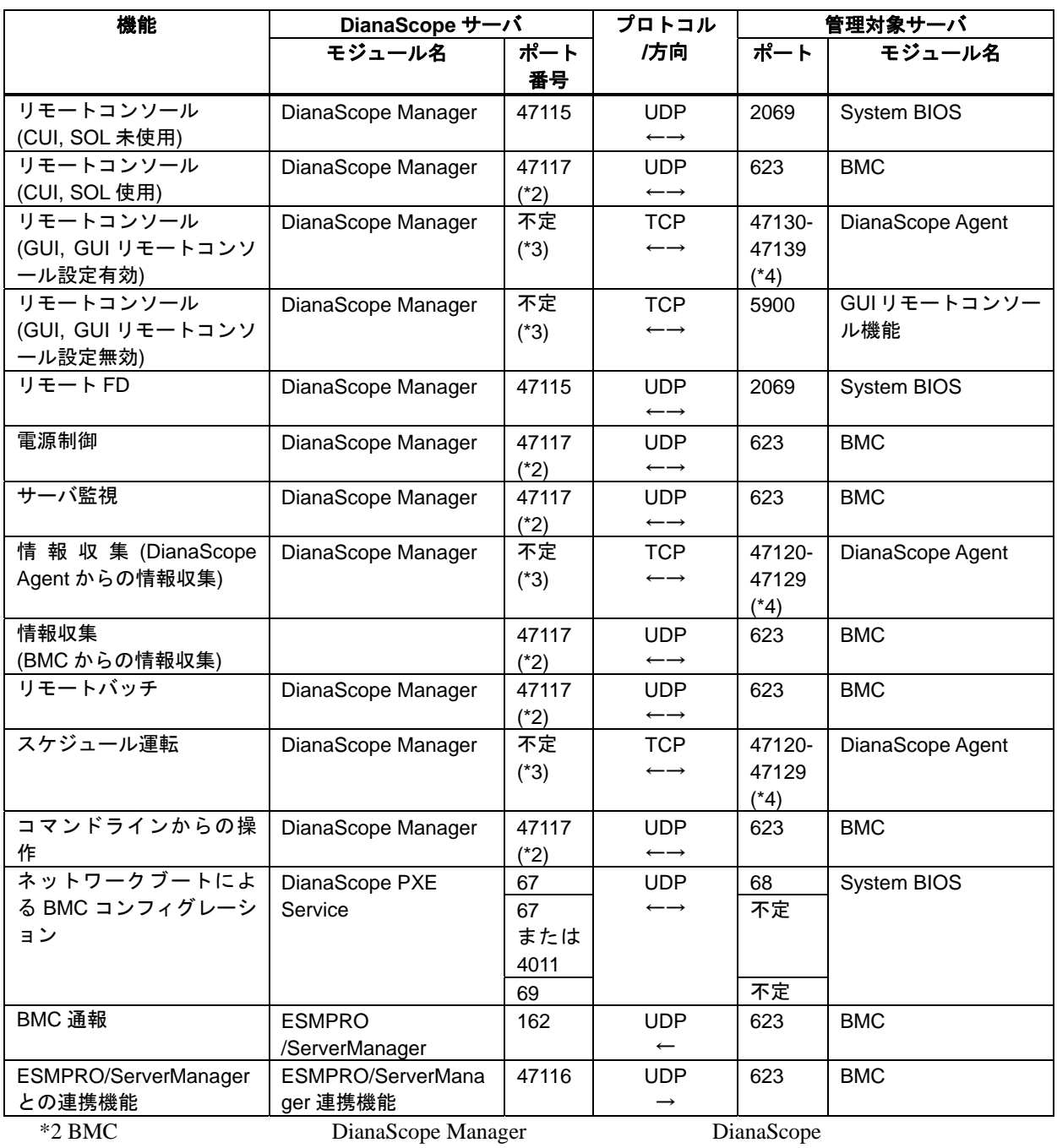

 $*4$  1

25

## <span id="page-25-0"></span>**2.5.3 DianaScope** サーバ

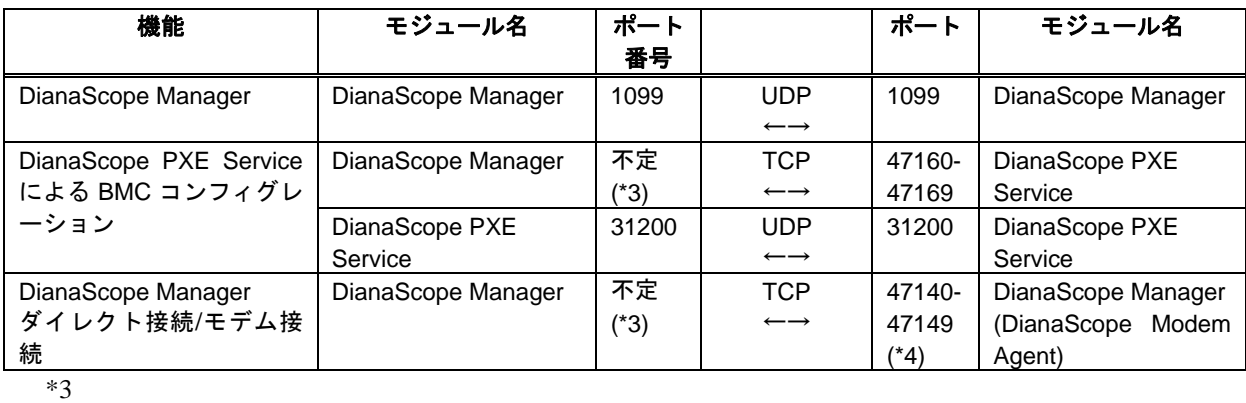

 $*4$  1

## 第**3**章 **DianaScope Manager** のインストール

<span id="page-26-0"></span>PC (DianaScope )

- $(1)$  JRE
- $(2)$  Tomcat
- $(3)$  DianaScope Manager
- (4) DianaScope PXE Service (Windows ) DianaScope PXE Service

## <span id="page-26-1"></span>**3.1 DianaScope Manager** のインストール**(Windows)**

## <span id="page-26-2"></span>**3.1.1** インストールを始める前に

DianaScope Manager [2.1](#page-13-1) [DianaScope](#page-13-1) Administrator Windows ESMPRO/ServerManager ESMPRO/ServerManager ESMPRO/ServerManager

#### <span id="page-26-3"></span>**3.1.2** インストールメニューの起動

 $\blacksquare$ 

DianaScope Web  $\overline{V}$ 

¥dianascope¥menu¥jp¥menu.html

• インストールメニューは、Microsoft Internet Explorer で開いてください。

#### **EXPRESSBUILDER**

- $(1)$  Windows
- (2) EXPRESSBUILDER CD-ROM Autorun  $\mathcal{A}$ utorun  $\mathcal{A}$

(3) TianaScope DianaScope DianaScope

## <span id="page-27-0"></span>**3.1.3 JRE** のインストール  $JRE$  $2.1$  JRE (1) JAVA(TM) 2 RUNTIME ENVIRONMENT (J2RE)

JRE

 $(2)$ 

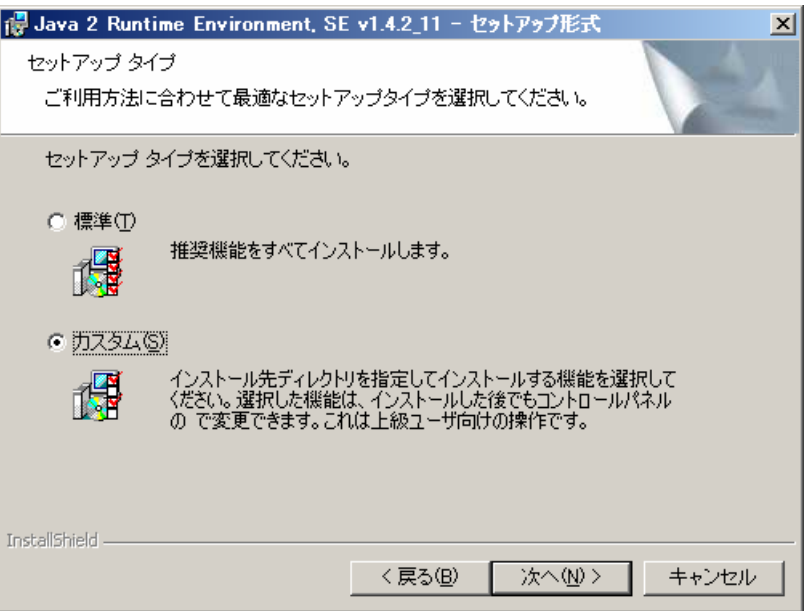

 $(3)$ 

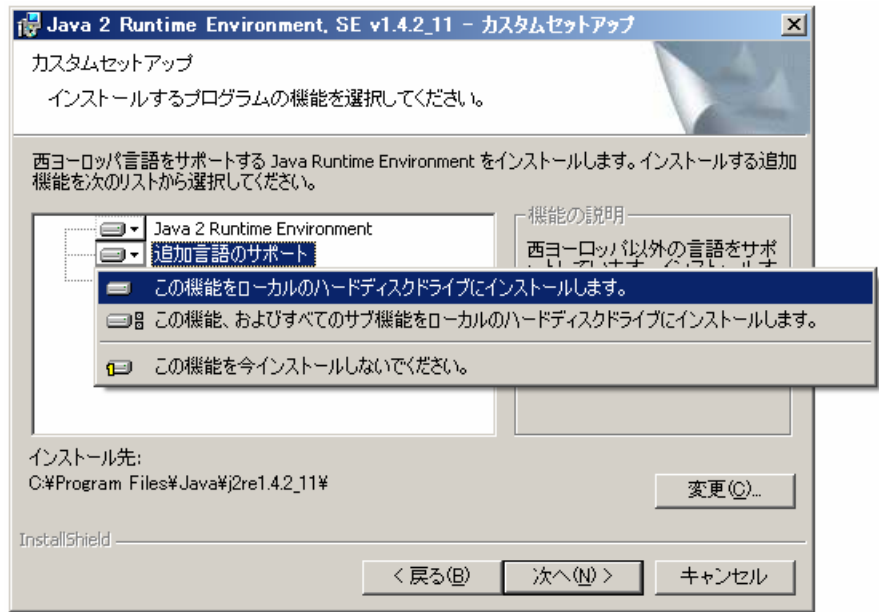

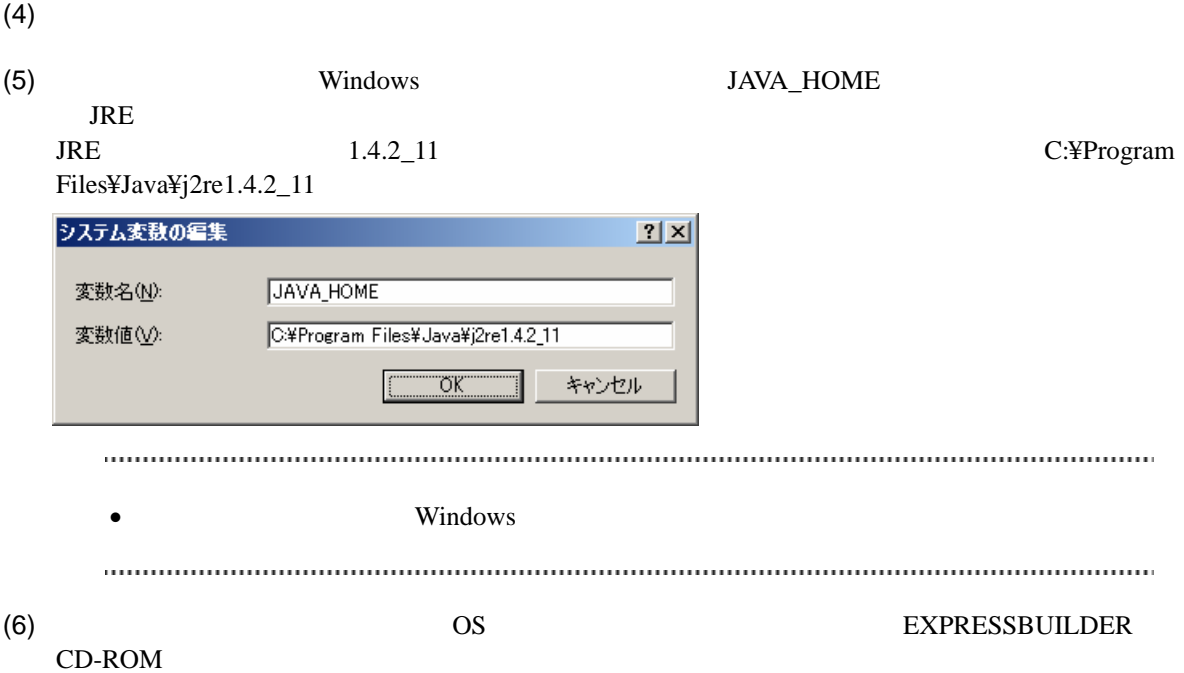

<span id="page-29-0"></span>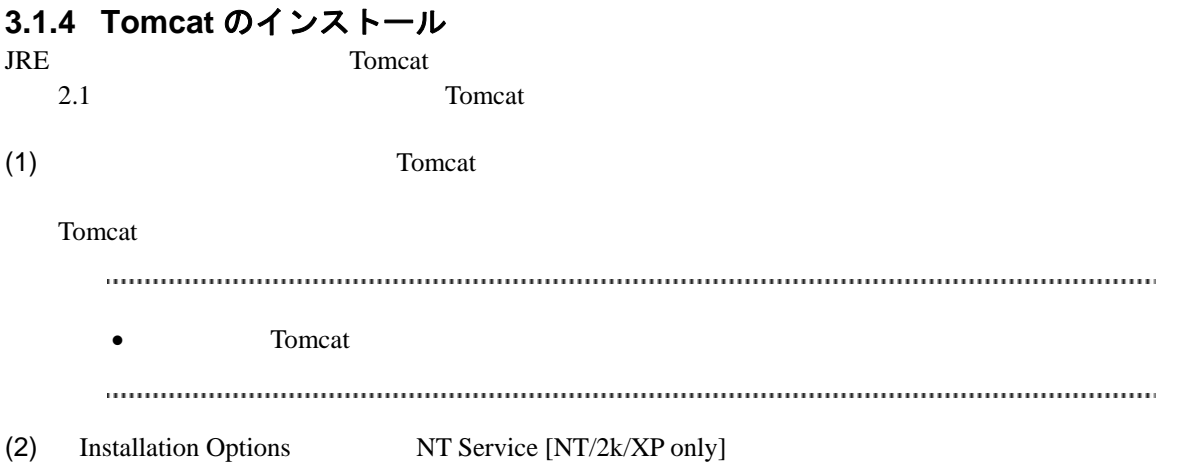

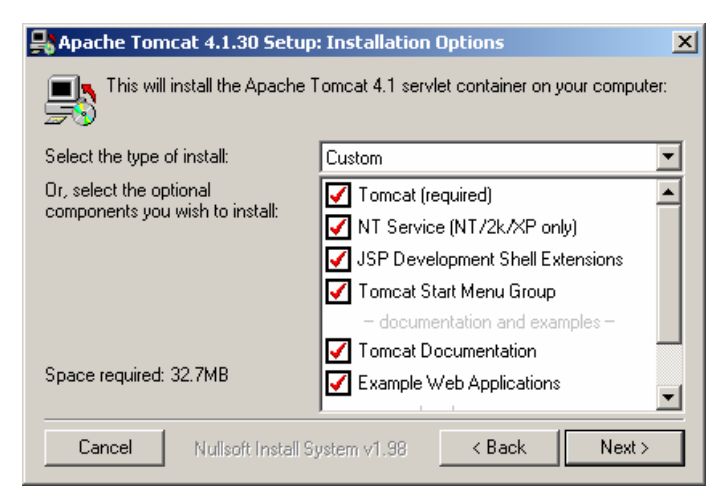

 $\bullet$  documentation and examples  $\bullet$ 

(3) Testing Installer Options HTTP/1.1 Connector Port DianaScope Web

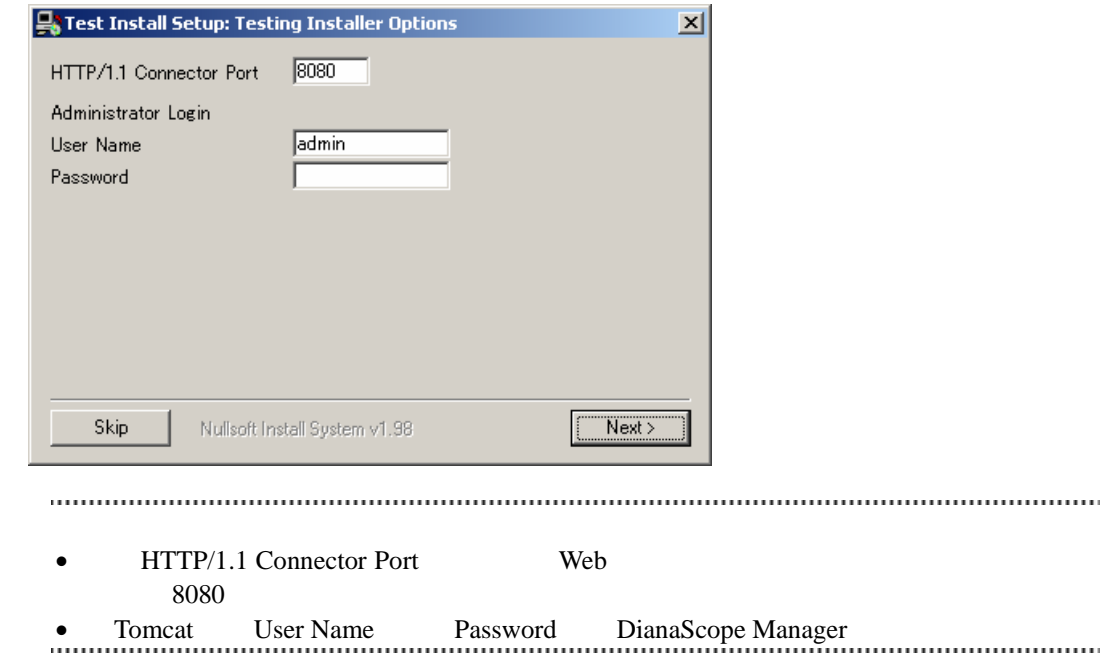

## <span id="page-31-0"></span>**3.1.5 DianaScope Manager** のインストール

JRE Tomcat DianaScope Manager

Administrator Windows

(1) インストールメニューから「DianaScope Manager」をクリックしてください。「ファイルのダウ

(2) DianaScope Manager

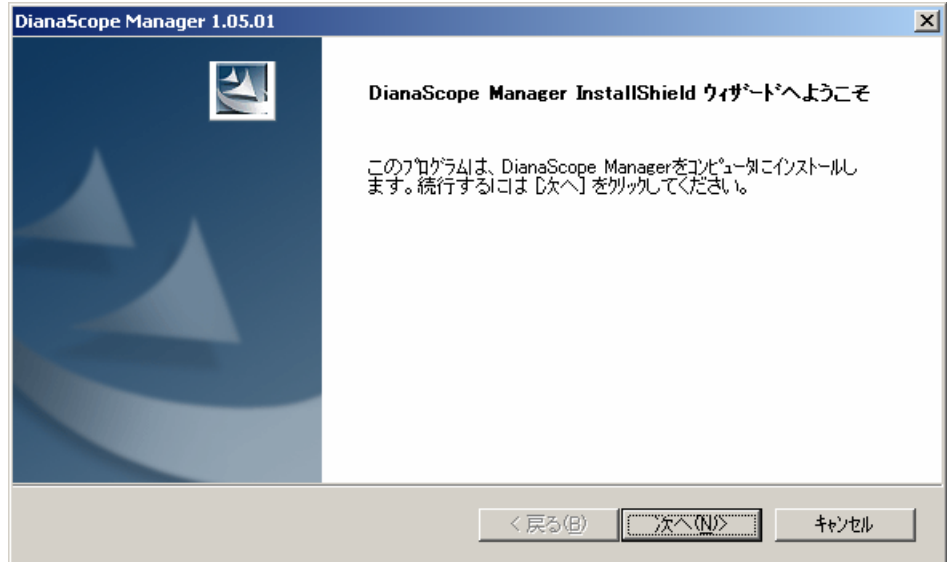

 $(3)$ 

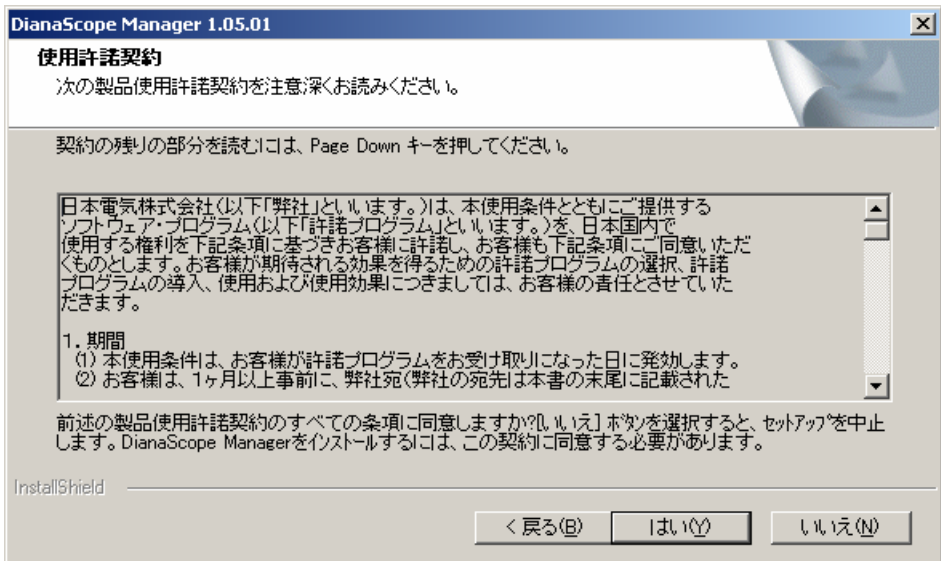

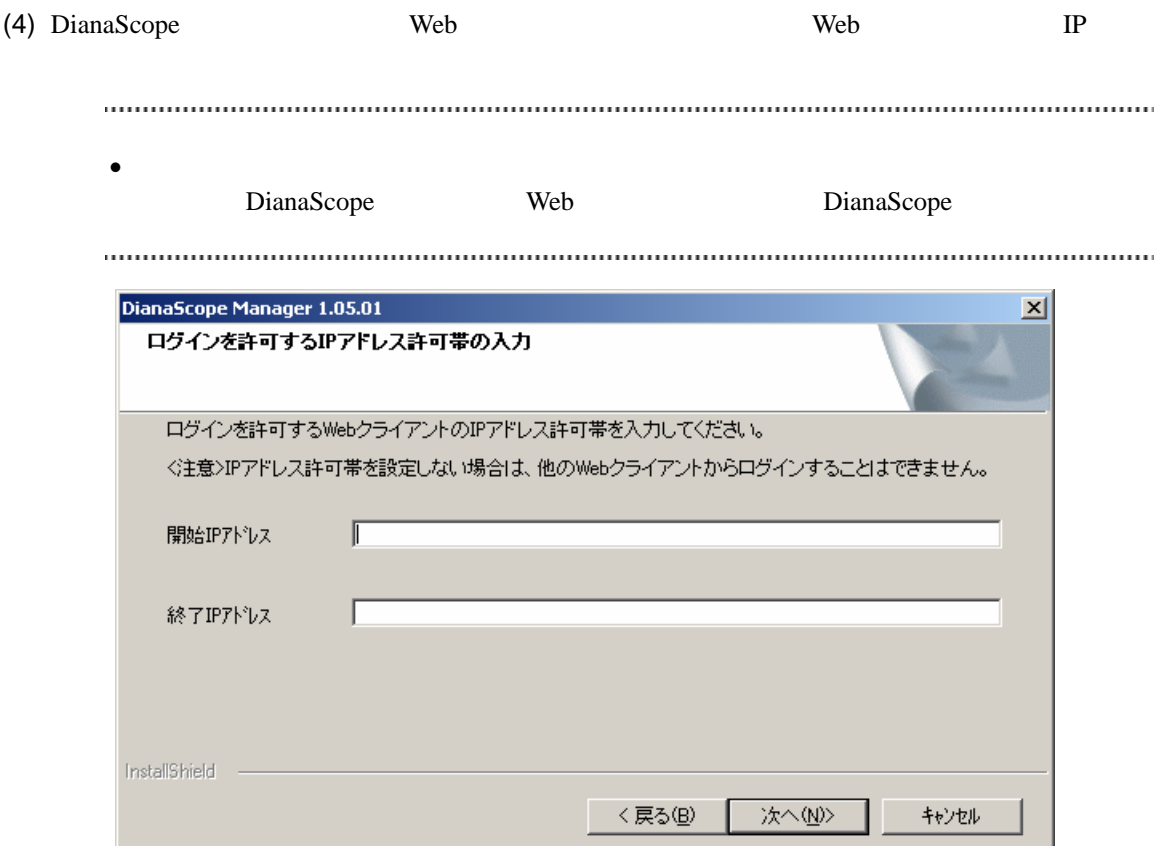

 $(5)$ 

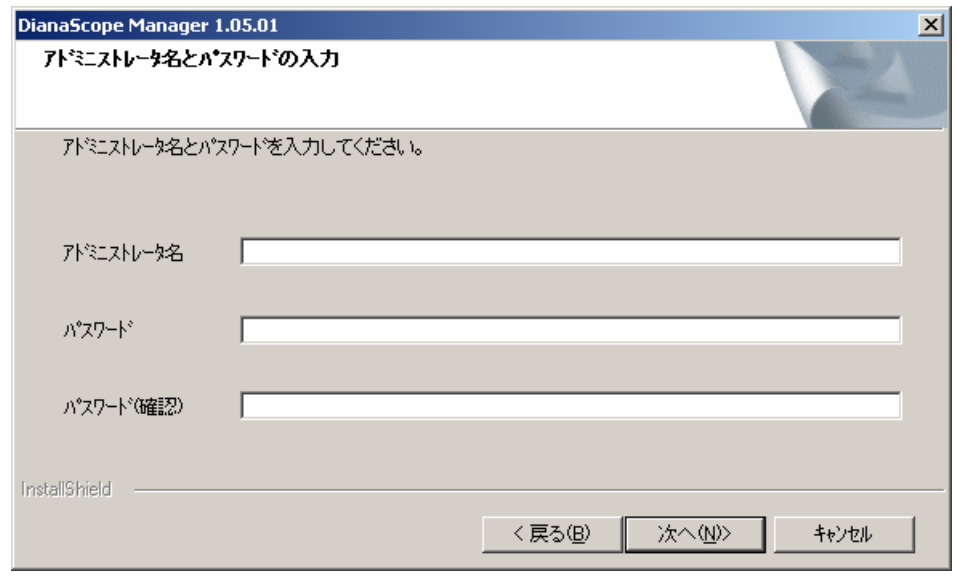

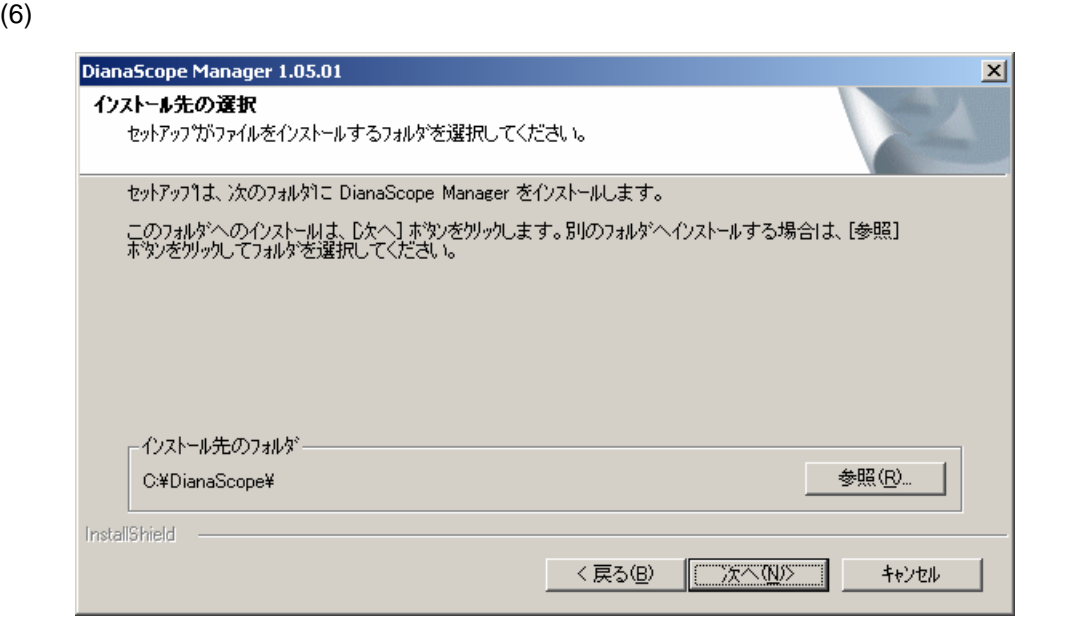

 $(7)$ 

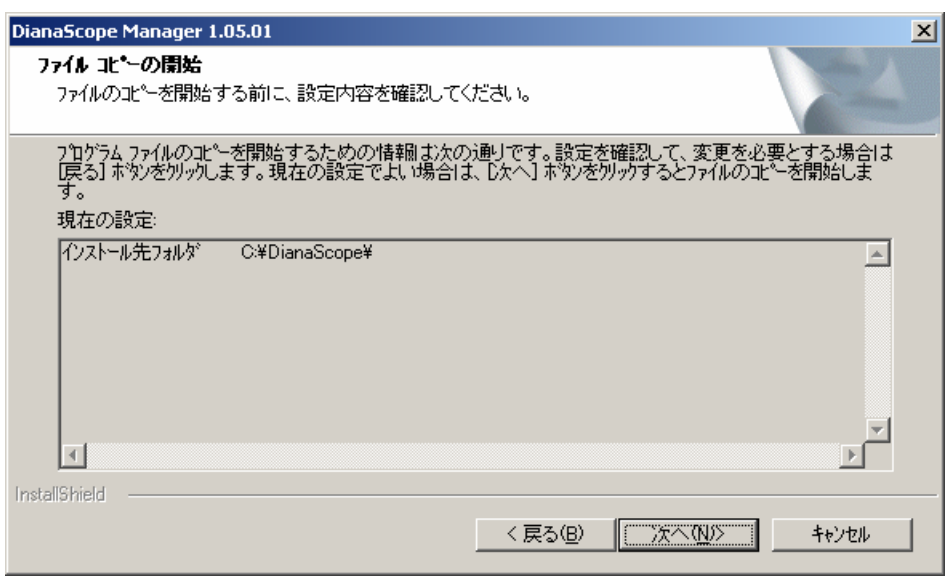

DianaScope Manager

DianaScope

 $(8)$   $OS$ EXPRESSBUILDER CD-ROM

<span id="page-34-0"></span>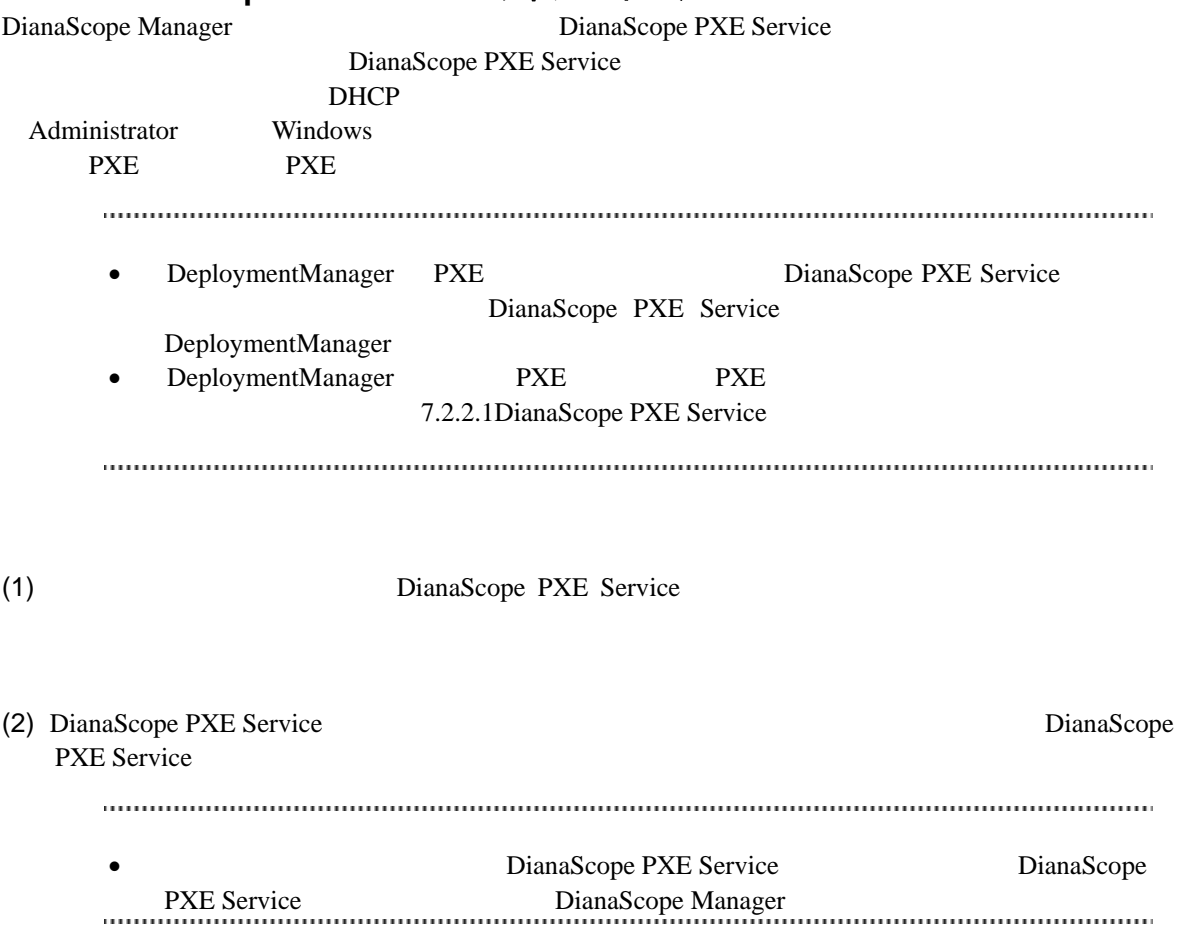

#### **3.1.6 DianaScope PXE Service** のインストール

## <span id="page-35-0"></span>**3.2 DianaScope Manager** のアンインストール**(Windows)**

(1) DianaScope PXE Service

DianaScope PXE Service

Administrator Windows DianaScope PXE Service DianaScope PXE Service

- (2) DianaScope Manager
- $(3)$  Tomcat
- $(4)$  JRE
- (5) ESMPRO/ServerManager ESMPRO/ServerManager ESMPRO/ServerManager

Windows **Contract Provides and Transfer and Transfer and Transfer and Transfer and Transfer and Transfer and Transfer and Transfer and Transfer and Transfer and Transfer and Transfer and Transfer and Transfer and Transfer** 

• Windows 2000 Server/Professional DianaScope Manager

き続き Tomcat をアンインストールしてください。
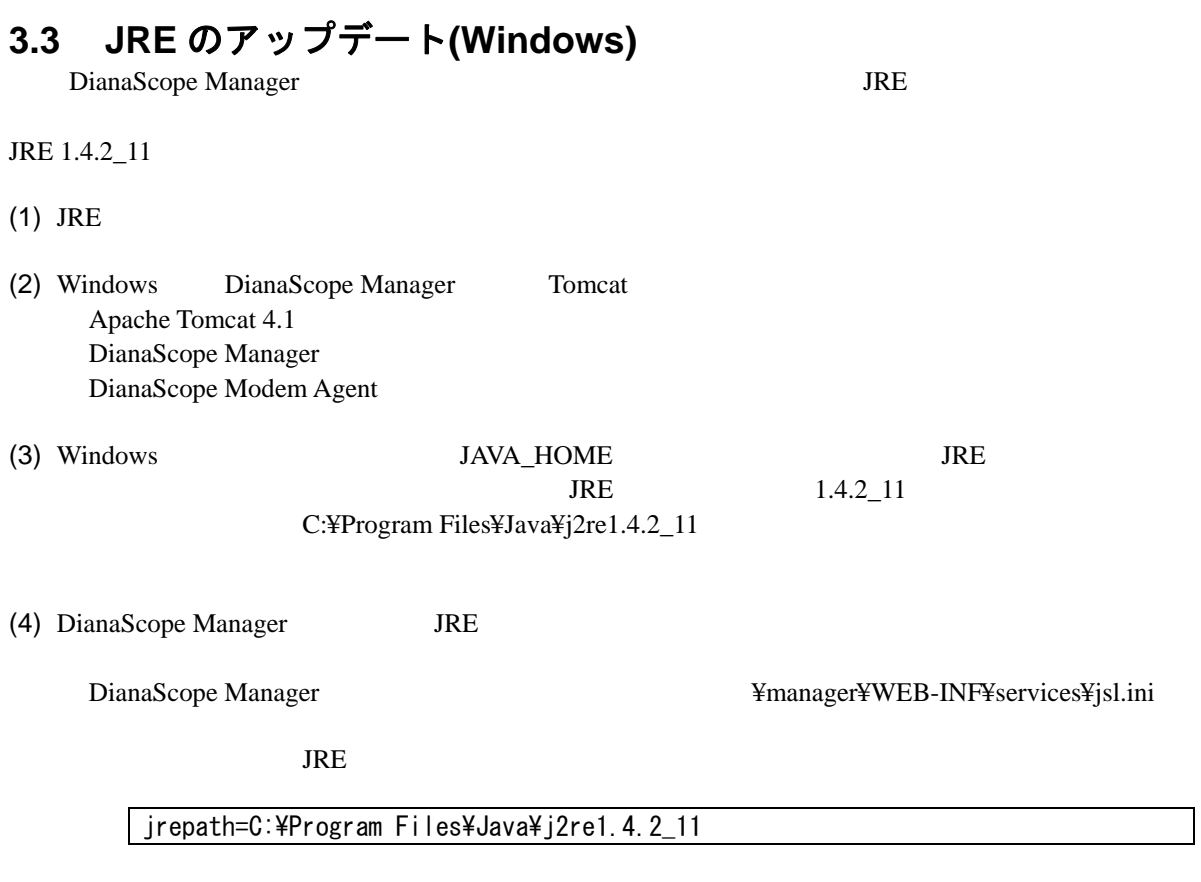

(5) DianaScope Manager Tomcat

# **3.4 DianaScope Manager** のインストール **(Linux)**

# **3.4.1** インストールを始める前に

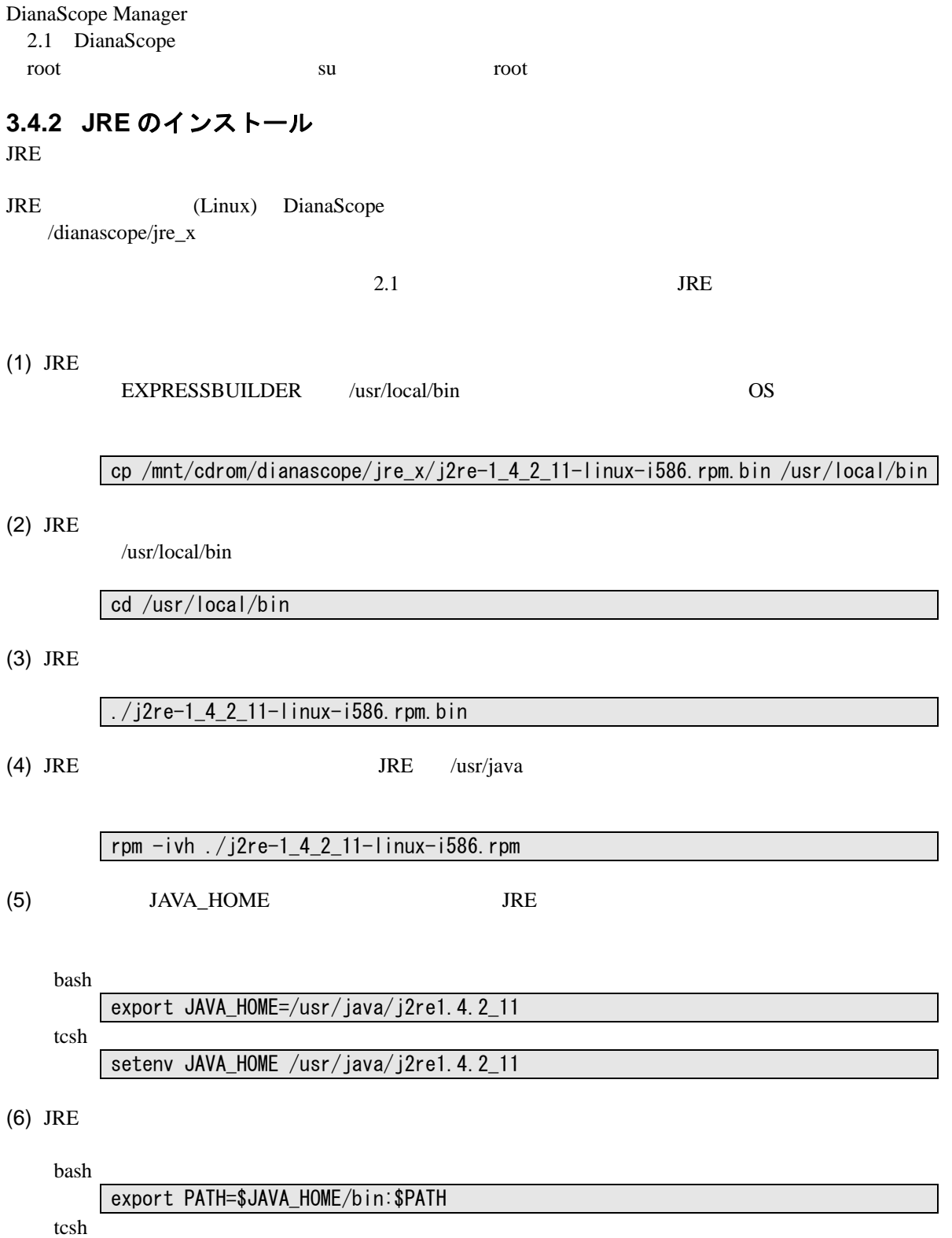

### **3.4.3 Tomcat** のインストール

JRE Tomcat Tomcat (Linux) DianaScope /dianascope/tomcat\_x

 $2.1$  Tomcat  $\alpha$ 

(1) Tomcat Tomcat EXPRESSBUILDER /usr/local/bin 0S

### cp /mnt/cdrom/dianascope/tomcat\_x/jakarta-tomcat-4.1.30.tgz /usr/local/bin

 $(2)$  Tomcat

/usr/local/bin

cd /usr/local/bin

 $(3)$  Tomcat

tar xvzf ./jakarta -tomcat-4.1.30.tgz

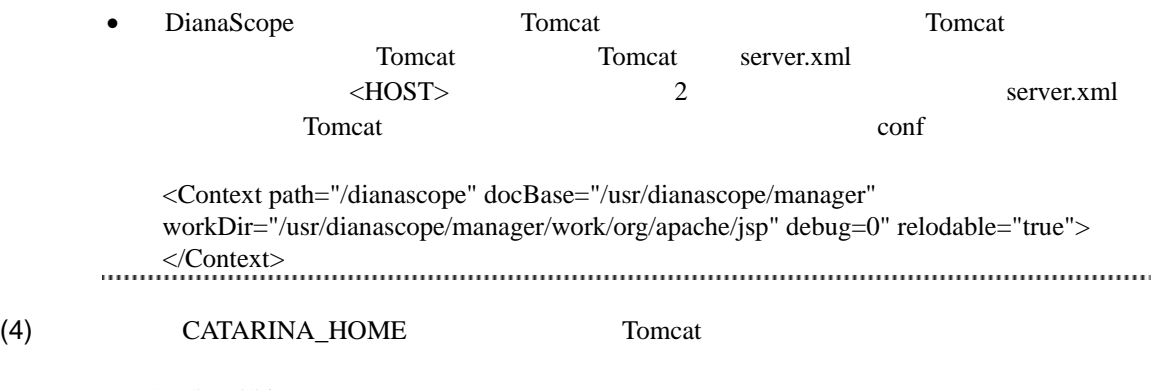

/usr/local/bin

bash

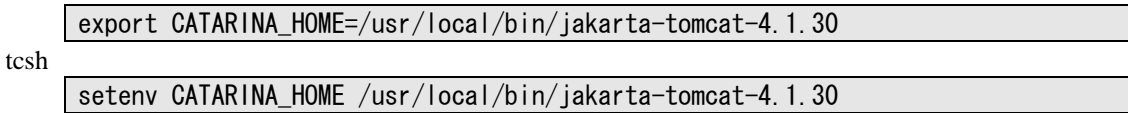

## **3.4.4 DianaScope Manager** のインストール

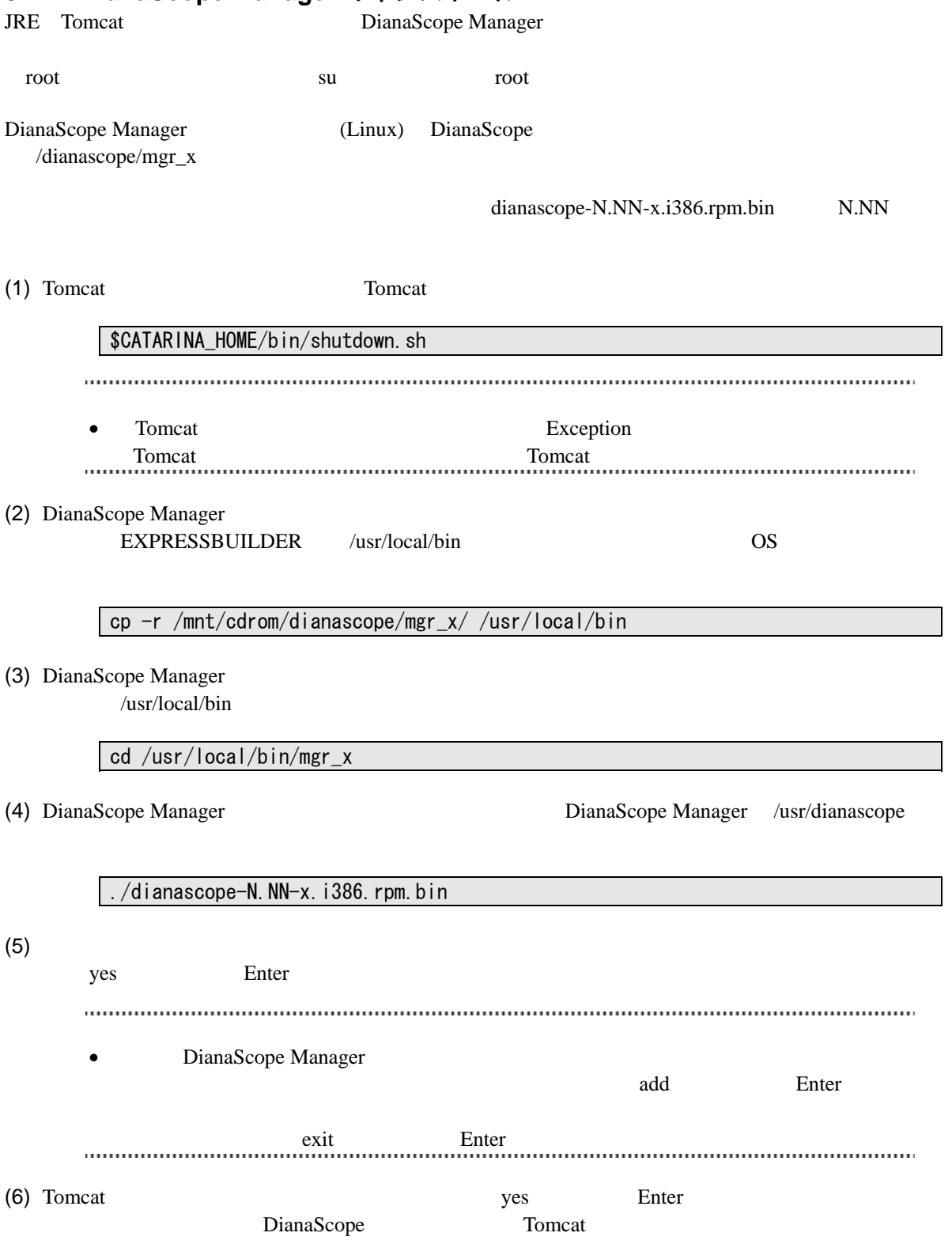

#### $(7)$

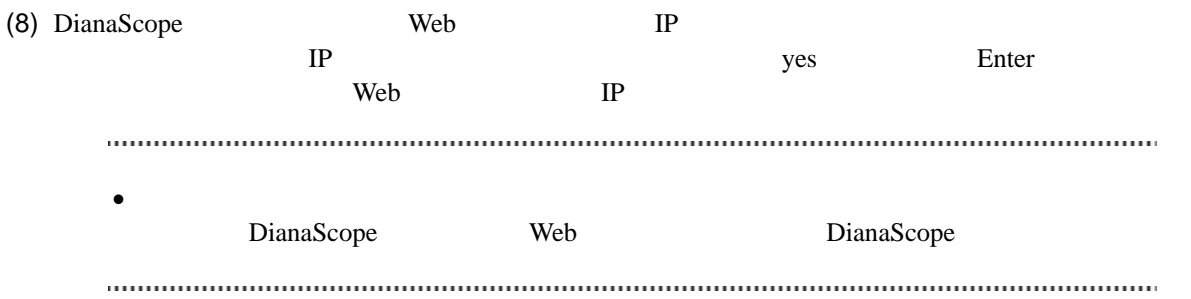

DianaScope Manager

Tomcat DianaScope Manager

## **3.5 DianaScope Manager** のアンインストール**(Linux)**

(1) DianaScope Manager

- $(2)$  Tomcat
- $(3)$  JRE

# **3.5.1 DianaScope Manager** のアンインストール

DianaScope Manager

dianascope-N.NN-x N.NN

(1) DianaScope Manager

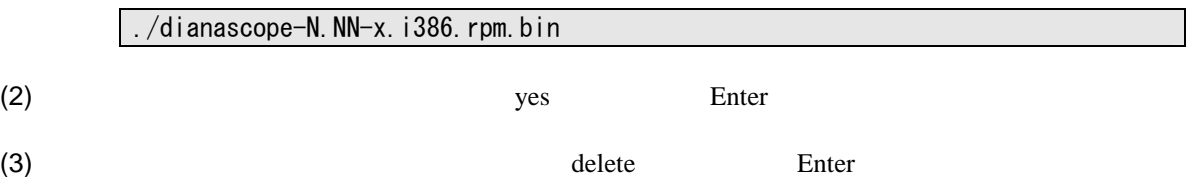

DianaScope Manager

### **3.5.2 Tomcat** のアンインストール

Tomcat

 $(1)$  Tomcat

/usr/local/bin

cd /usr/local/bin

 $(2)$  Tomcat

\$CATARINA\_HOME/bin/shutdown.sh

 $(3)$  Tomcat

 $Tomcat$  4.1.30

rm –rf jakarta-tomcat-4.1.30

### **3.5.3 JRE** のアンインストール

 $JRE$ 

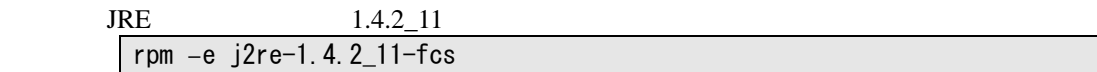

# **3.6 JRE** のアップデート**(Linux)**

DianaScope Manager **THE** 

### JRE 1.4.2\_11

(1) JRE  $/$ usr/java  $JRE$ 

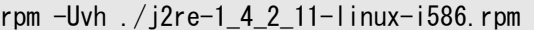

 $(2)$ 

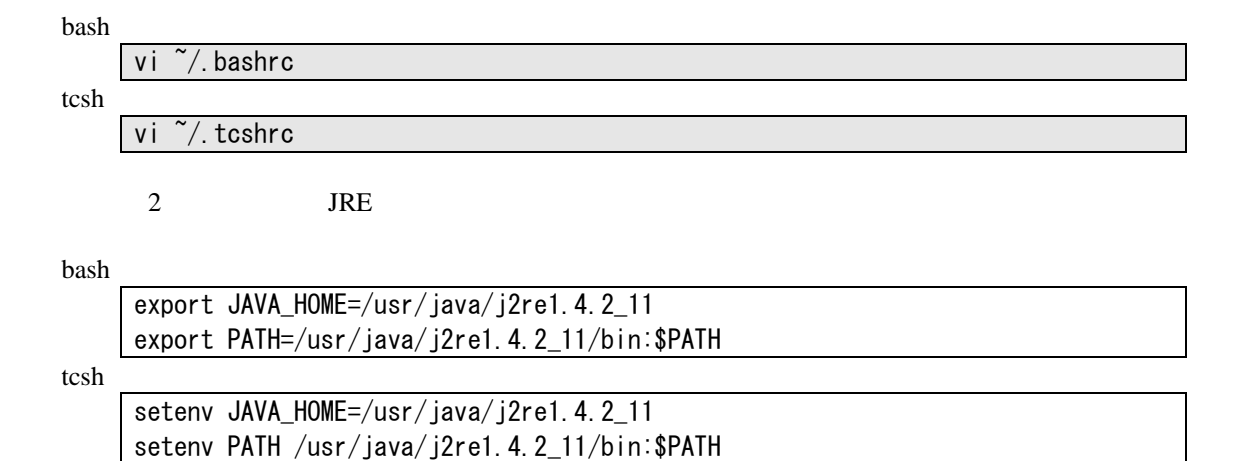

#### $(3)$

#### bash

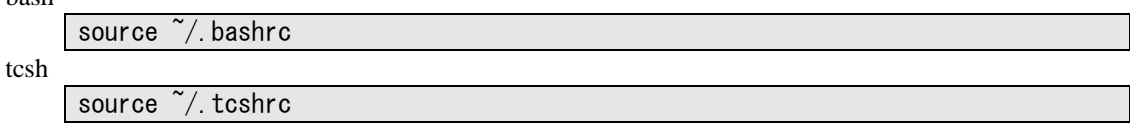

#### $(4)$  Tomcat

DianaScope Manager Tomcat

vi /etc/rc.d/init.d/tomcat

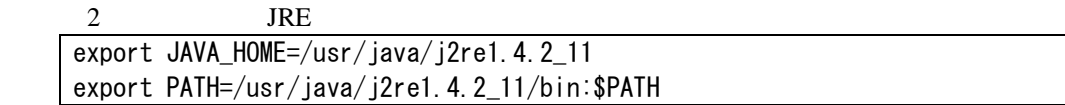

 $(5)$  Tomcat Tomcat of the state of the state  $\sim$ 

/etc/rc.d/init.d/tomcat restart

(6) DianaScope Manager

/etc/rc.d/init.d/dianascope restart

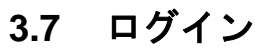

DianaScope Manager DianaScope Manager DianaScope Manager

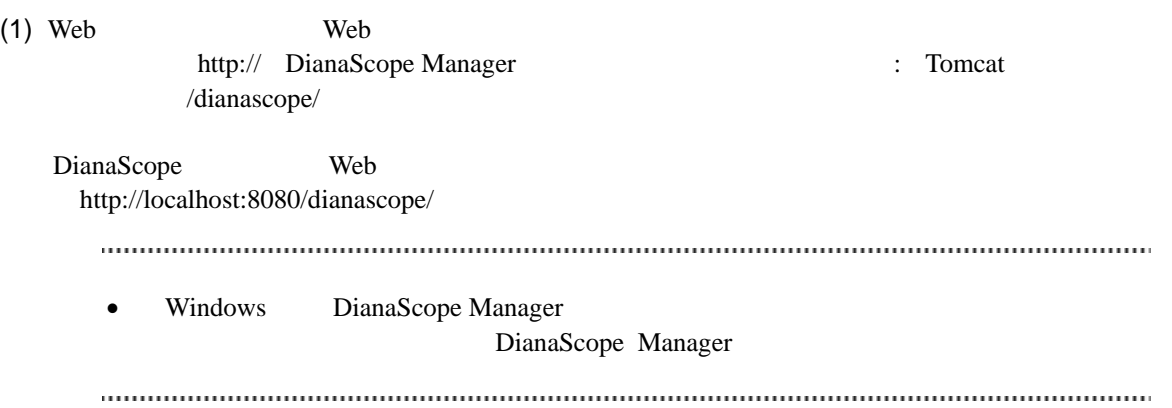

(2) DianaScope

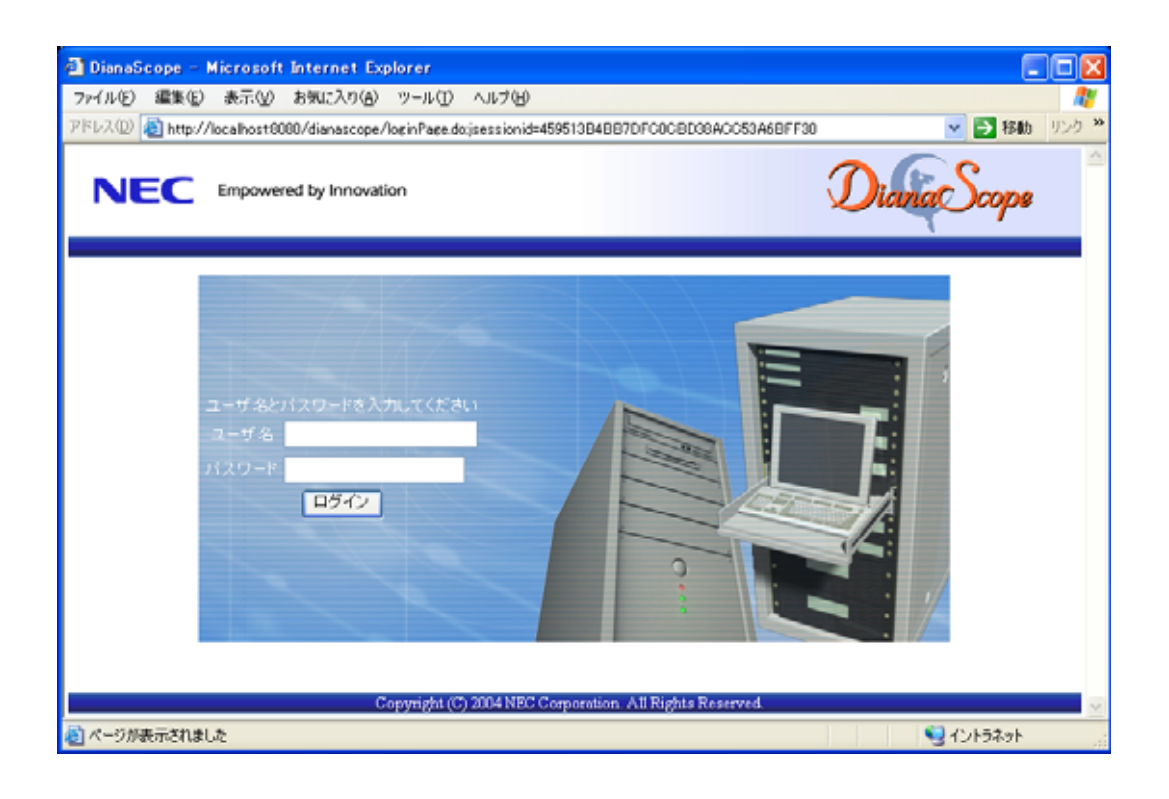

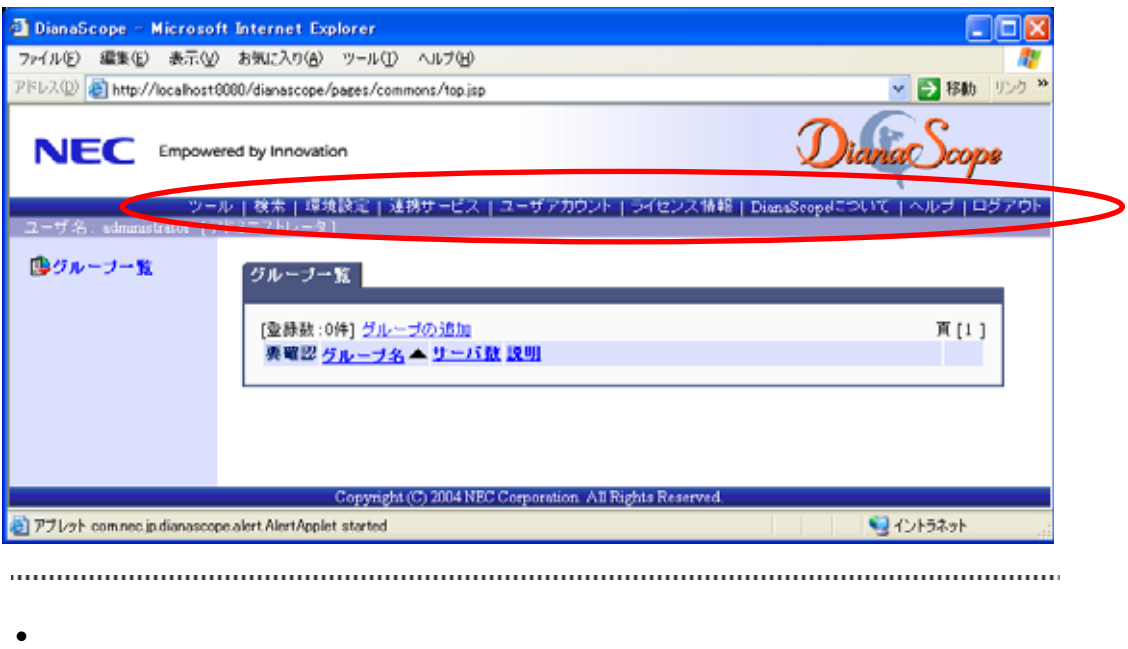

ー」と呼びます。この後、「ヘッダメニュー」のコマンドを使って作業を行います。

# **3.8** サーバライセンスの登録

### **3.9** 環境設定

DianaScope Manager

## **3.9.1** モデムの設定について

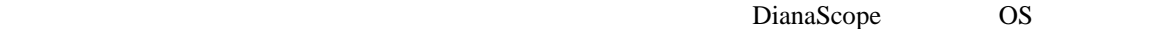

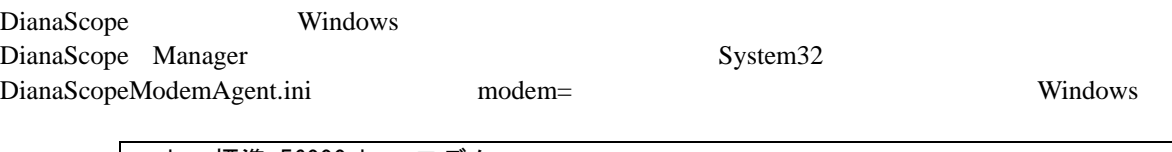

modem=標準 56000 bps モデム

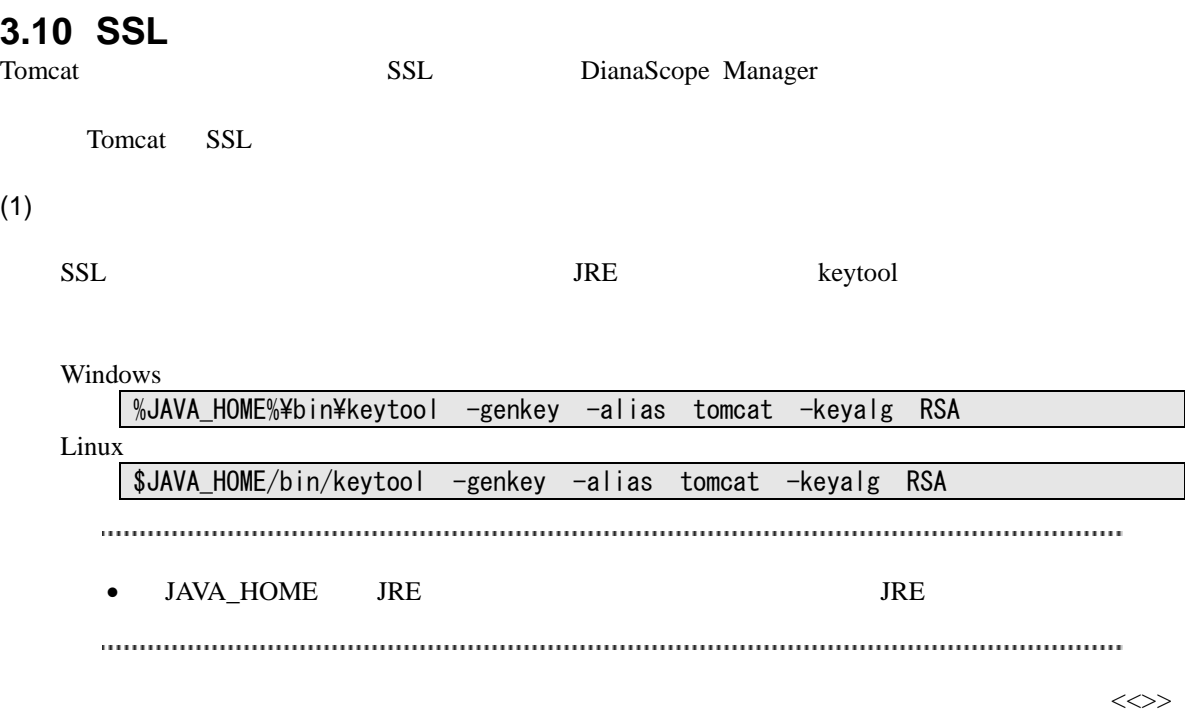

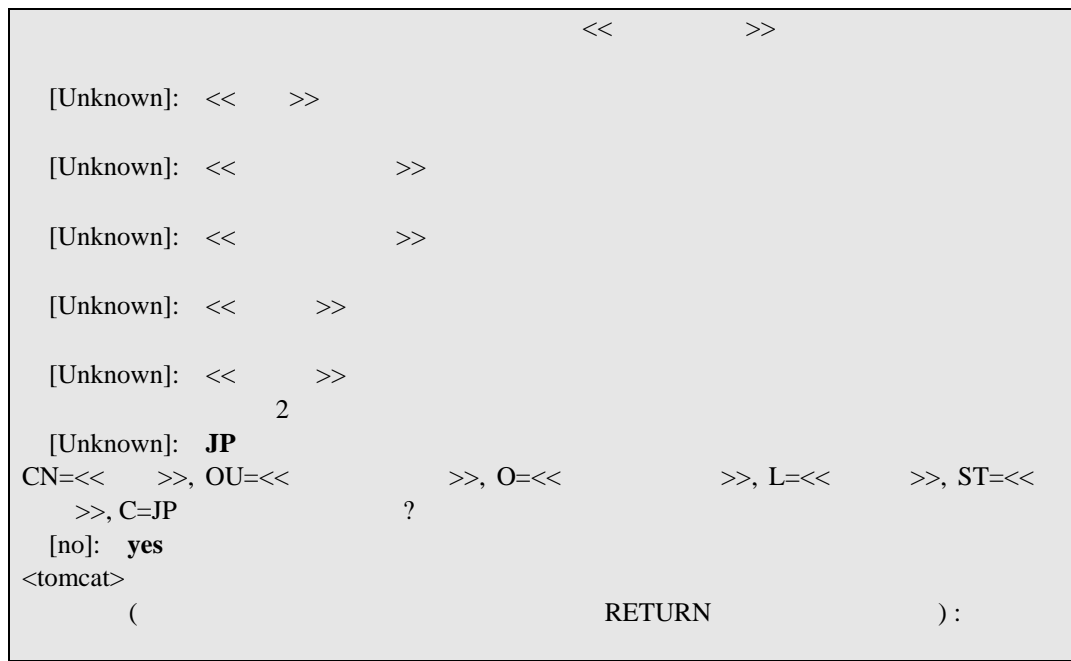

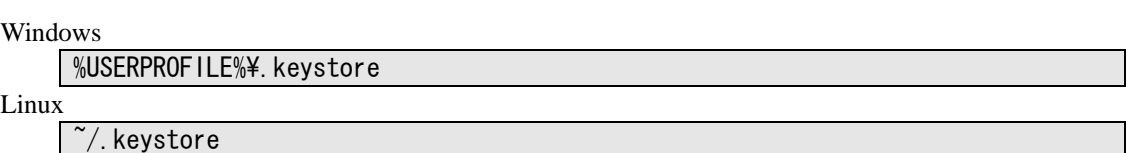

#### DianaScope

• %USERPROFILE% C:\Procument and Settings\\equality \equality \equality \equality \equality \equality \equality \equality \equality \equality \equality \equality \equality \equality \equality \equality \equality \equality •  $\rightarrow$ / $\rightarrow$ 

### $(2)$  Tomcat

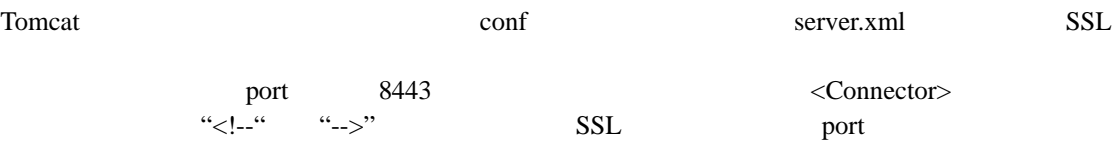

 $<$ Factory $>$ 

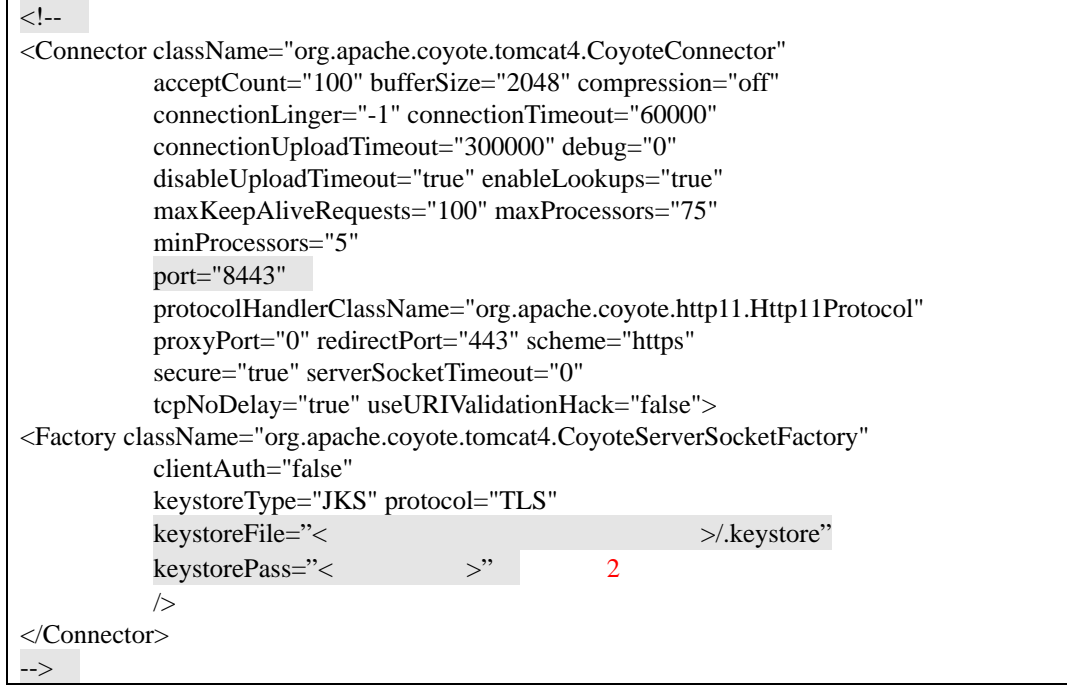

#### (3) DianaScope

Tomcat DianaScope Manager

### $(4)$

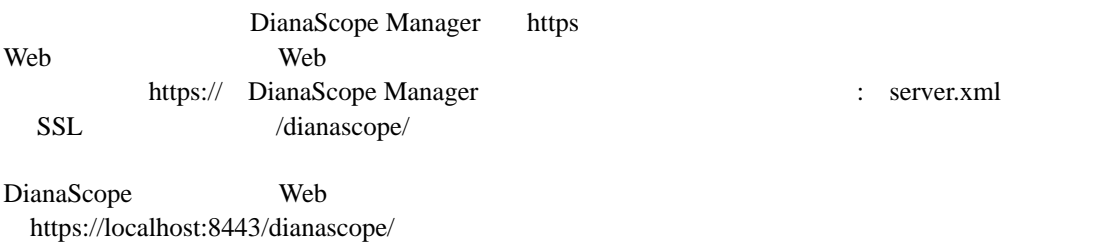

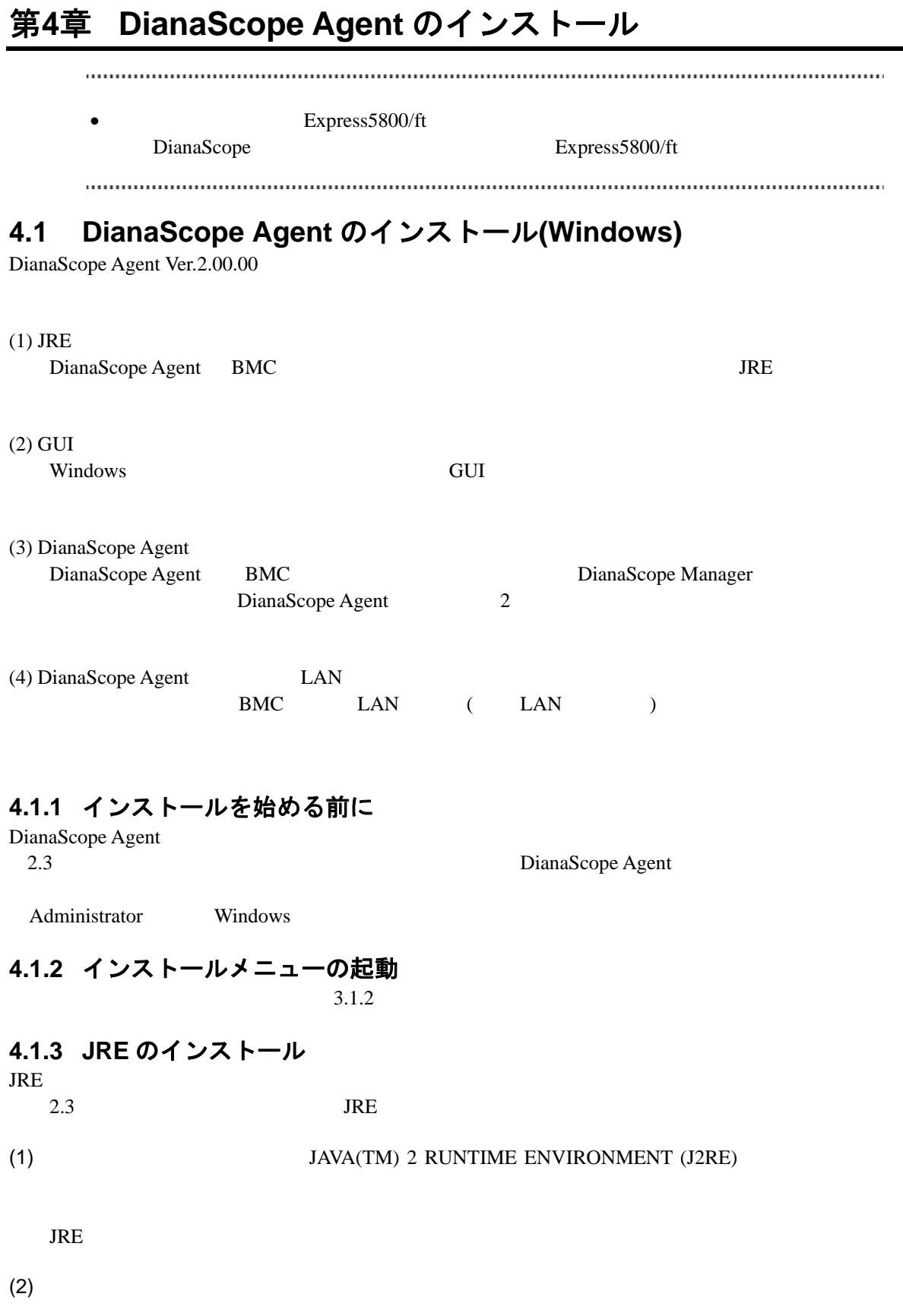

**4.1.4 GUI** リモートコンソール機能のインストール GUI リモートコンソール  $2.3$  GUI (1) GUI  $G$ 

 $(2)$ 

## **4.1.5 DianaScope Agent** のインストール

DianaScope Agent

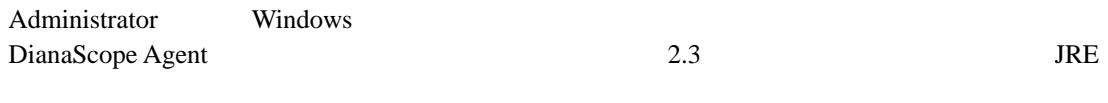

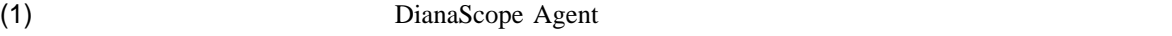

DianaScope Agent

#### (2) DianaScope Agent

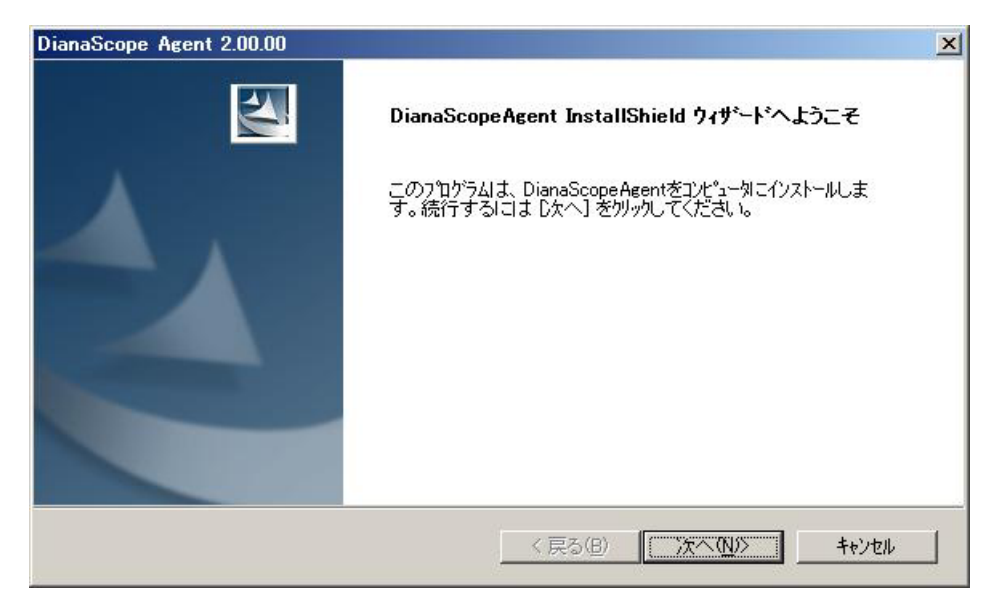

#### DianaScope

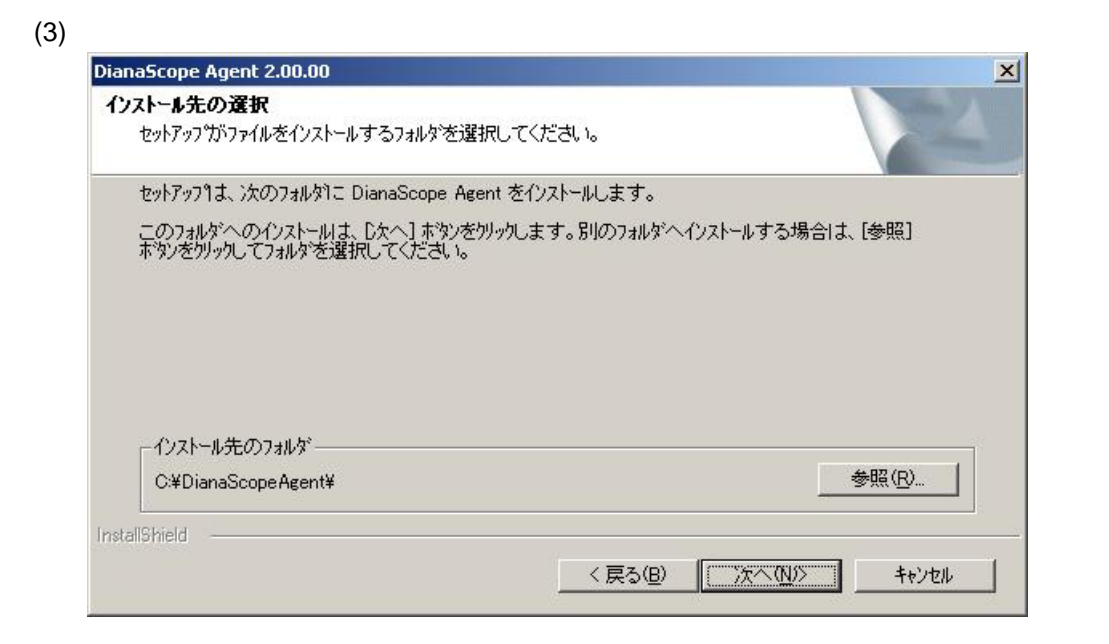

#### $(4)$

BMC  $\overline{B}$ 

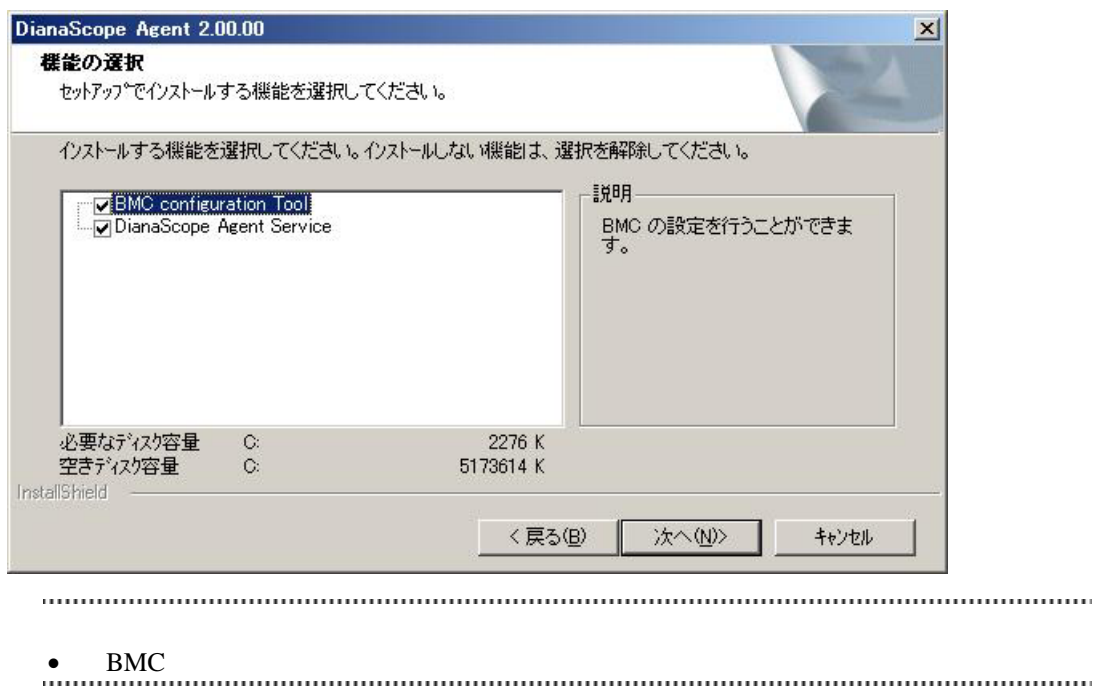

### $(5)$

GUI リモートコンソール DianaScope Agent

GUI リモートコンソール

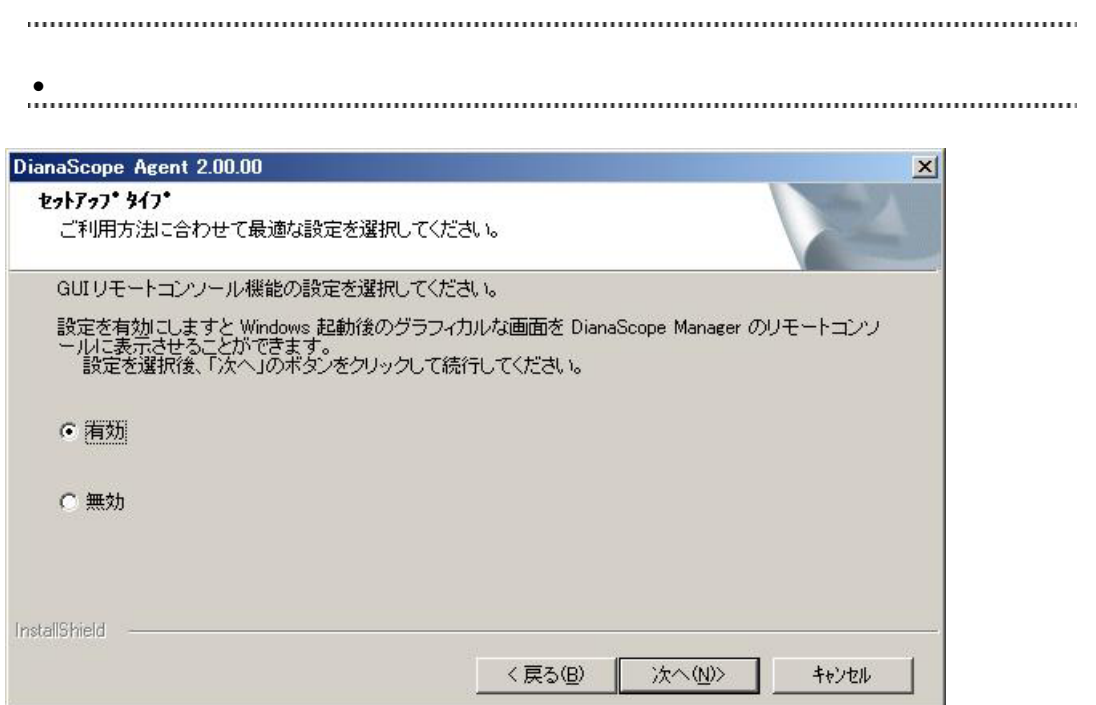

#### $(6)$

BMC LAN  $\blacksquare$ DianaScope Agent

BMC IP

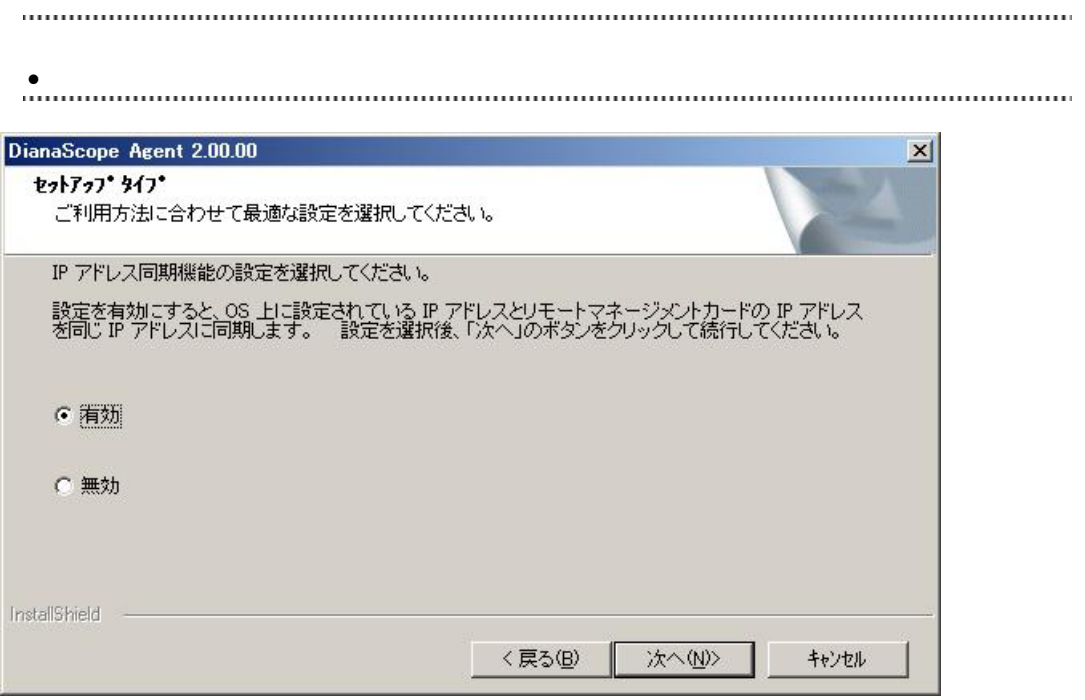

 $(7)$ 

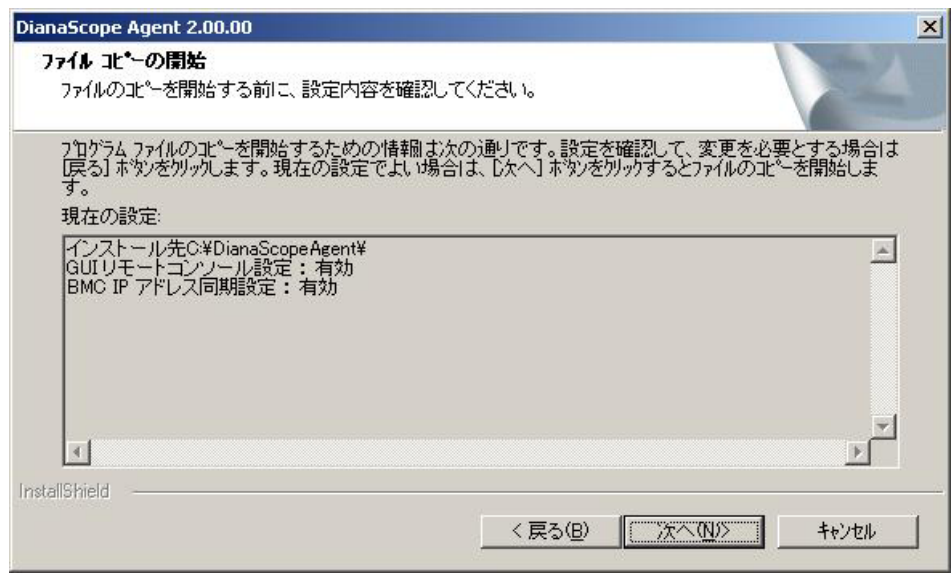

DianaScope Agent

## **4.1.6 DianaScope Agent** 設定画面の起動確認

DianaScope Agent Windows DianaScope Agent DianaScope Agent DianaScope Agent BMC  $BMC$   $LAN$   $(LAN$   $)$ 示されます。(ただし、EXPRESSSCOPE エンジンを搭載している管理対象サーバの場合は、「アド  $($ **B<sub>m</sub>** DianaScope Agent  $\vert x \vert$ コンフィグレーション 通報確認 コンフィグレーション情報設定 通報テスト ファイル読み取り ファイル書き込み Agent IPアドレスの選択 開じる GUIリモートコンソール設定 アドバンスドリモートマネージメントカード 設定変更 システム情報 BMC Firmware Version 00.22 SDR Version 00.03e BIOS Version 6.0.2N12 VNC Version 3.3.3

 $BMC$   $LAN$ 

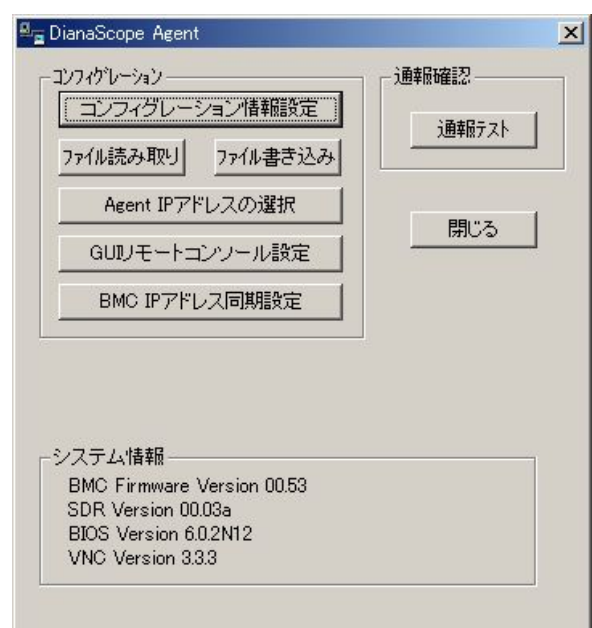

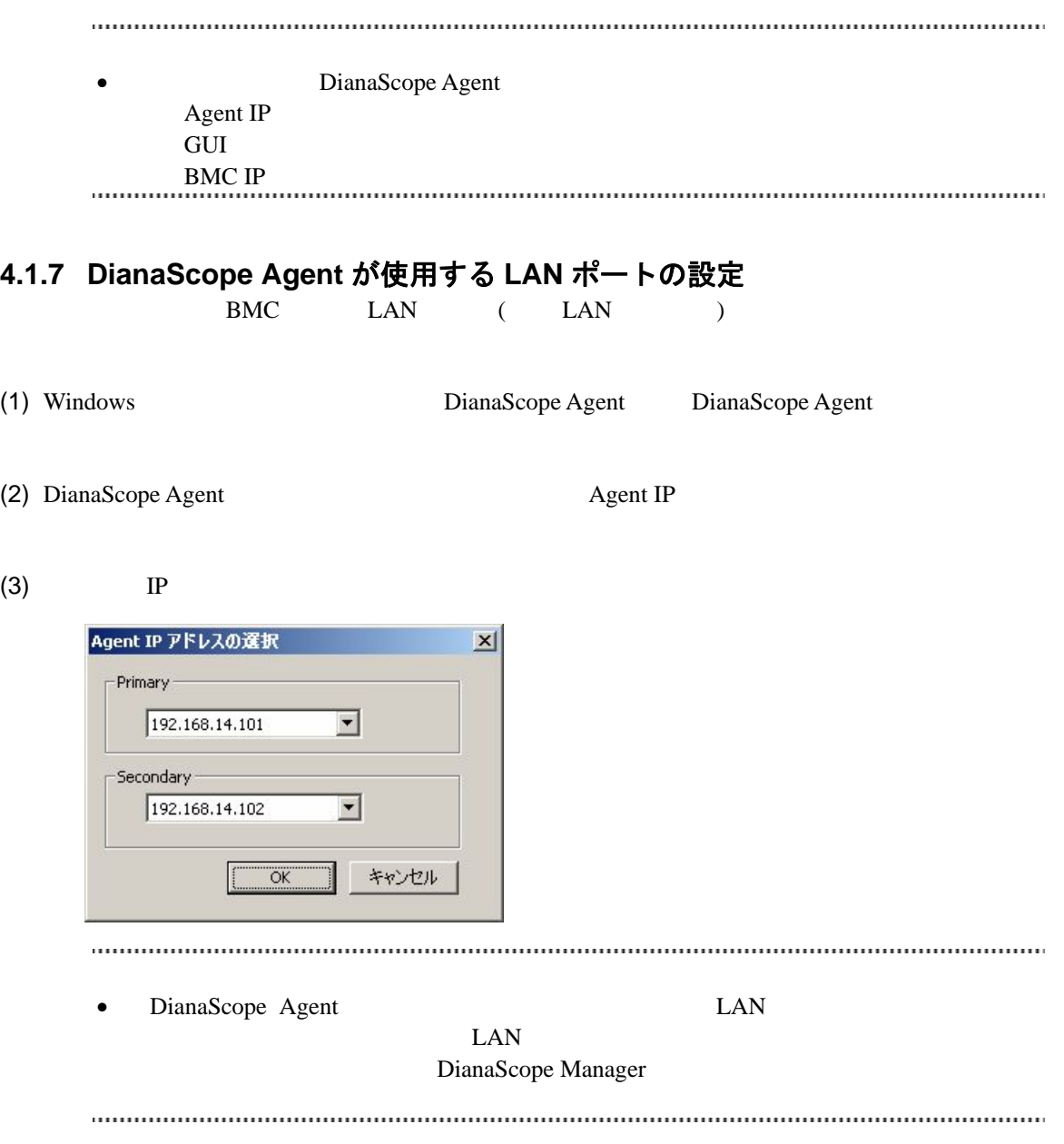

# **4.2 DianaScope Agent** のアンインストール**(Windows)**

- (1) DianaScope Agent DianaScope Agent
- (2) GUI
- <span id="page-55-0"></span> $(2)$ - $(a)$  Win VNC Windows [VNC]-[Administrative Tool]-[Remove Win VNC Service]  $(2)-(b)$  Win VNC  $(3)$  JRE

 $(2)$ -(a) Windows  $(2)$ -(a)

# **4.3 JRE** のアップデート **(Windows)**

DianaScope Agent  $IRE$ 

## **4.4 DianaScope Agent** のインストール**(Linux)**

DianaScope Agent Ver.2.00.00

#### $(1)$  JRE

DianaScope Agent BMC 3DianaScope Agent BMC

 $(2)$ 

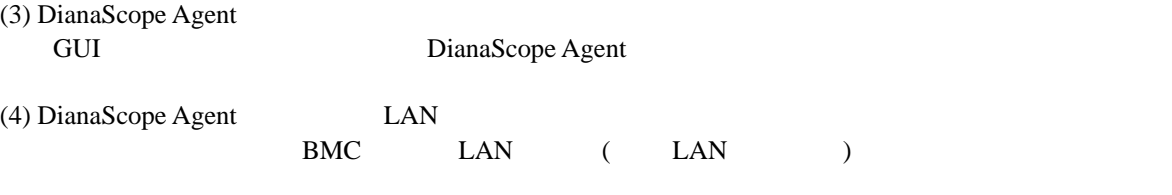

### **4.4.1** インストールを始める前に

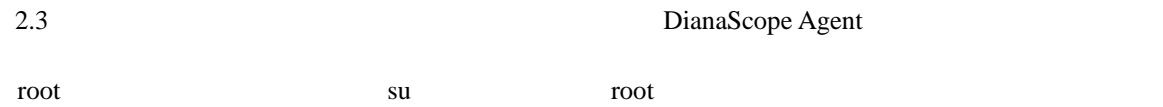

### **4.4.2 JRE** のインストール

JRE JRE (Linux) DianaScope /dianascope/jre\_x

 $2.1$  JRE

 $(1)$  JRE

EXPRESSBUILDER /usr/local/bin 0S

cp /mnt/cdrom/dianascope/jre\_x/j2re-1\_4\_2\_11-linux-i586.rpm.bin /usr/local/bin

 $(2)$  JRE

/usr/local/bin

cd /usr/local/bin

 $(3)$  JRE

 $./j2$ re-1\_4\_2\_11-linux-i586.rpm.bin

(4) JRE  $/$ usr/java rpm –ivh ./j2re-1\_4\_2\_11-linux-i586.rpm **4.4.3** インストーラのコピーと展開 (DianaScope /dianascope/agt\_x ) /usr/local/bin/dianascope/agent (1) /usr/local/bin /dianascope/agent mkdir –p /usr/local/bin/dianascope/agent (2) DianaScope Agent /usr/local/bin/dianascope/agent  $EXPRESSBULDER$ cp -r /mnt/cdrom/dianascope/agt\_x/ /usr/local/bin/dianascope/agent  $(3)$ cd /usr/local/bin/dianascope/agent/  $(4)$ tar xzvf dianascopeagent-N.NN.NN-x.tgz N.NN.NN **4.4.4 DianaScope Agent** のインストール

 $(1)$ 

cd /usr/local/bin/dianascope/agent/dianascopeagent-N. NN. NN-x N.NN.NN

 $(2)$ 

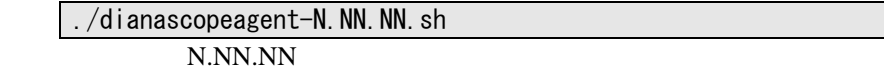

(3) DianaScope Agent BMC

yes Enter

BMC /usr/DianaScopeSysman

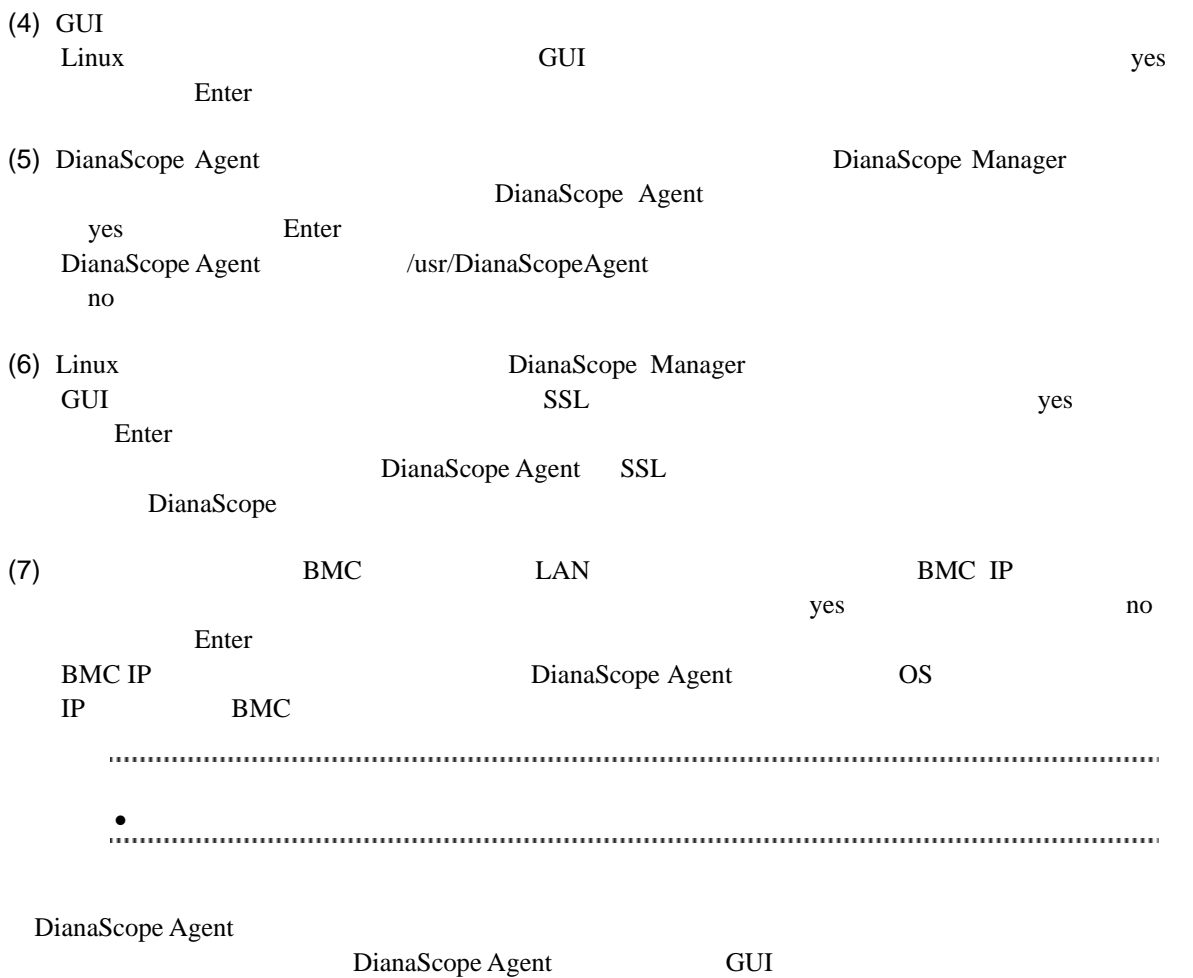

### **4.4.5 DianaScope Agent** 設定画面の起動確認

DianaScope Agent

kon /usr/DianaScopeSysman/agentconf -ja

/usr/DianaScopeSysman/agentconf

DianaScope Agent BMC

## **4.4.6 DianaScope Agent** が使用する **LAN** ポートの設定

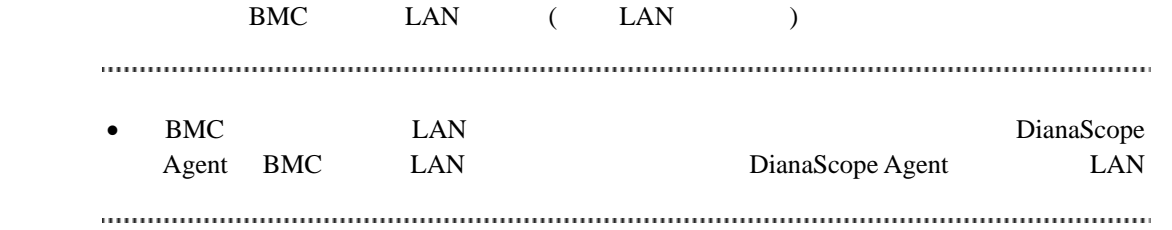

- (1) DianaScope Agent
- $(2)$  Agent IP
- $(3)$  IP

# **4.5 DianaScope Agent** のアンインストール**(Linux)**

root the root and  $\overline{\mathcal{R}}$ <u>su root</u> root はちょうしょうかい

 $(1)$  DianaScope Agent

 $(2)$  JRE

## **4.5.1 DianaScope Agent** のアンインストール

#### $(1)$

cd /usr/local/bin/dianascope/agent/dianascopeagent-N.NN.NN-x N.NN.NN

 $(2)$ 

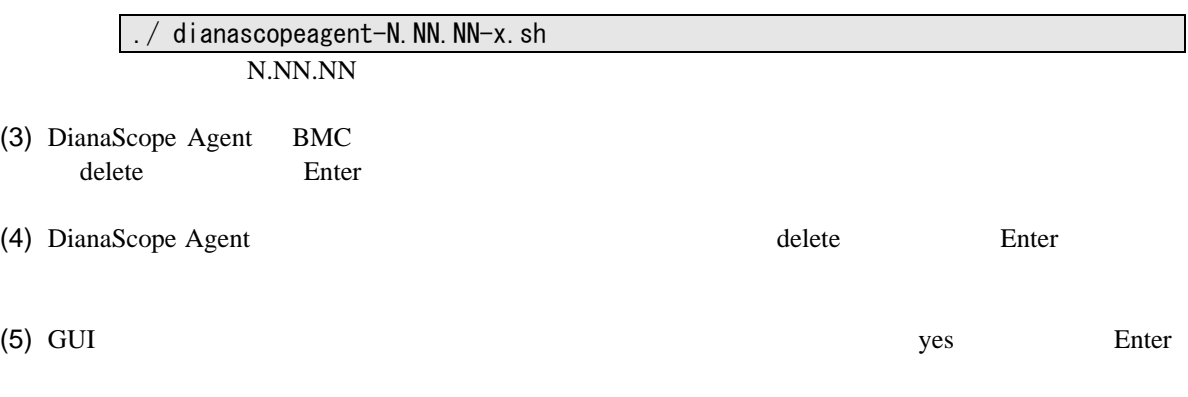

DianaScope Agent

## **4.5.2 JRE** のアンインストール

JRE

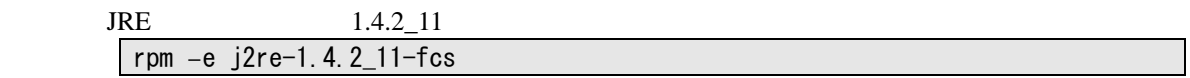

# **4.6 JRE** のアップデート**(Linux)**

DianaScope Agent  $JRE$ 

DianaScope Agent Ver.2.00.00 JRE 1.4.2\_11

(1) DianaScope Agent

/etc/rc.d/init.d/dianascopeagent stop

 $(2)$  JRE

rpm -Uvh j2re-1\_4\_2\_11-linux-i586.rpm

(3) DianaScope Agent

/etc/rc.d/init.d/dianascopeagent start

# 第**5**章 **ESMPRO/ServerManager** 連携機能

## **5.1** 概要

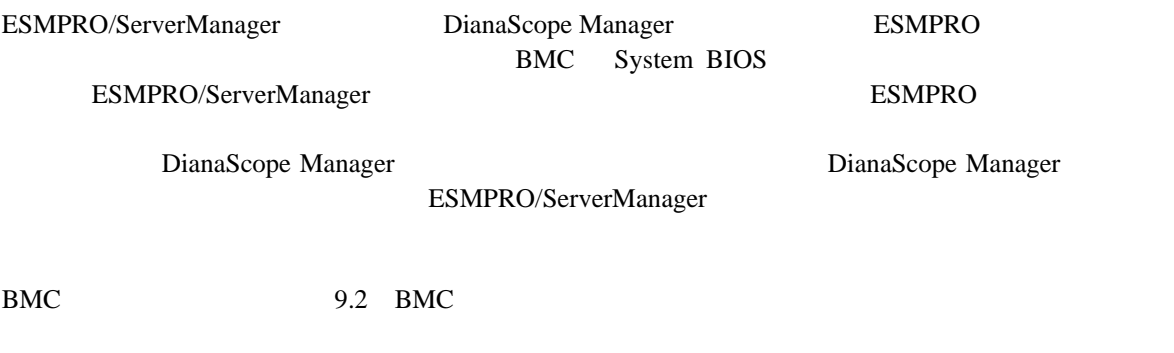

## **5.2** 動作環境

DianaScope ESMPRO/ServerManager

### ハードウェア

 $\bullet$ 

128MB

 $\bullet$  $1MB$ 

ソフトウェア

 $\bullet$  OS

Microsoft Windows 2000 Server/Professional (SP4) Microsoft Windows XP Professional (SP1 SP2) Microsoft Windows Server 2003 Standard Edition/Enterprise Edition (SP1) Microsoft Windows Server 2003 R2 Standard Edition/Enterprise Edition Microsoft Windows Server 2003 Standard/Enterprise x64 Edition Microsoft Windows Server 2003 R2 Standard/Enterprise x64 Edition

 $\bullet$ 

ESMPRO/ServerManager

ESMPRO/ServerManager 4.11

# **5.3 ESMPRO/ServerManager** 連携機能のインストール

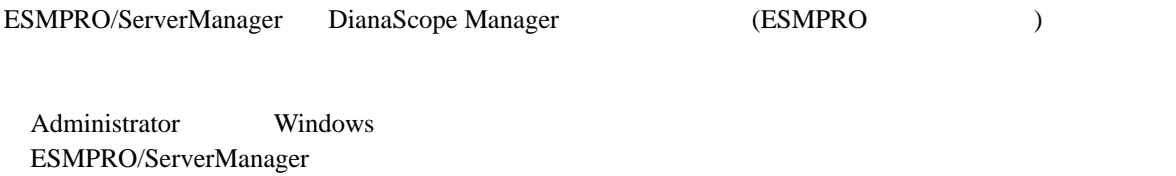

(1)  $3.1.2$ (2) ESMPRO/ServerManager

#### (3) ESMPRO/ServerManager

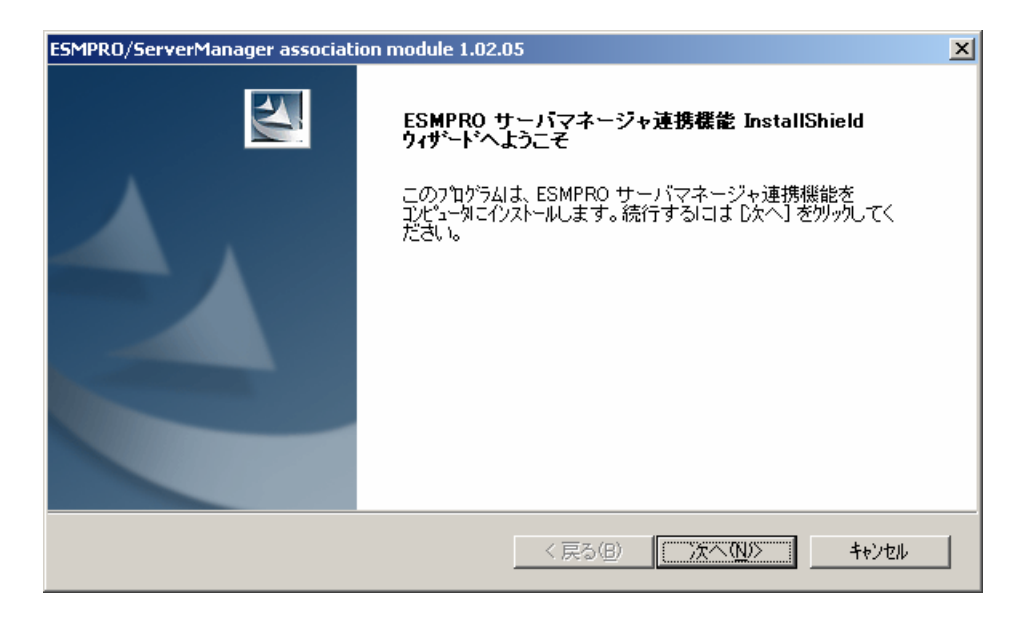

#### $(4)$

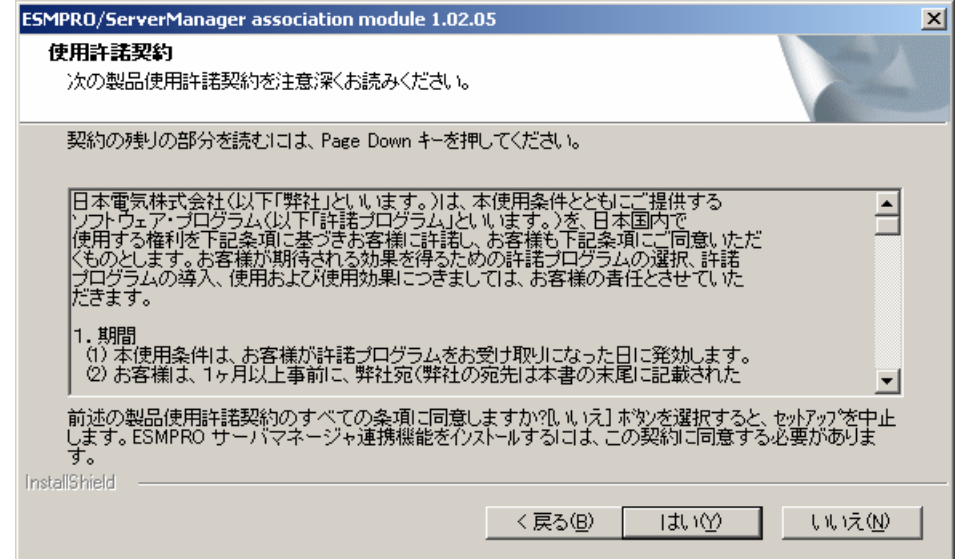

# **5.4 ESMPRO/ServerManager** 連携機能のアンインストール

- (1) ESMPRO/ServerManager
- (2) ESMPRO/ServerManager ESMPRO/ServerManager ESMPRO/ServerManager

Windows **Contract Profile Contract Profile Contract Profile Contract Profile Contract Profile Contract Profile Contract Profile Contract Profile Contract Profile Contract Profile Contract Profile Contract Profile Contract** ESMPRO/ServerManager

# 第**6**章 **DianaScope Configuration**

**6.1** 概要

 $BMC$ 

DianaScope PXE Service

レス機能や保守・管理ツール CD-ROM の保守・管理ツールを使って管理対象サーバのコンフィグ

EXPRESSBUILDER

FD

EXPRESSBUILDER DOS

DianaScope Agent

## **6.2** 動作環境

DianaScope Configuration

ハードウェア

 $\bullet$ 

DianaScope Configuration

FD

 $\bullet$ 

128MB

 $\bullet$  $3MB$ 

 ソフトウェア  $\bullet$  OS

Microsoft Windows 2000 Server/Professional (SP4) Microsoft Windows XP Professional (SP1 SP2) Microsoft Windows Server 2003 Standard Edition/Enterprise Edition (SP1) Microsoft Windows Server 2003 R2 Standard Edition/Enterprise Edition Microsoft Windows Server 2003 Standard/Enterprise x64 Edition Microsoft Windows Server 2003 R2 Standard/Enterprise x64 Edition

# **6.3 DianaScope Configuration** のインストール

- (1)  $3.1.2$
- (2) DianaScope Configuration
- $(3)$

Windows

# **6.4 DianaScope Configuration** のアンインストール

Windows **Contract and The Property Contract and The Property** of Property and Property and Property and Property and Property and Property and Property and Property and Property and Property and Property and Property and P

# 第**7**章 管理対象サーバのセットアップ**(LAN** 接続**)**

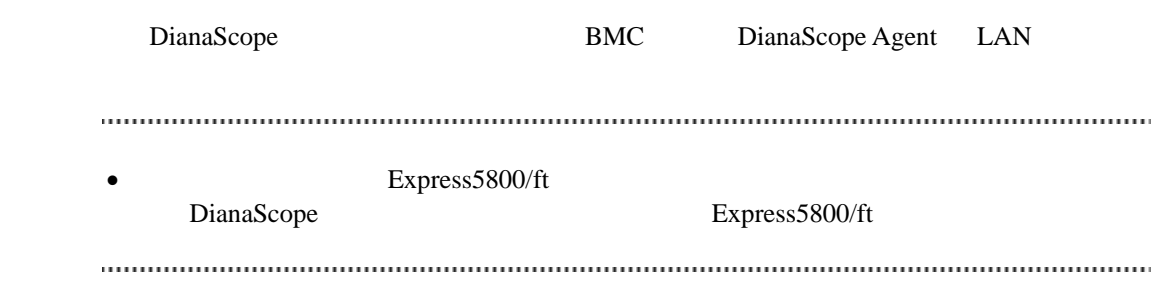

# **7.1** セットアップの流れ**(LAN** 接続**)**

- (1) DianaScope
	- [2.4](#page-20-0) DianaScope
- $(B)$  BMC
- (3) DianaScope Manager

DianaScope

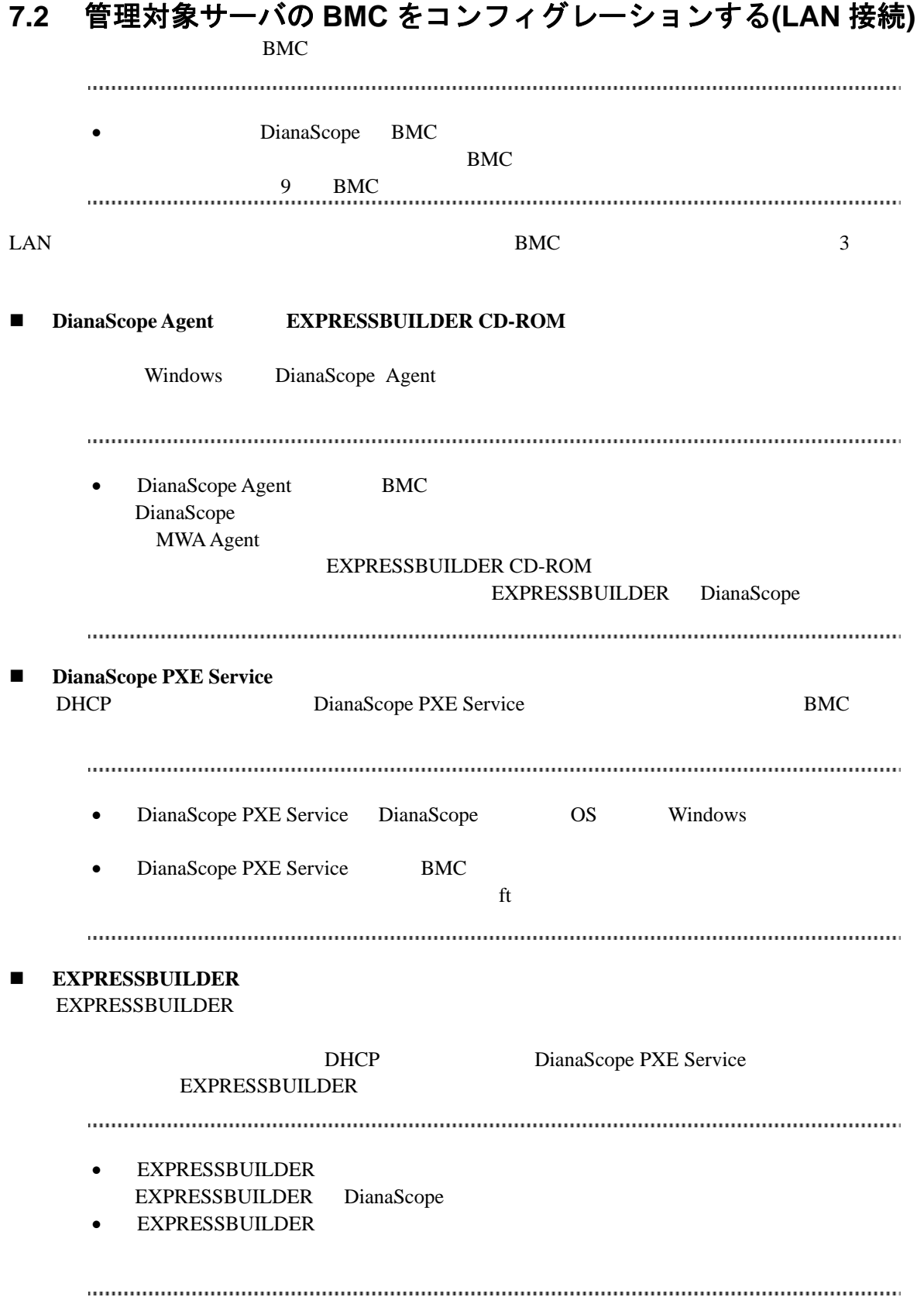

# **7.2.1 DianaScope Agent** を使ってコンフィグレーションする**(LAN** 接続**)**

Window DianaScope Agent LAN

DianaScope Agent Ver.2.00.00

(1) Windows Windows Windows DianaScope Agent

(2) DianaScope Agent

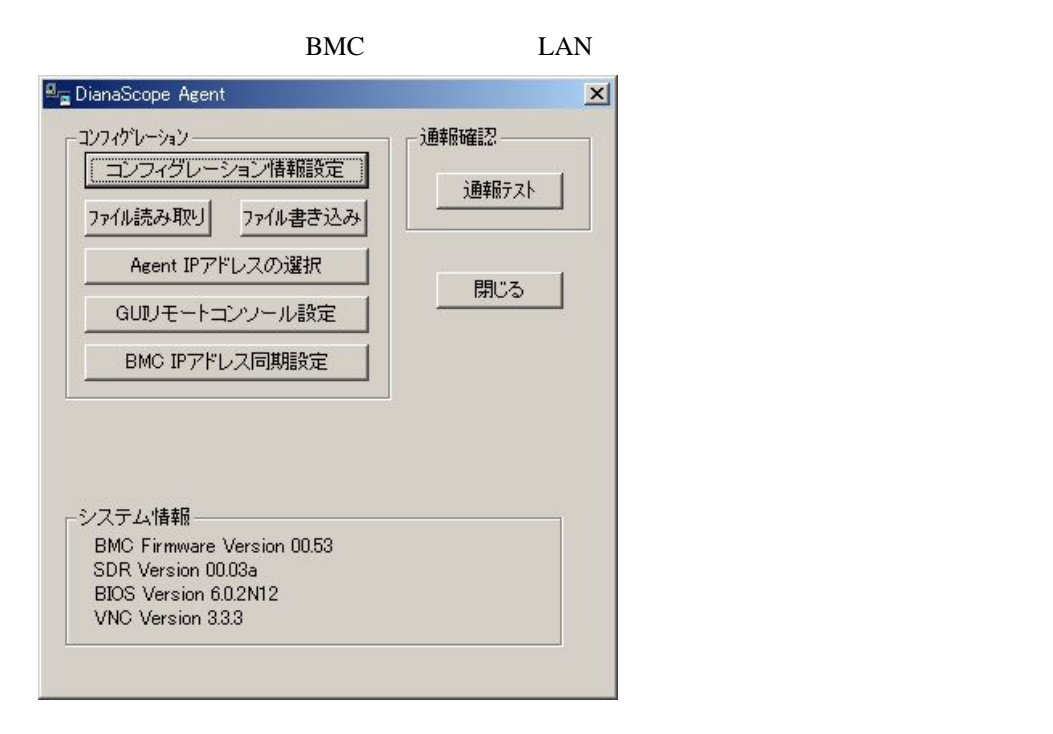

 $(3)$  BMC

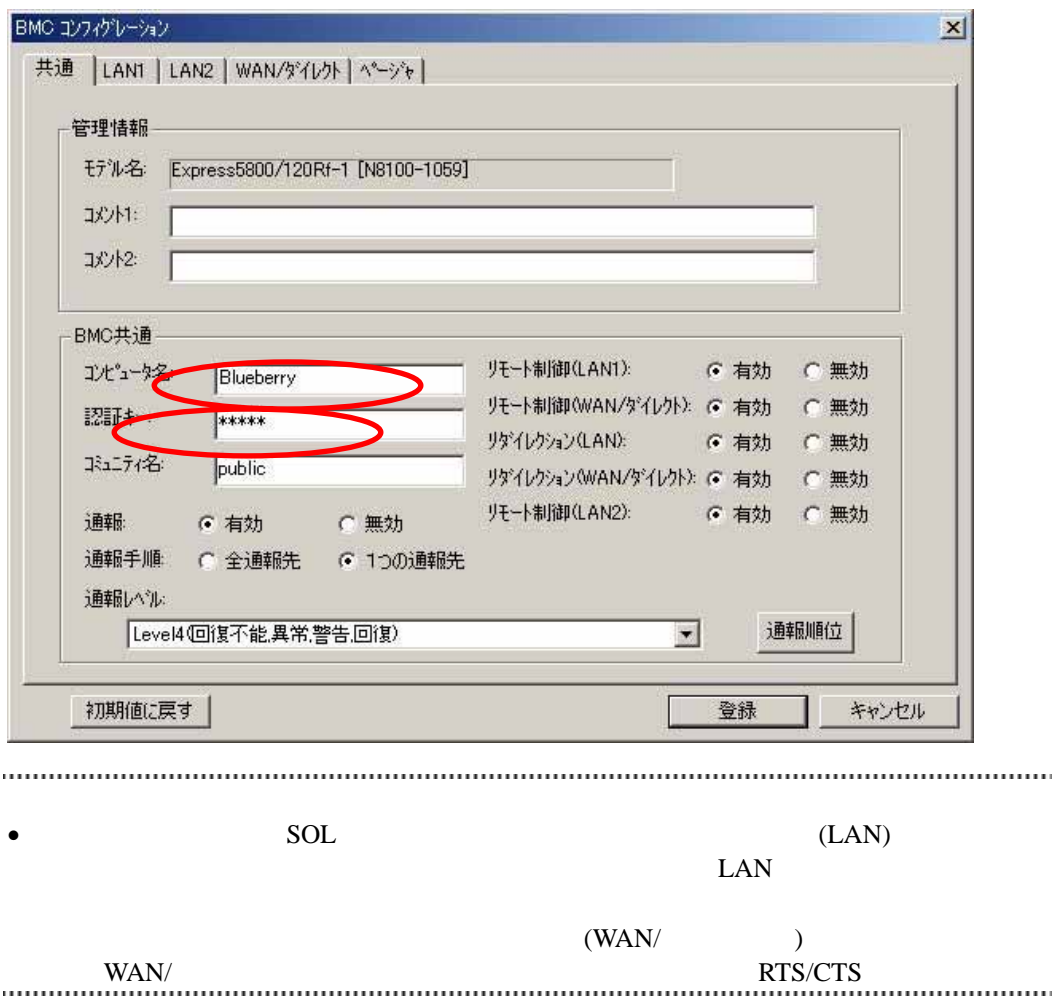

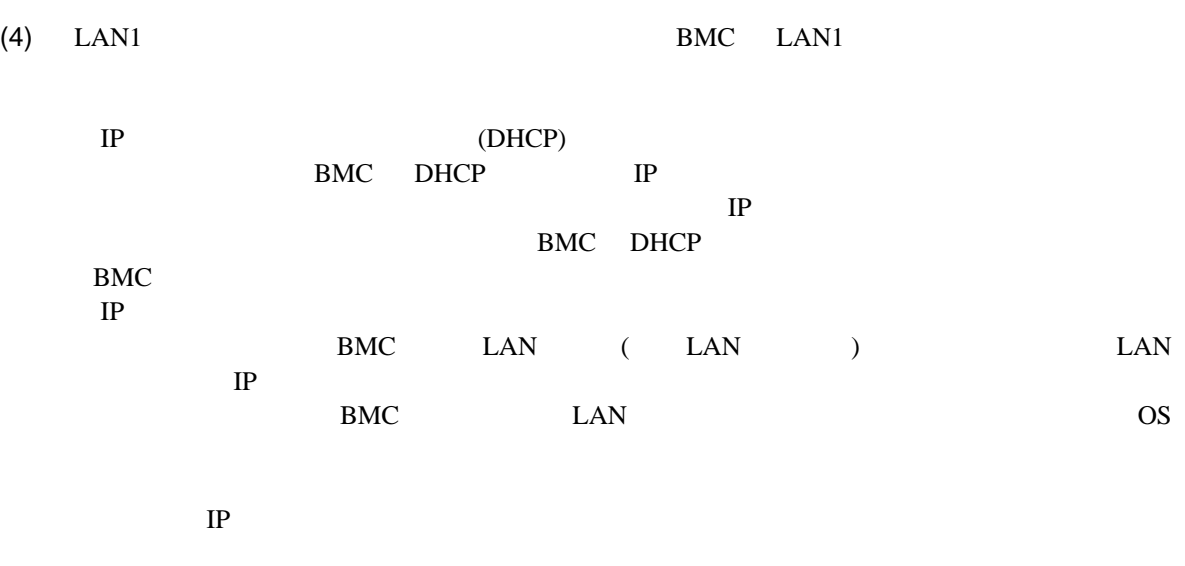

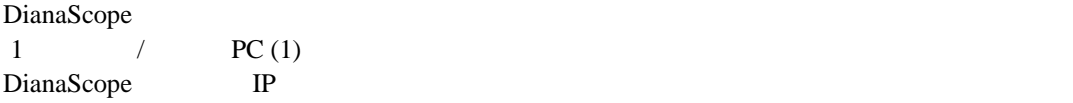

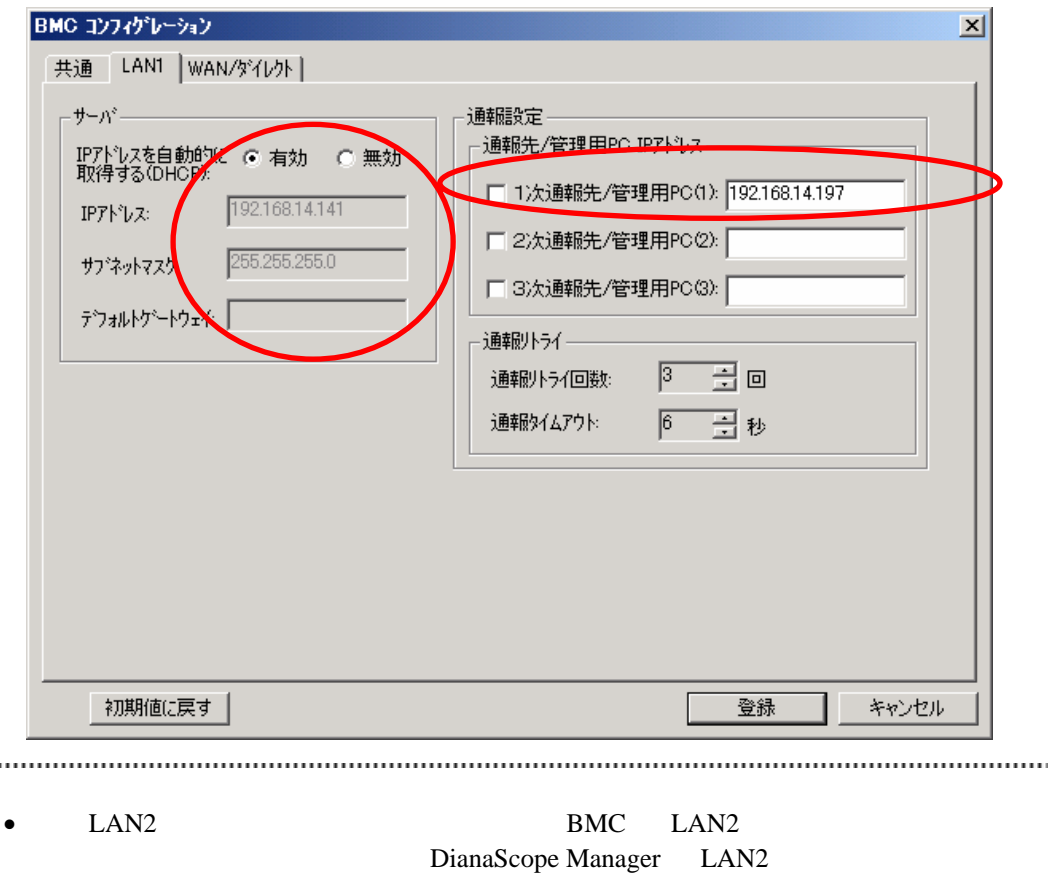

 $\text{LAN2} \quad \text{LAN2}$
DianaScope

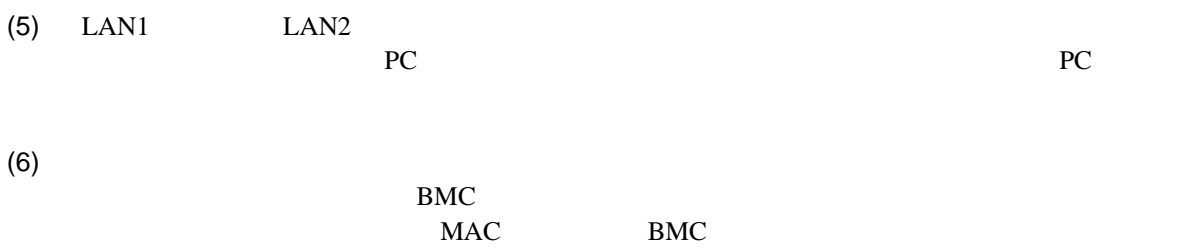

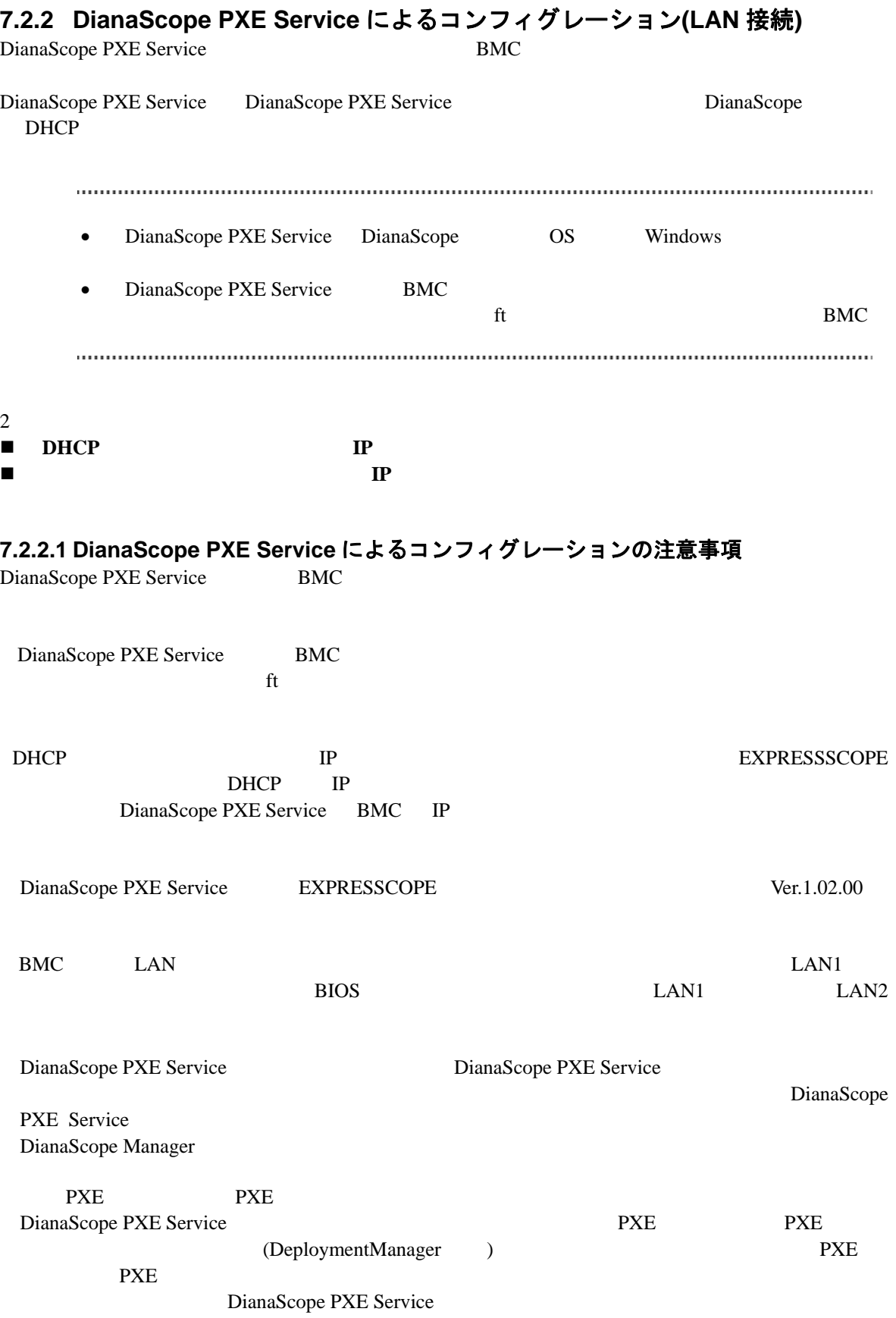

PXE **the set of the set of the set of the set of the set of the set of the set of the set of the set of the set of the set of the set of the set of the set of the set of the set of the set of the set of the set of the set** <DeploymentManager > Windows **Contract and Acceptance and Acceptance** and Acceptance and Acceptance and Acceptance and Acceptance and A DeploymentManager C:¥Program Files¥NEC¥DeploymentManager 停止: "C:¥Program Files¥NEC¥DeploymentManager¥svcctrl" -stop 開始: "C:¥Program Files¥NEC¥DeploymentManager¥svcctrl" -start  $\langle$ 3 **Windows** 2 net stop BINLSVC」 「net stop TFTPD」 「net stop Groveler」 (1)Windows **CONTENTS** - Active Directory (2) Active Directory  $(3)$  $(4)$  $(5)$ DianaScope PXE Service DianaScope PXE Service DianaScope PXE Service DianaScope DianaScope PXE Service [7.2.2.4](#page-83-0) DianaScope PXE Service DianaScope PXE Service DianaScope PXE Service DianaScope PXE Service

#### **7.2.2.2 DHCP** サーバから割り当てられる **IP** アドレスをコンフィグレーションする場合

DianaScope Manager Ver.1.04.00 DianaScope PXE Service Ver.1.01.03

 $(1)$ 

 $7.2.3.1$ 

• DianaScope PXE Service  $7.2.3.1$ -- EXPRESSSCOPE  $\sim$  -Hermitian and  $\sim$ - LAN1 IP (DHCP)  $IP$ -- その他の管理対象サーバの場合  $\sim$  -Hermitian and  $\sim$ - LAN1 IP (DHCP)  $IP$ - LAN2  $\bullet$  任意の値でかまいません。 (2) DianaScope PXE Service DianaScope DianaScope **DianaScope** PXE Service DianaScope PXE Service

(3) DianaScope PXE Service

DianaScope 2012

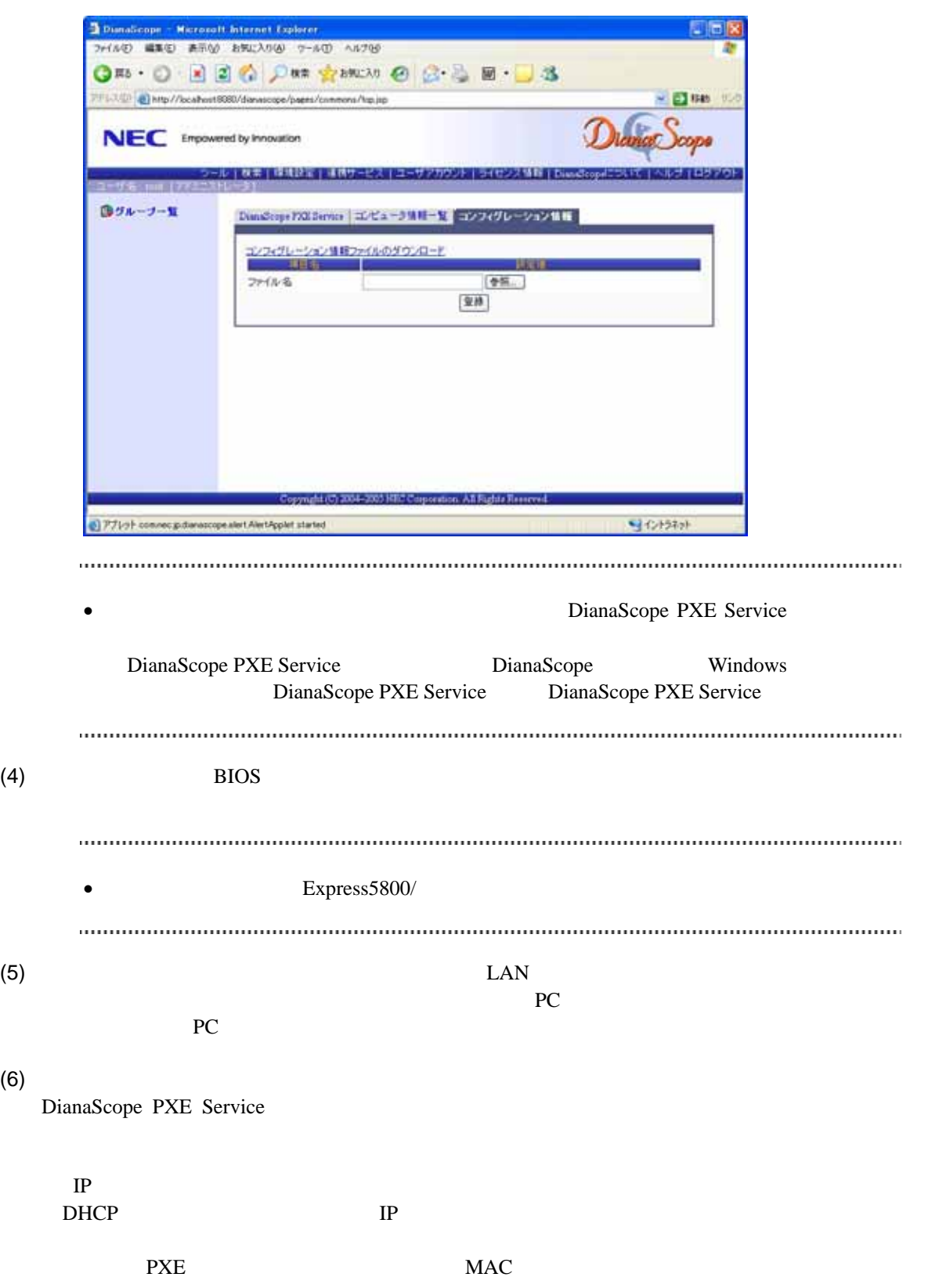

• その他のコンフィグレーション情報項目は、コンフィグレーション情報ファイルの  $MAC$  BMC  $MAC$  BMC  $(7)$ BIOS <del>the real contract the real contract</del> that the real contract the real contract of  $\mathcal{L}$ [7.2.2.4](#page-83-0) DianaScope PXE Service (8) DianaScope **1989** - DianaScope PXE Service DianaScope PXE Service

## **7.2.2.3** コンピュータ情報一覧で指定された **IP** アドレスをコンフィグレーションする場合

DianaScope Manager Ver.1.04.00 DianaScope PXE Service Ver.1.01.03  $(1)$  $7.2.3.1$ • DianaScope PXE Service  $7.2.3.1$  $\sim$  -Hermitian and  $\sim$ - LAN1 IP (DHCP)  $IP$ - LAN2  $\bullet$  任意の値でかまいません。 (2) DianaScope PXE Service DianaScope DianaScope PXE Service

DianaScope PXE Service

(3) DianaScope PXE Service

DianaScope contract to the DianaScope of the Latter of the Latter of the Latter of the Latter of the Latter of the Latter of the Latter of the Latter of the Latter of the Latter of the Latter of the Latter of the Latter of

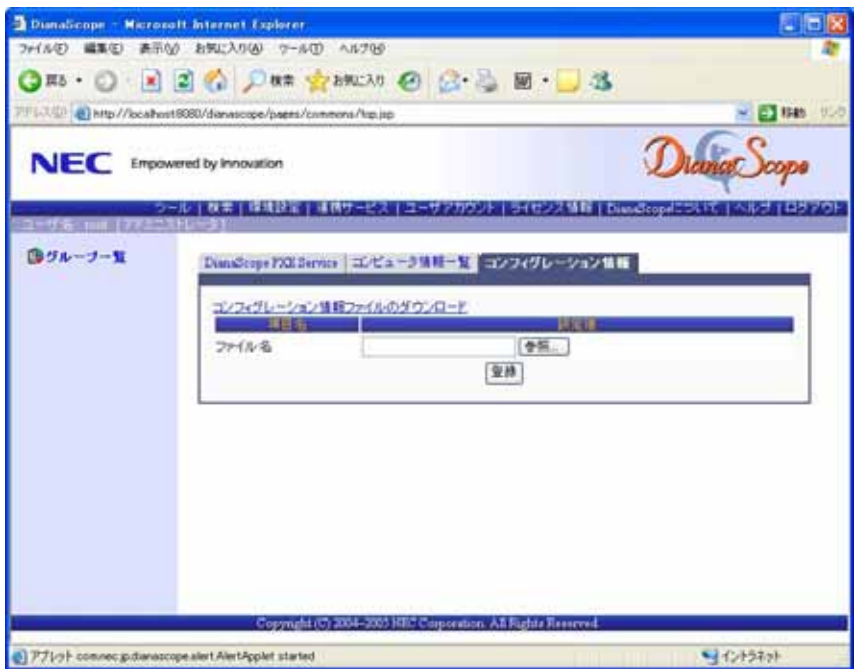

#### DianaScope

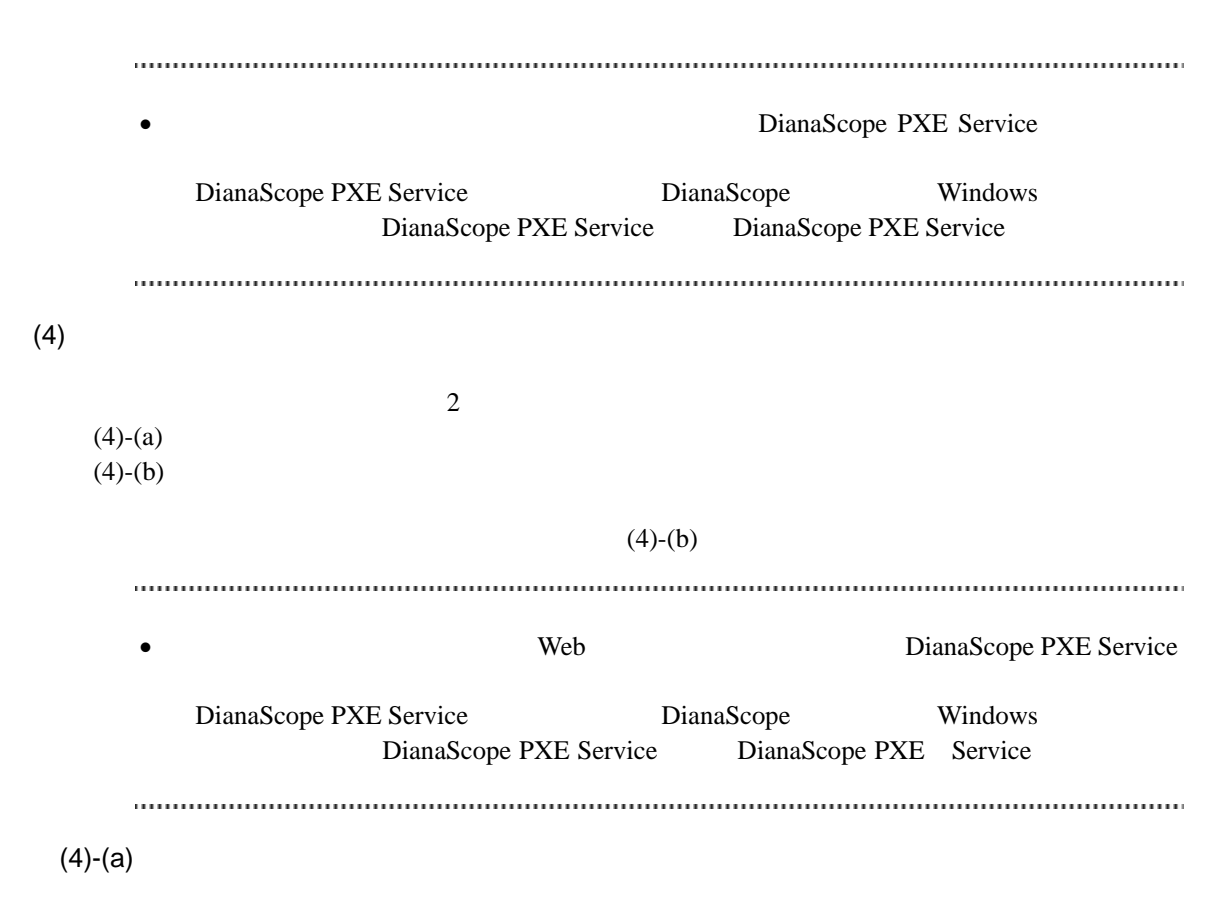

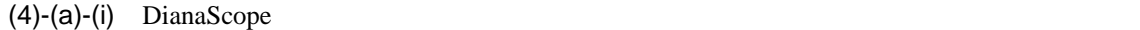

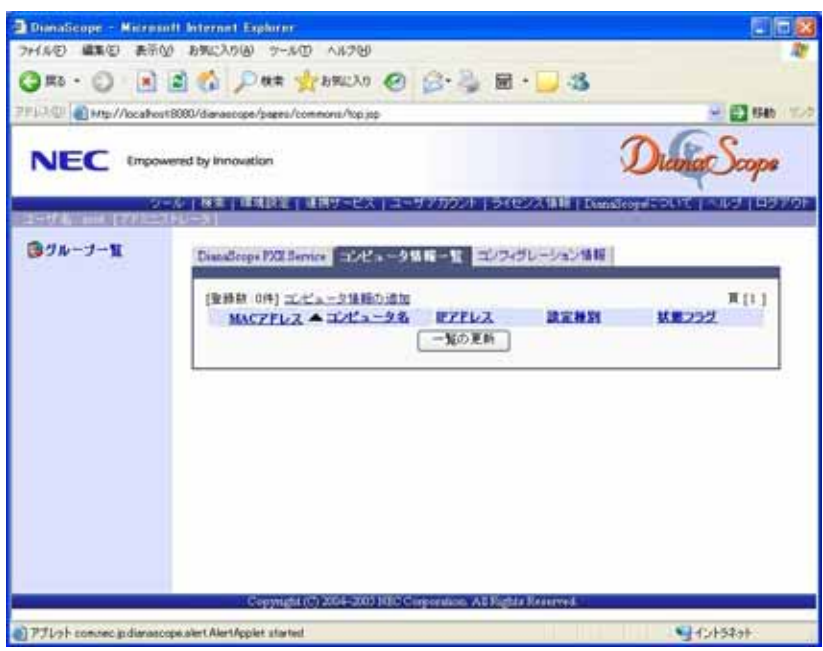

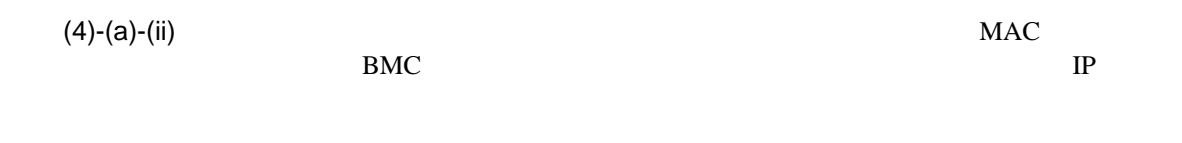

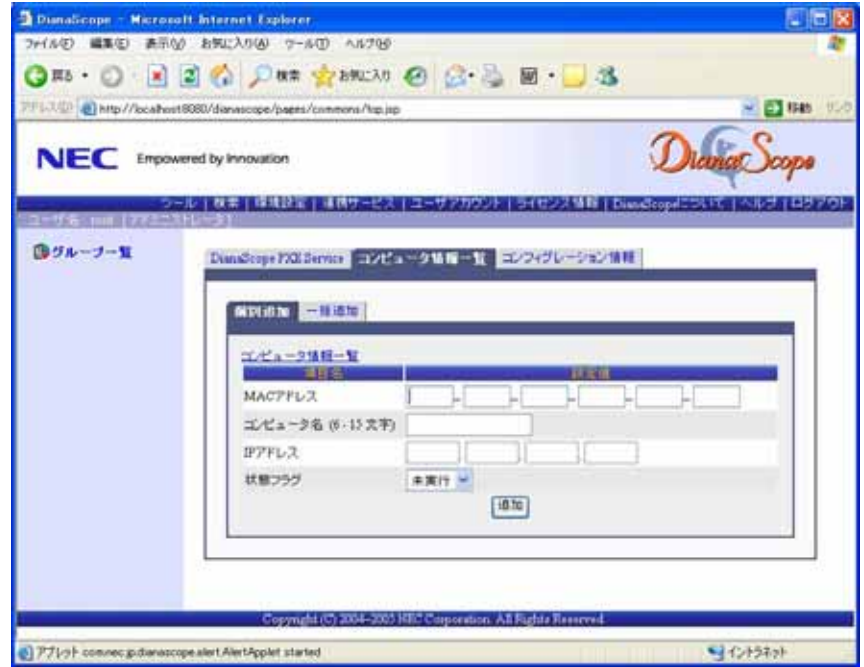

 $(4)-(a)-(iii)$ 

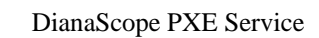

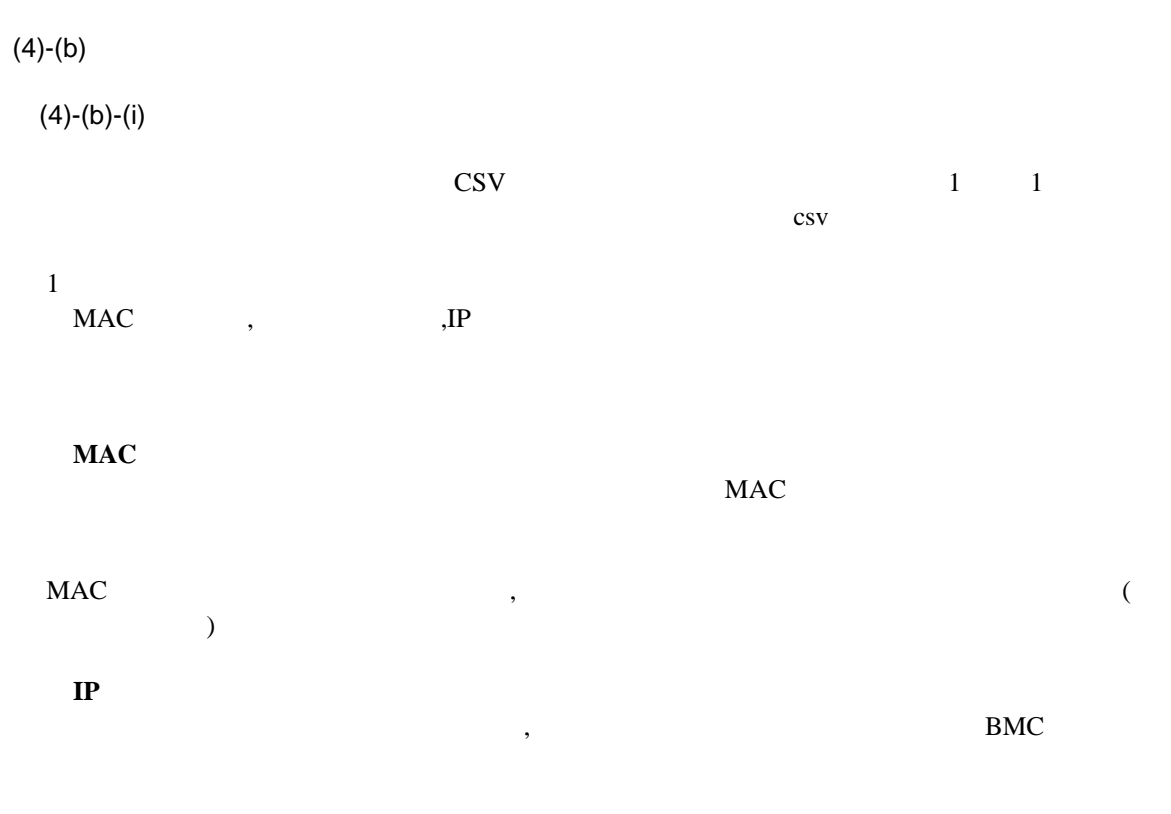

IP  $\blacksquare$ 

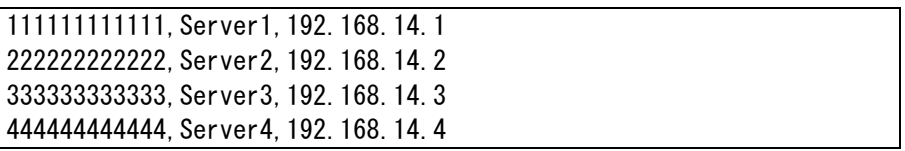

 $(4)-(b)-(ii)$  DianaScope

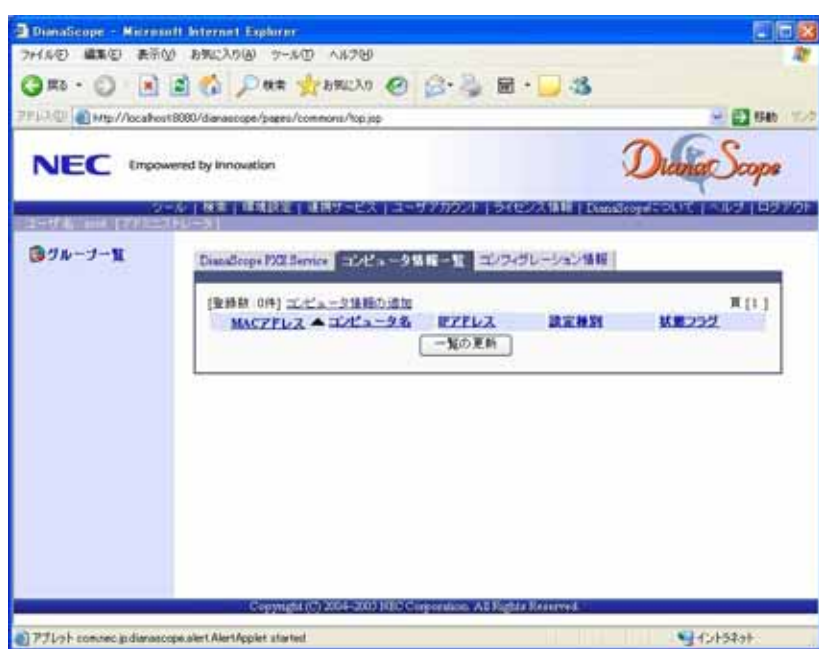

DianaScope

 $(4)-(b)-(iii)$ 

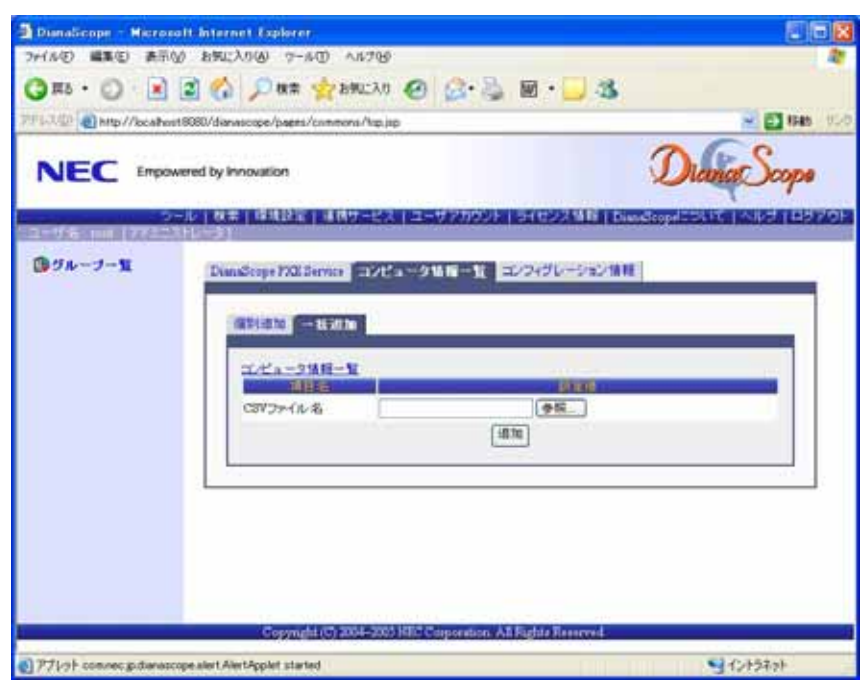

 $(4)-(b)-(iv)$ 

DianaScope PXE Service

 $(5)$  BIOS  $\blacksquare$  $\bullet$  Express5800/ れています。  $(6)$  LAN  $\blacksquare$  $PC$ PC <sub>2</sub>  $(7)$ DianaScope PXE Service  $MAC$  IP ・**IP** アドレス

 $IP$ 

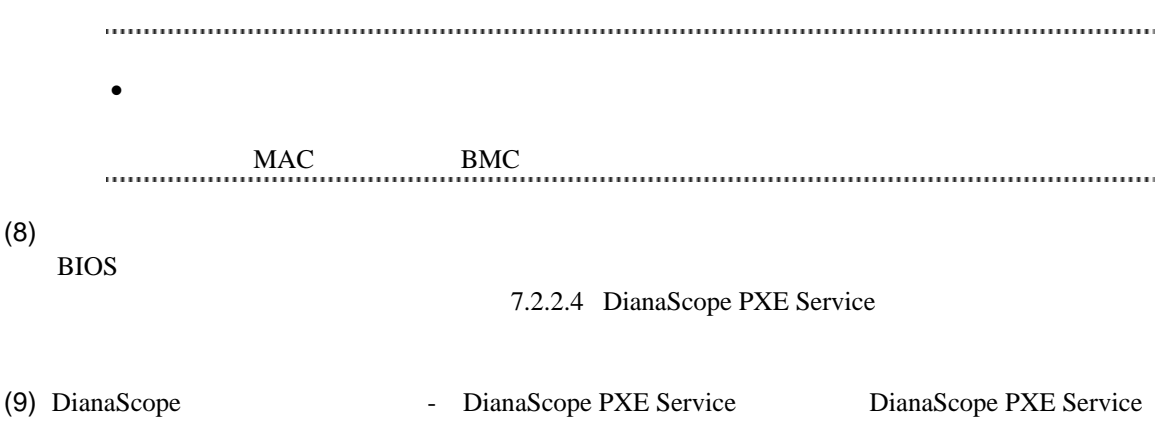

#### <span id="page-83-0"></span>**7.2.2.4 DianaScope PXE Service** のネットワークブート処理実行状態の確認手順 DianaScope PXE Service

(1) DianaScope -

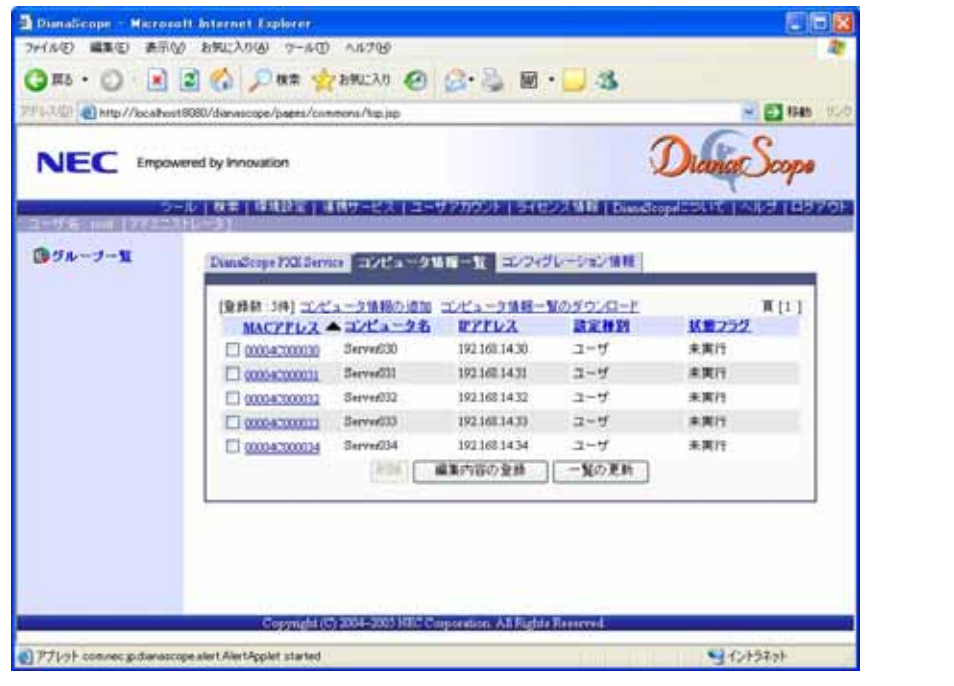

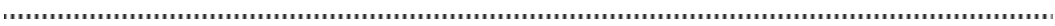

• DianaScope PXE Service DianaScope DianaScope PXE Service<br>DianaScope PYE Service DianaScope PXE Service DianaScope Windows DianaScope PXE Service DianaScope PXE Service ックすることで起動できます。  $(2)$ 

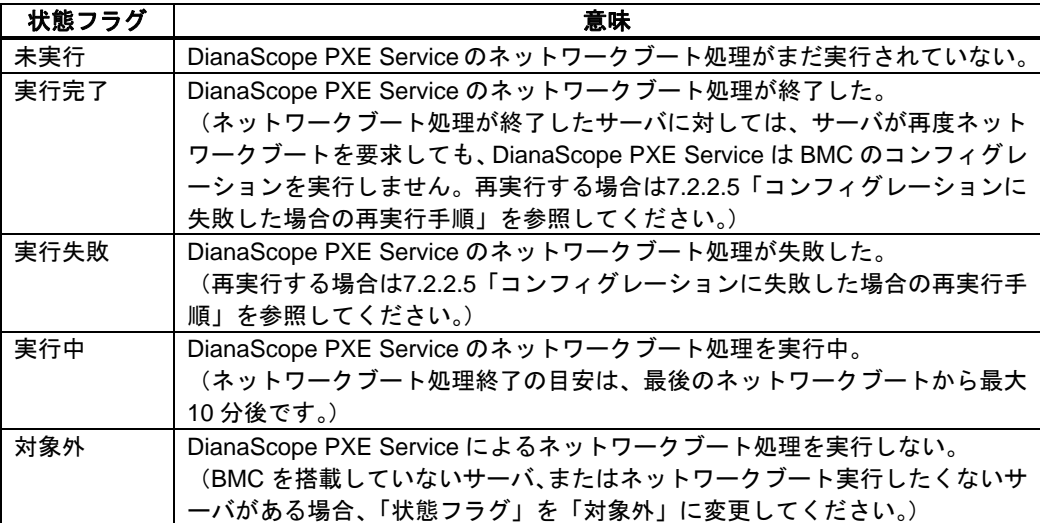

#### <span id="page-85-0"></span>**7.2.2.5** コンフィグレーションに失敗した場合の再実行手順

DianaScope PXE Service

DianaScope PXE Service

DianaScope PXE Service によるコンフィグレーションを行った管理対象サーバを、DianaScope 「自

(1) DianaScope

DianaScope MAC

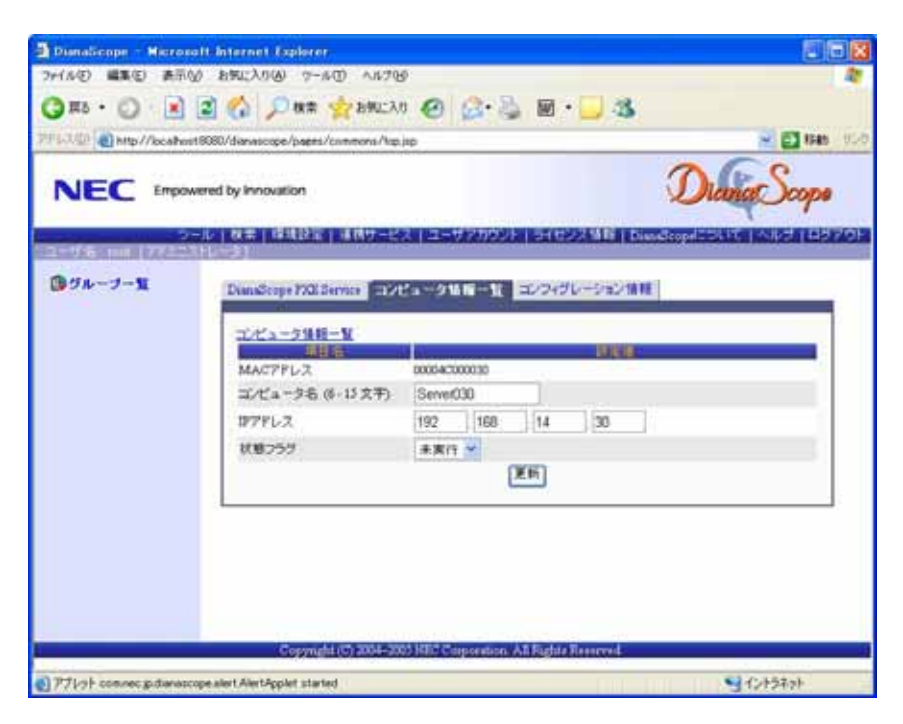

- $(2)$
- $(3)$

(4) DianaScope PXE Service

DianaScope PXE Service DianaScope PXE Service DianaScope Windows DianaScope PXE Service DianaScope PXE Service ックすることで起動できます。

<span id="page-86-0"></span>新規作成

FD読み取り

変更

## **7.2.3 EXPRESSBUILDER** コンソールレス機能を使ってコンフィグレーション する**(LAN** 接続**)**

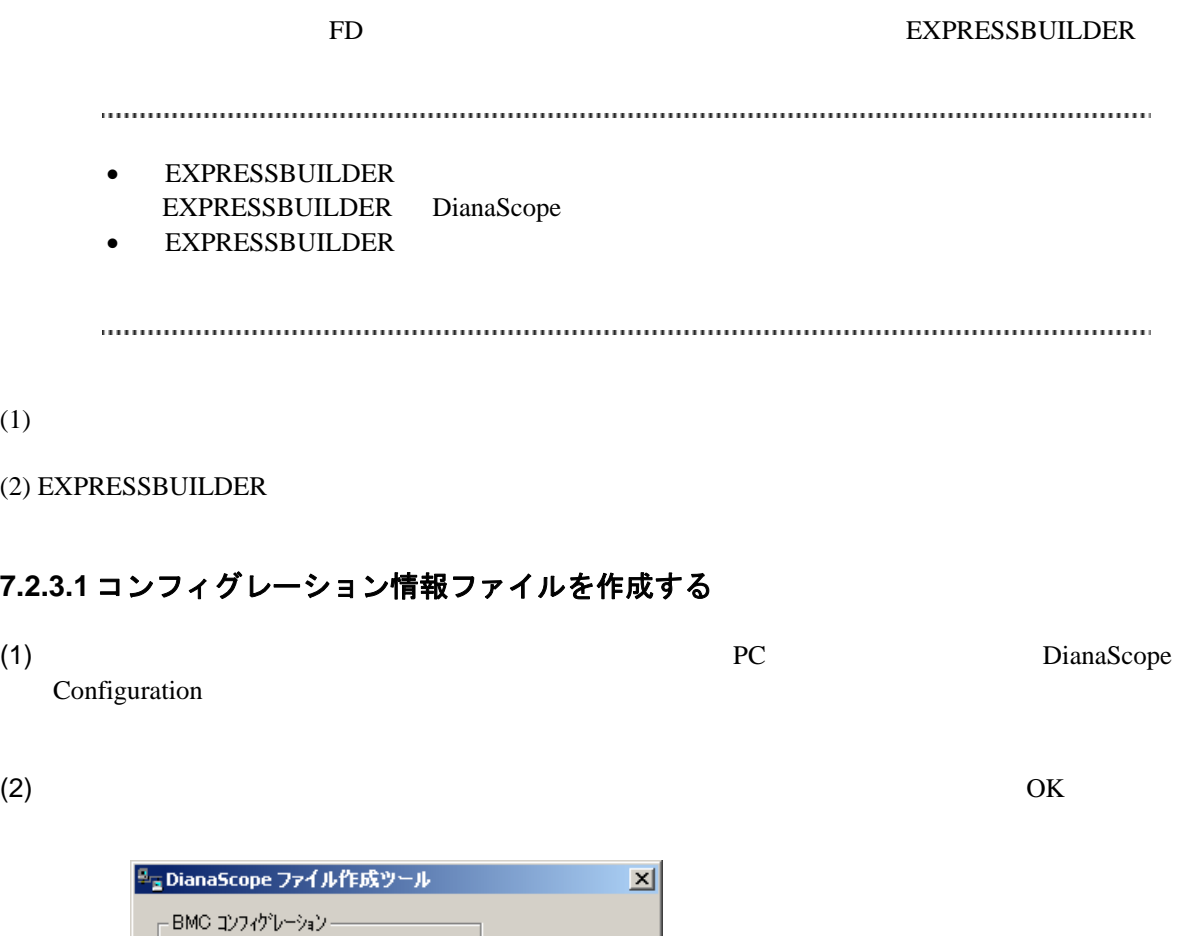

- 開じる F

 $(3)$  BMC

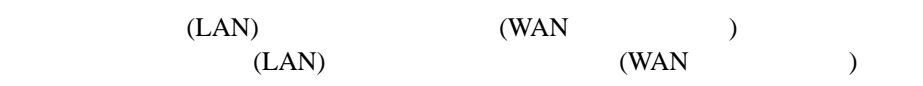

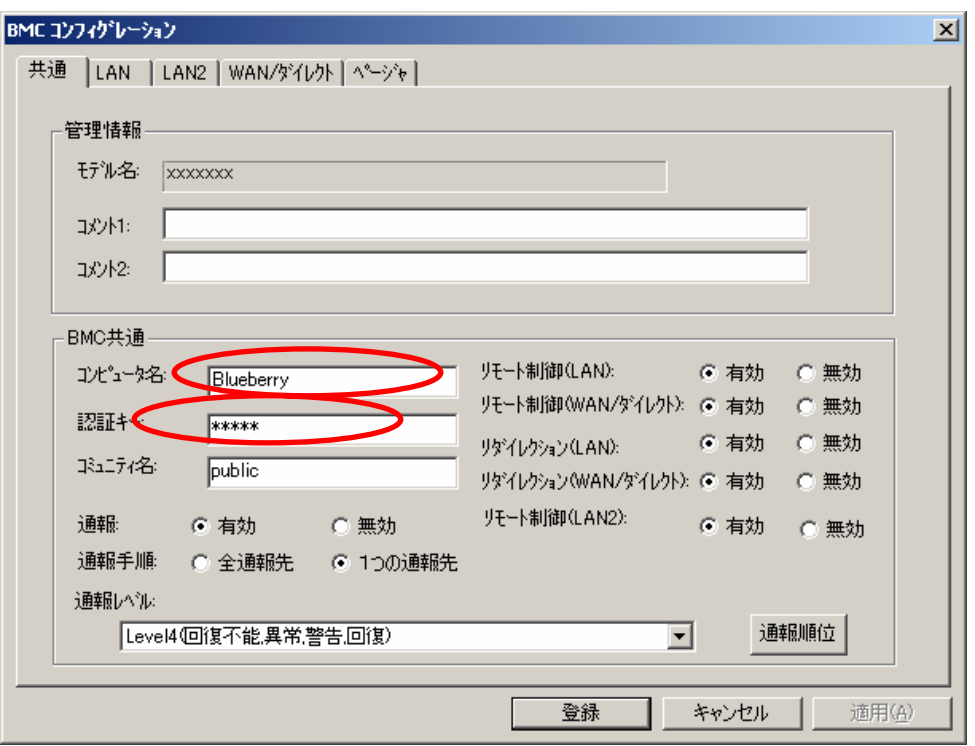

 $(4)$  LAN

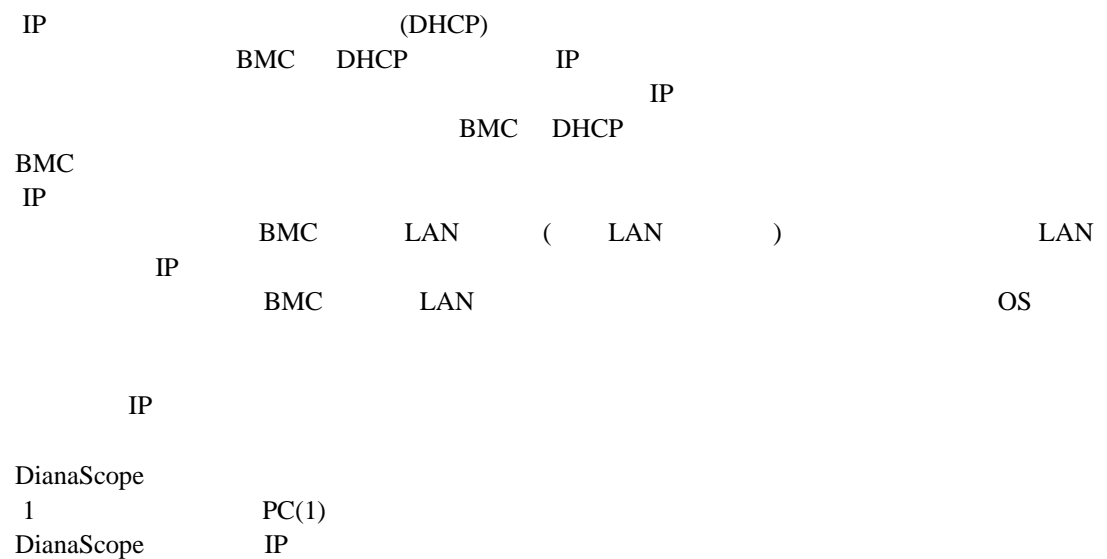

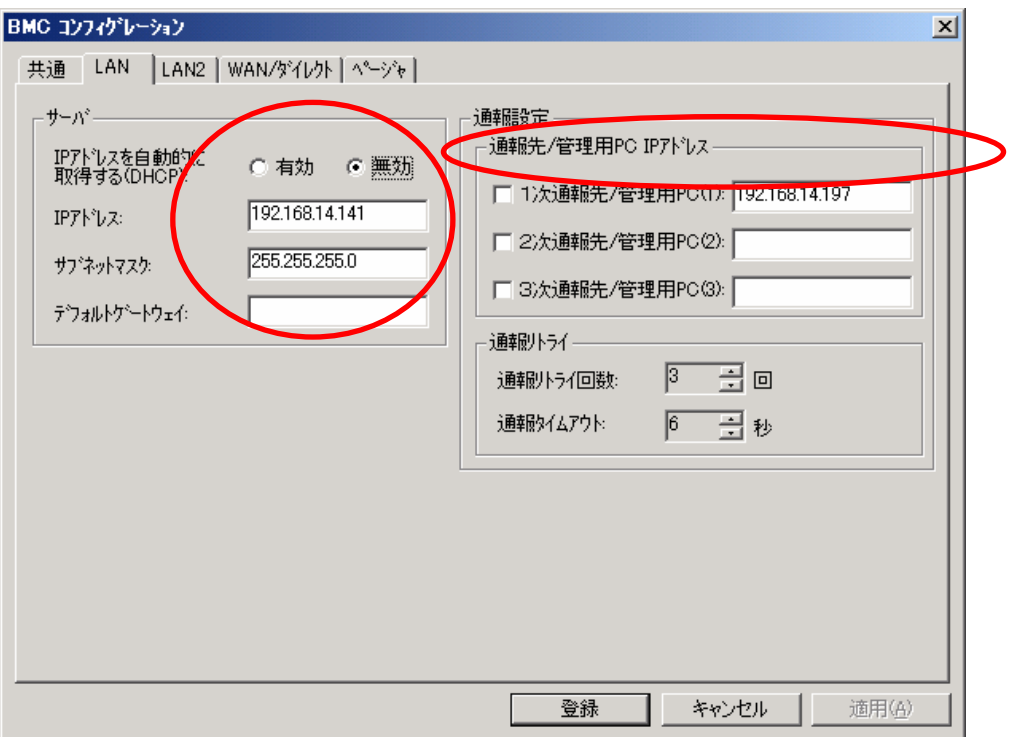

#### DianaScope

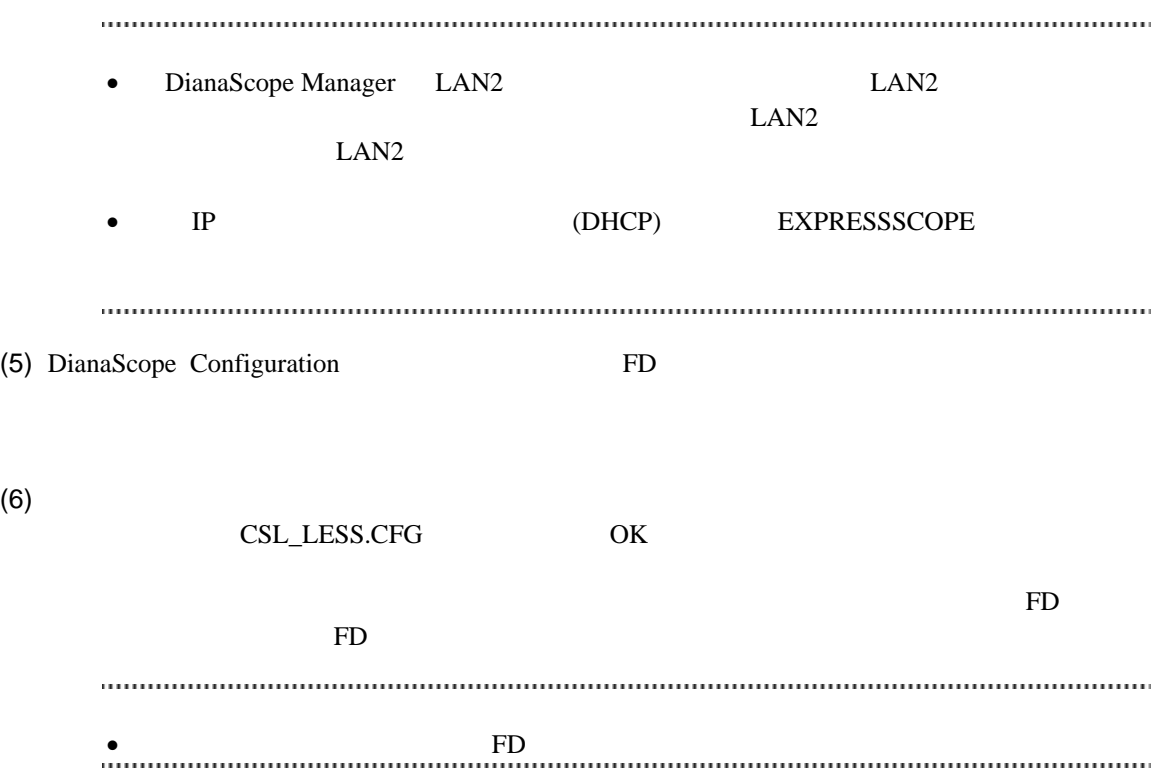

#### **7.2.3.2 EXPRESSBUILDER** コンソールレス機能を実行する

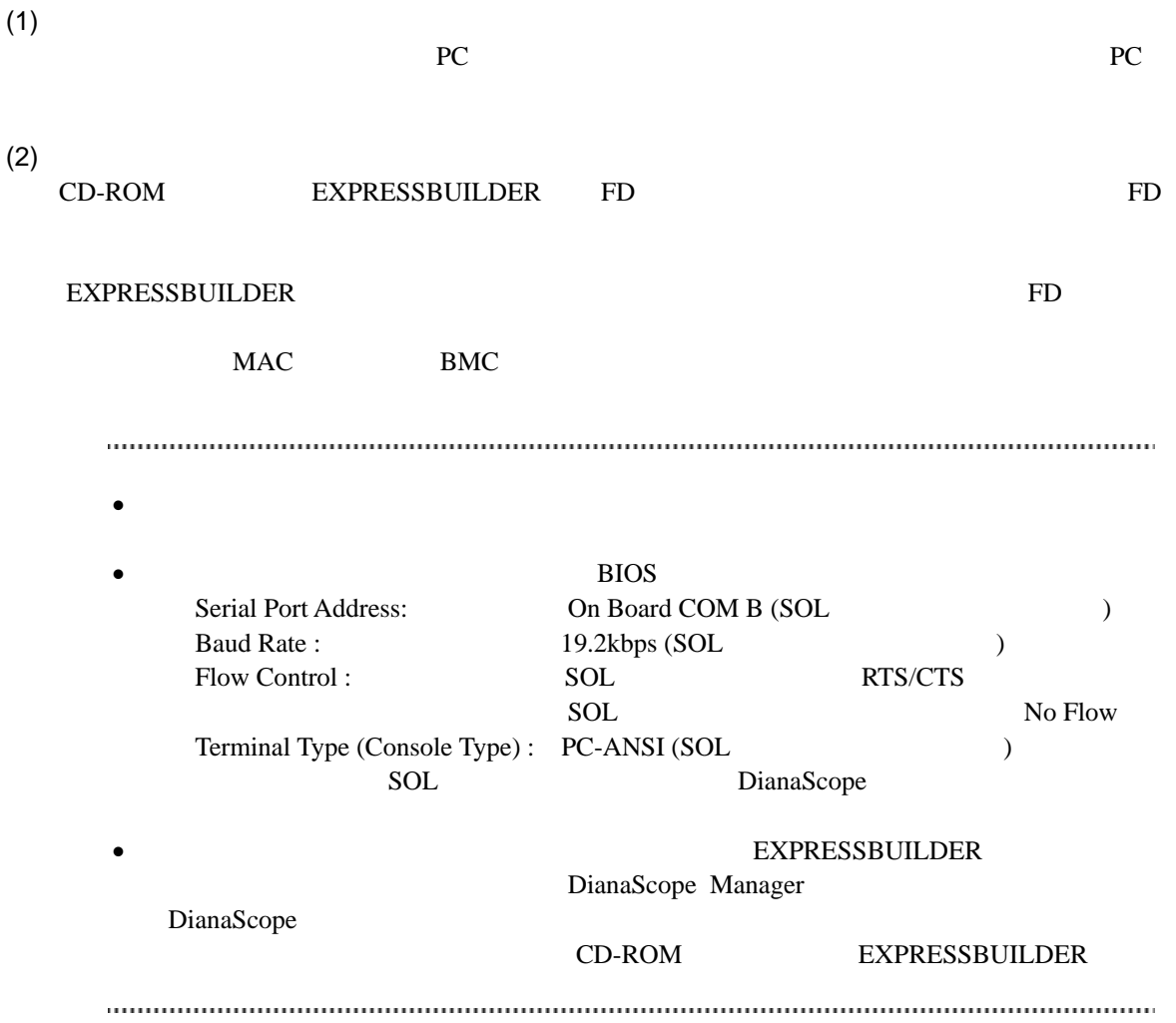

## **7.3 DianaScope Manager** に管理対象サーバを登録する**(LAN** 接続**)**

DianaScope Manager 
and the DianaScope Contract under the DianaScope Contract under the DianaScope

- $(1)$
- $(2)$

## <span id="page-91-0"></span>**7.3.1** 管理対象サーバが所属するグループを登録する

 $(1)$ 

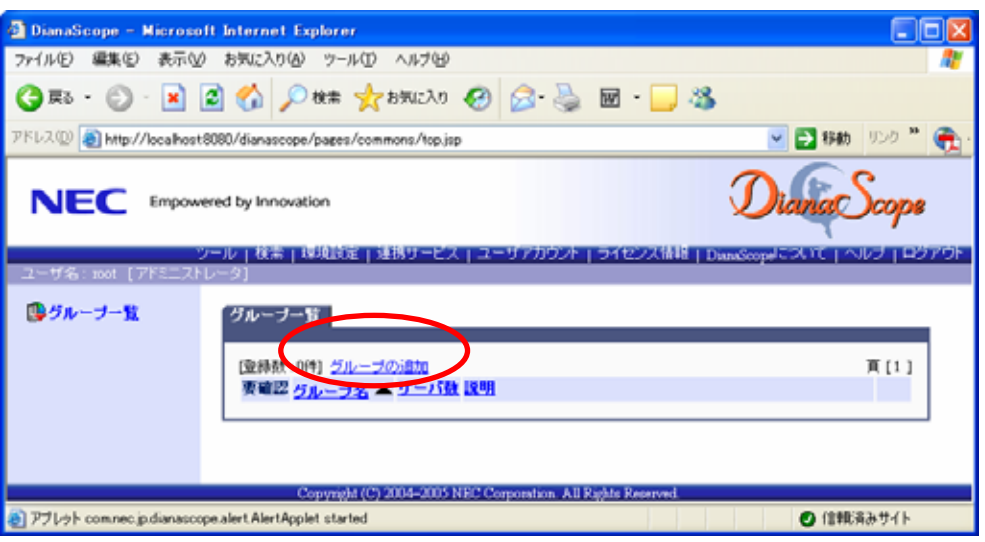

 $(2)$ 

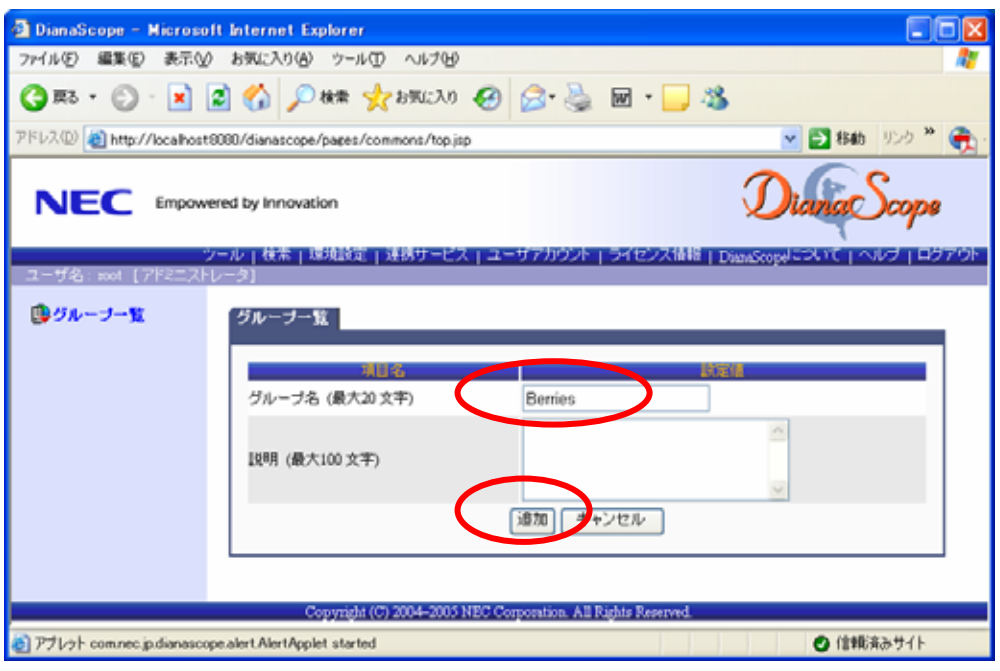

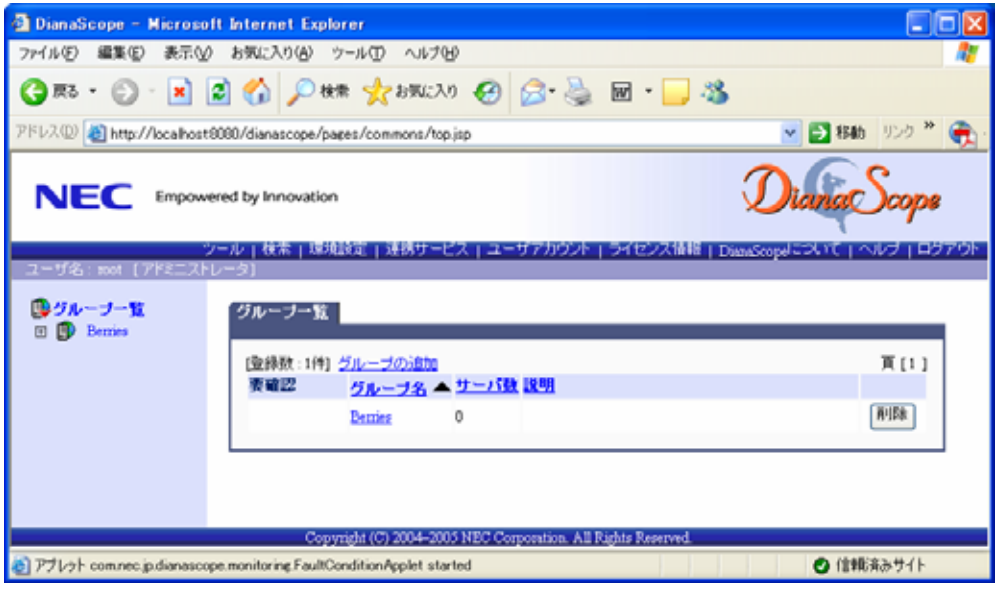

### **7.3.2** 管理対象サーバを登録する**(LAN** 接続**)**

 $\frac{1}{2}$  手動登録  $BMC$  IP 自動登録

DianaScope Manager

 $LAN$ 

#### **7.3.2.1** 手動登録

 $(1)$ 

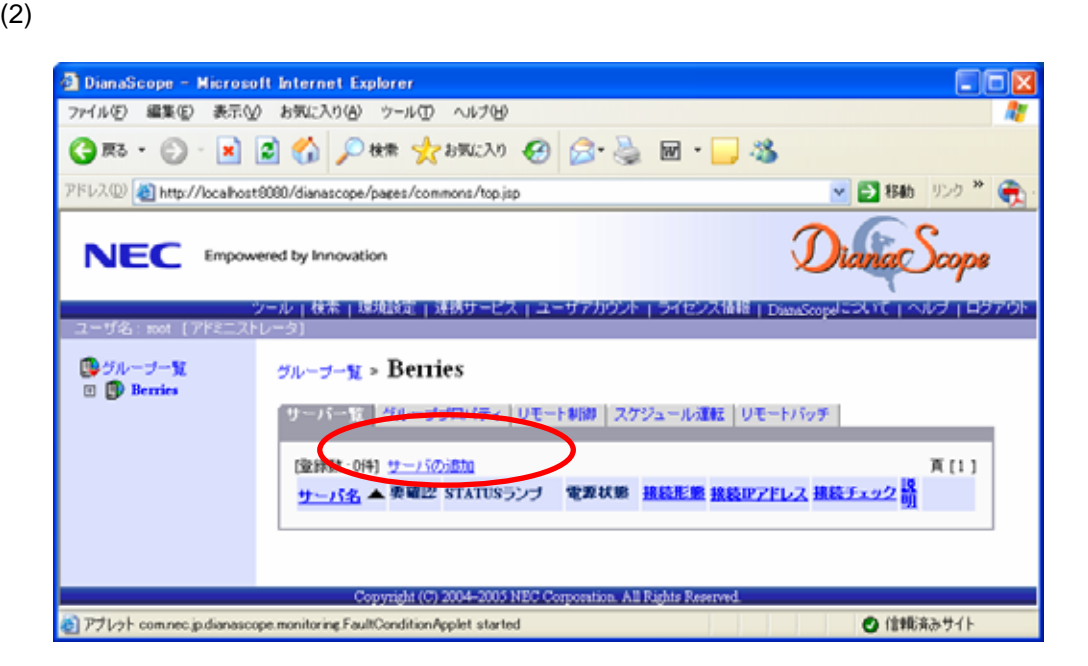

 $(3)$ 

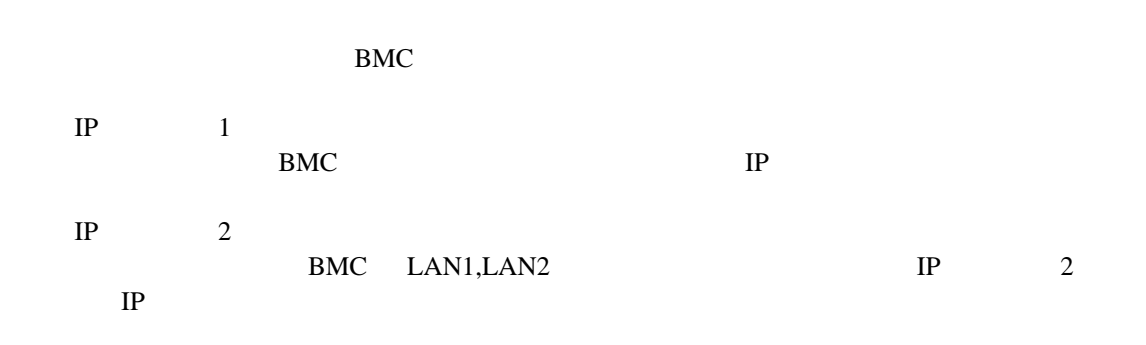

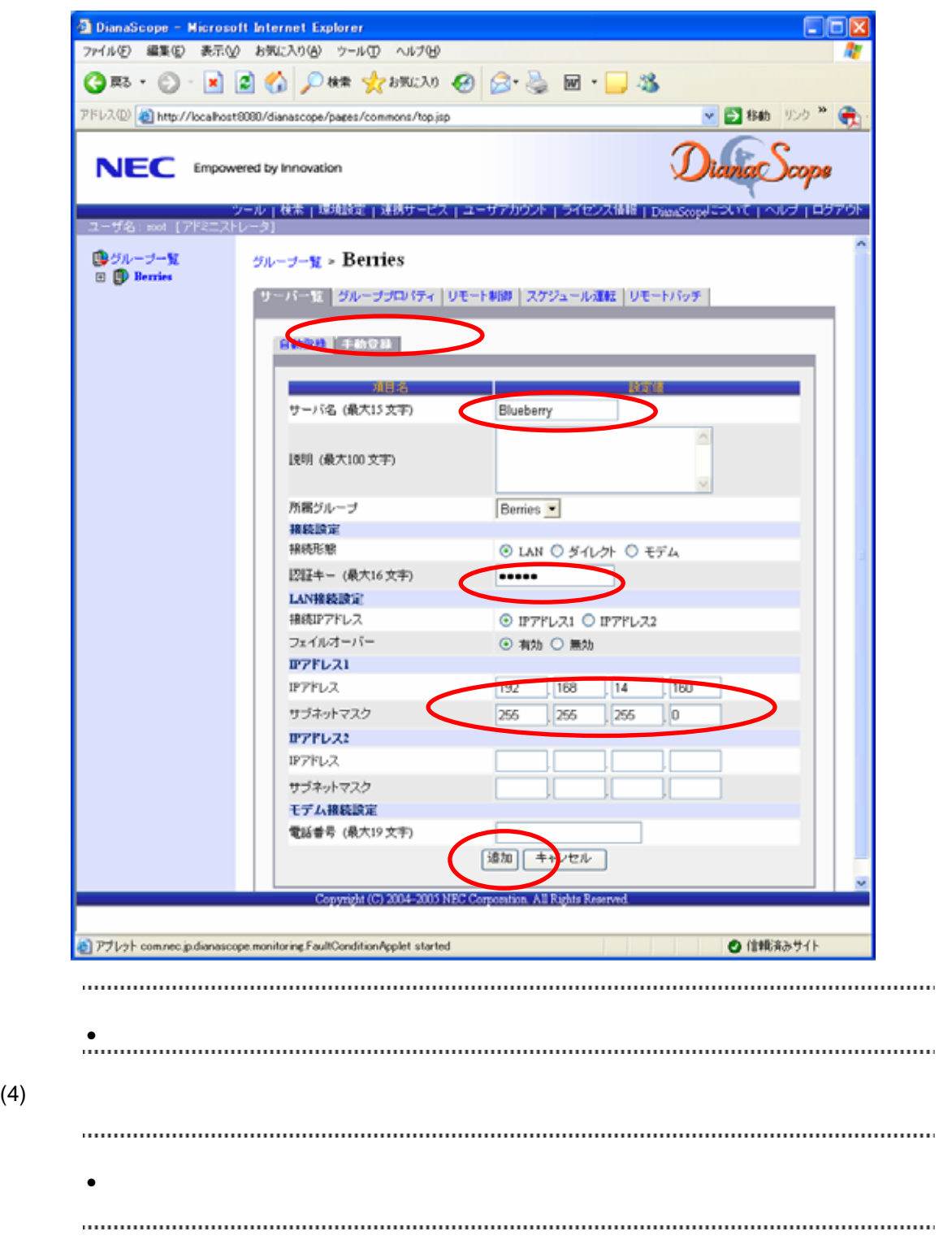

DianaScope Manager

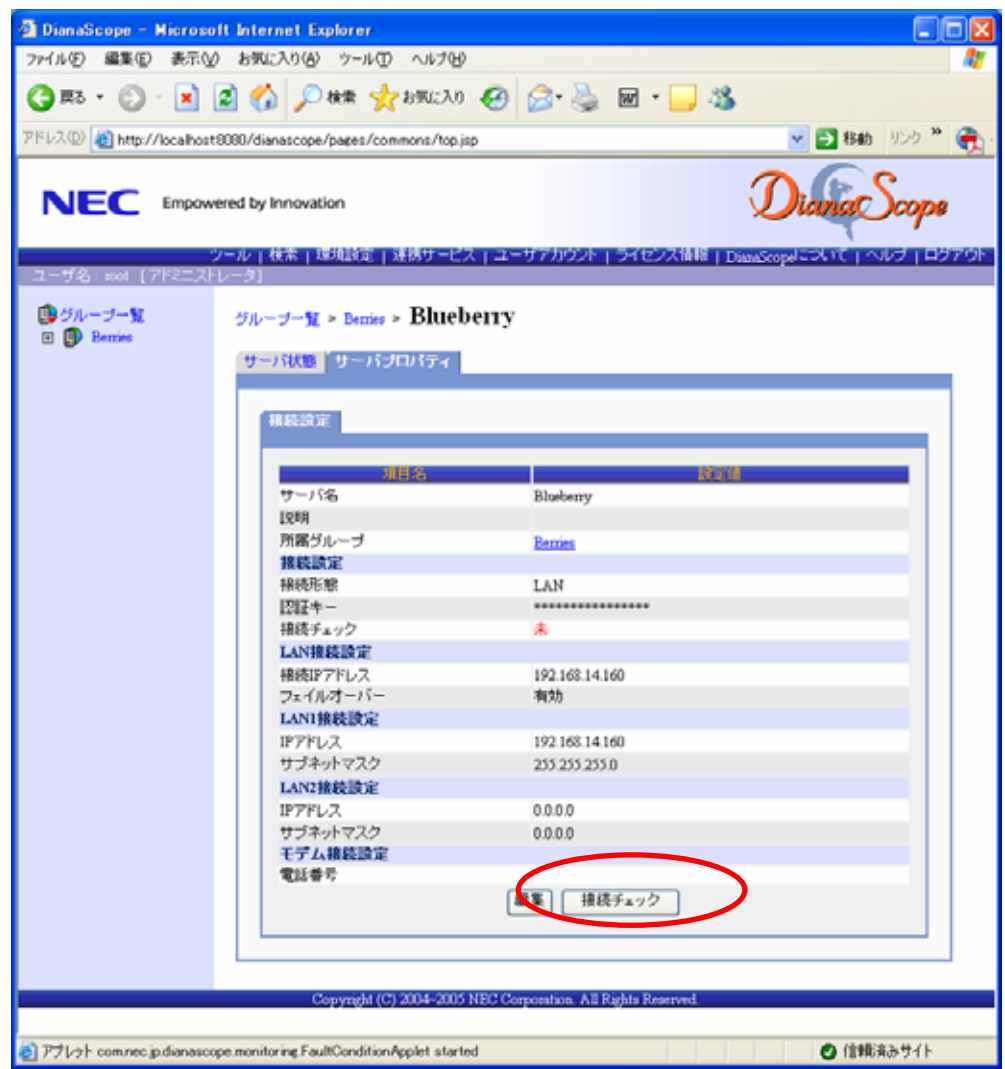

 $(5)$ 

#### **7.3.2.2** 自動登録

 $(1)$ 

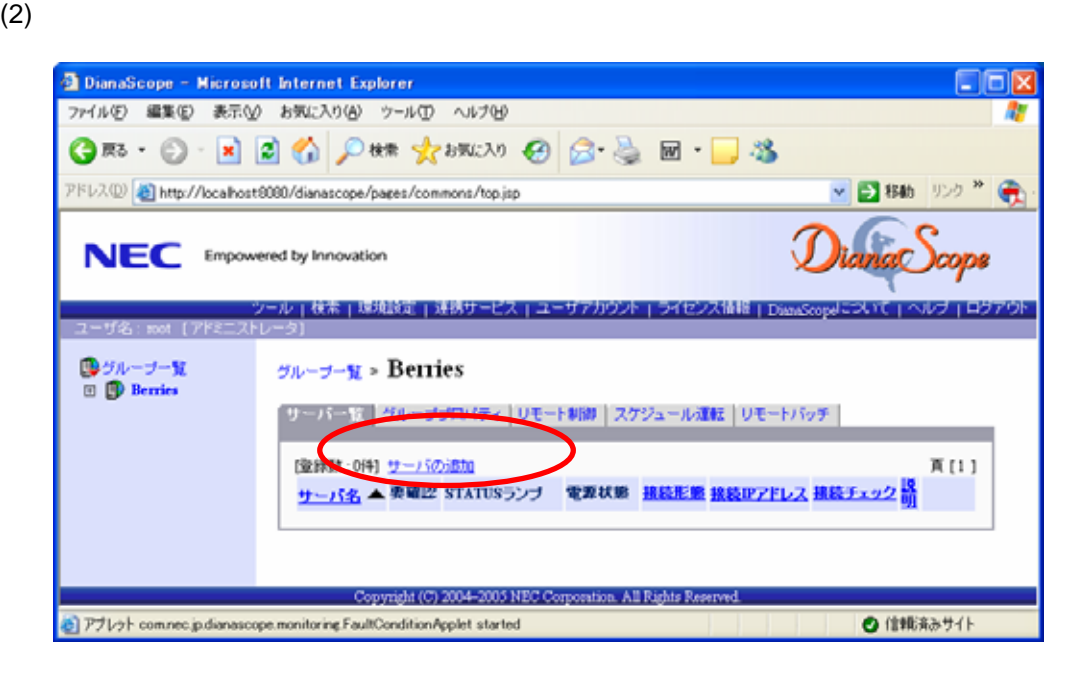

 $(3)$  BMC

 $IP$   $IP$ 

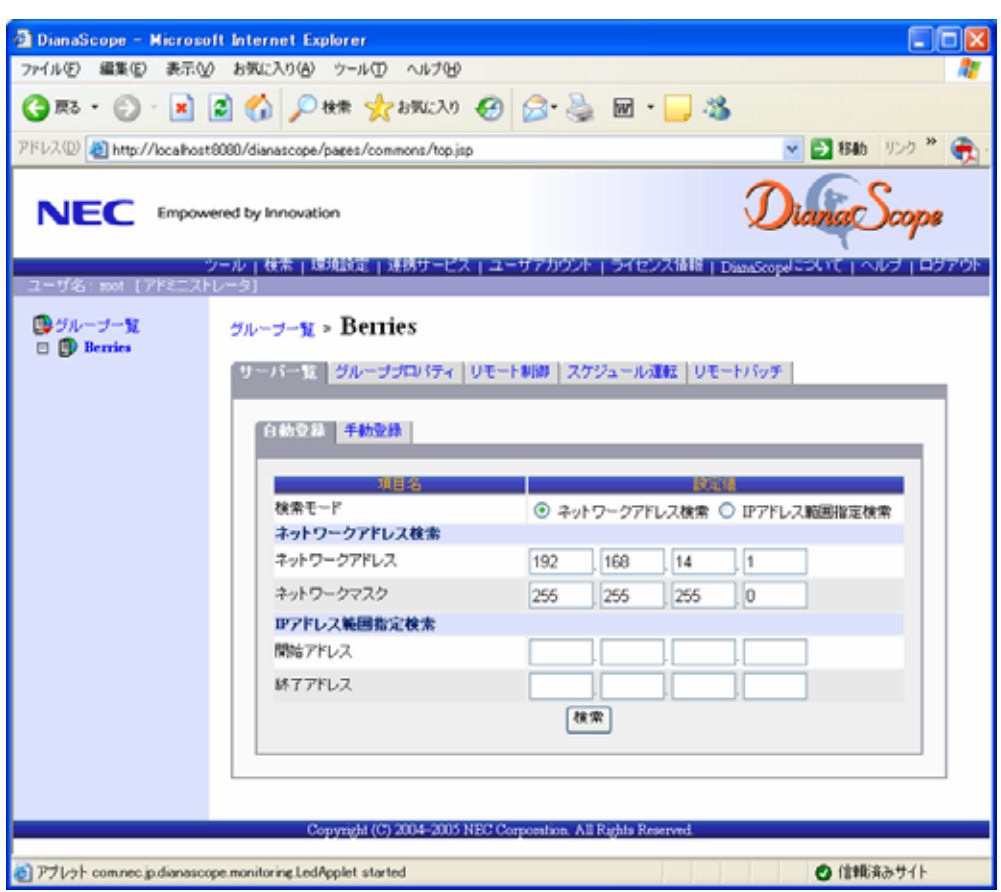

(4)  $BMC \tIP$ 

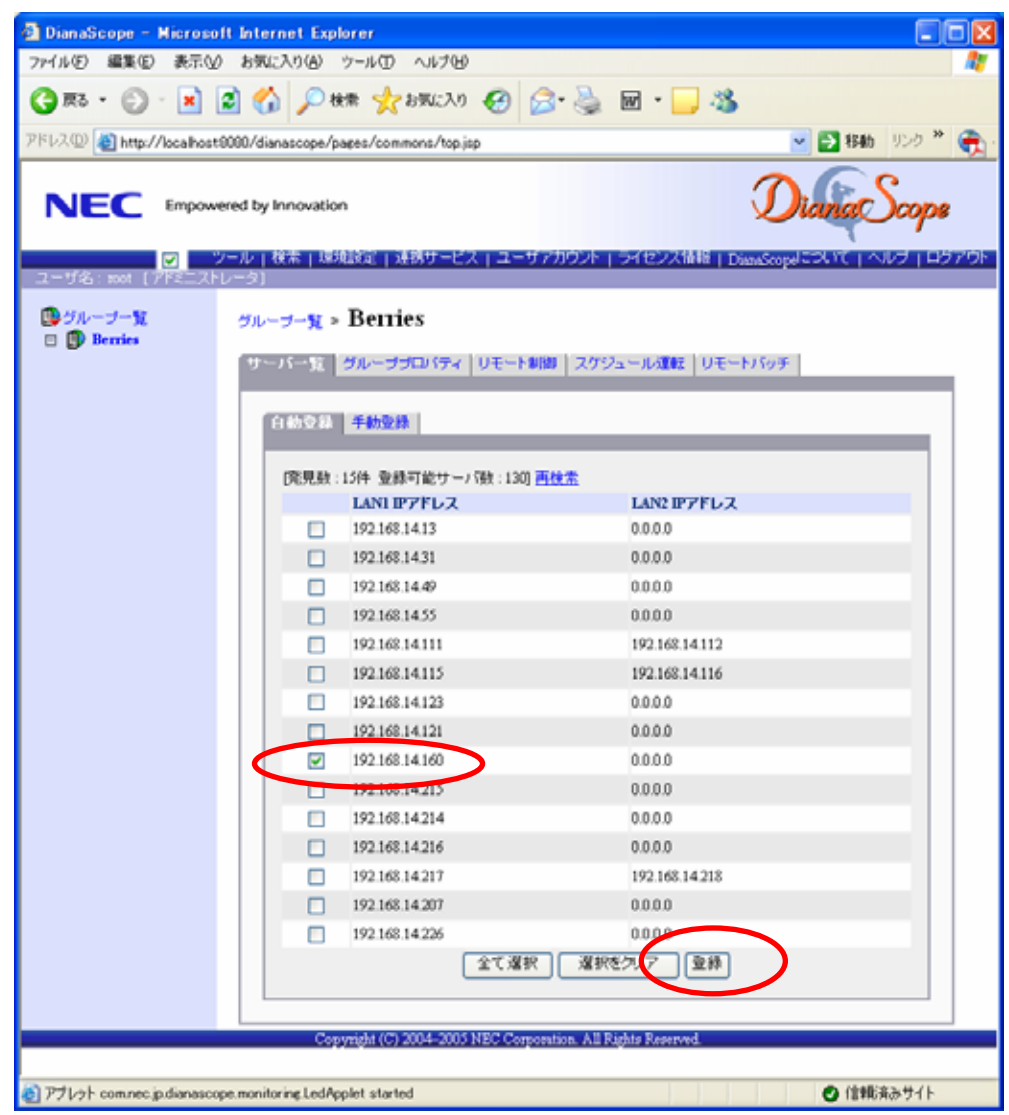

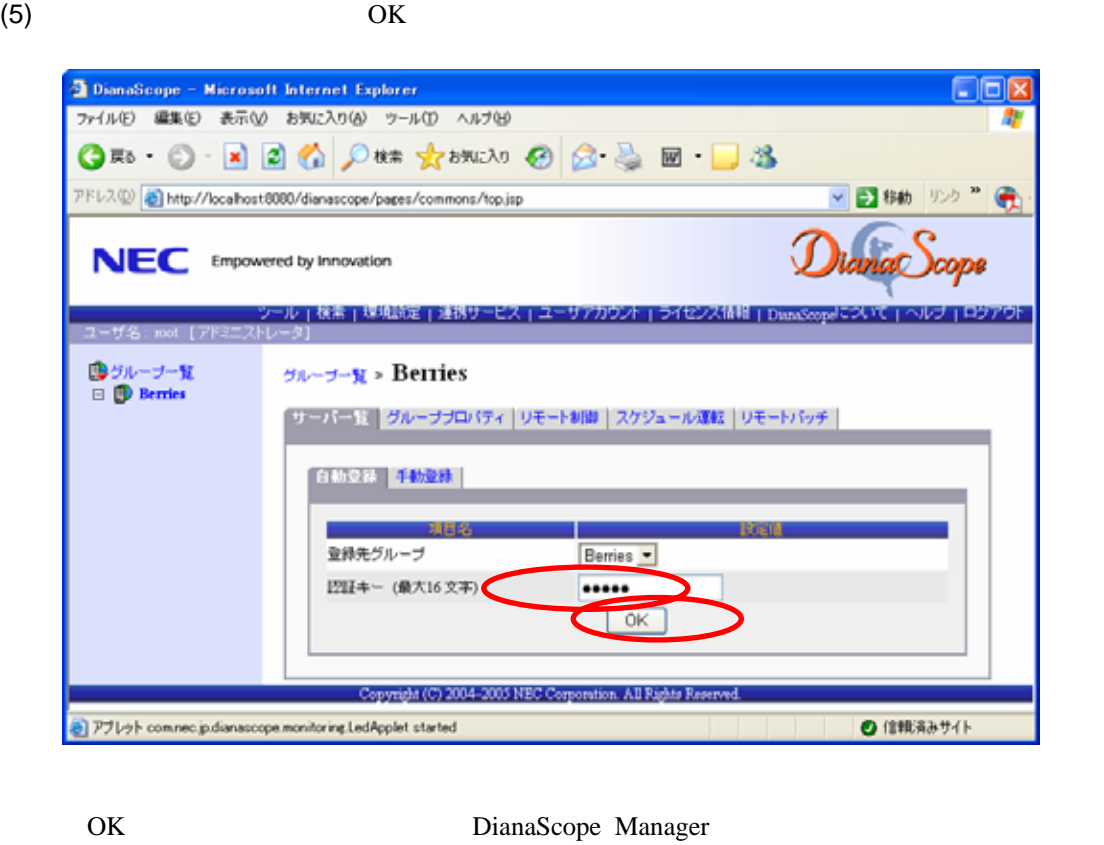

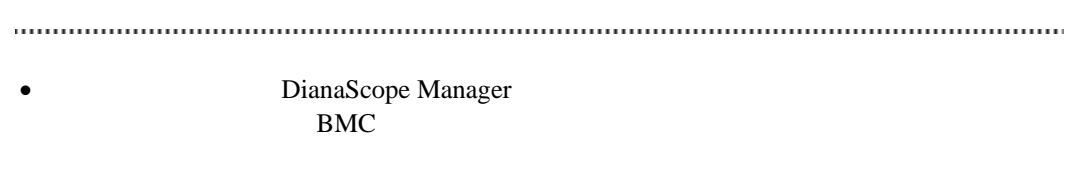

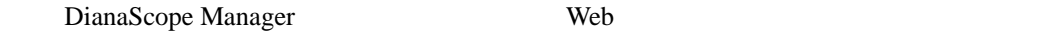

ーバプロパティ」-「接続設定」画面で変更できます。

## 第**8**章 管理対象サーバのセットアップ**(**ダイレクト接続/モ デム接続**)**

DianaScope BMC, System BIOS

## **8.1** セットアップの流れ**(**ダイレクト接続/モデム接続**)**

- (1) DianaScope
	- [2.4](#page-20-0) DianaScope

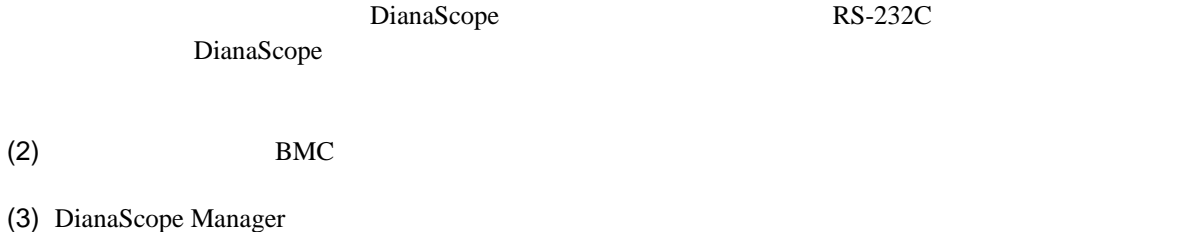

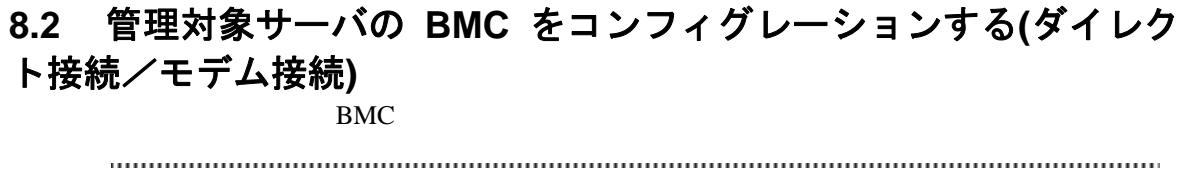

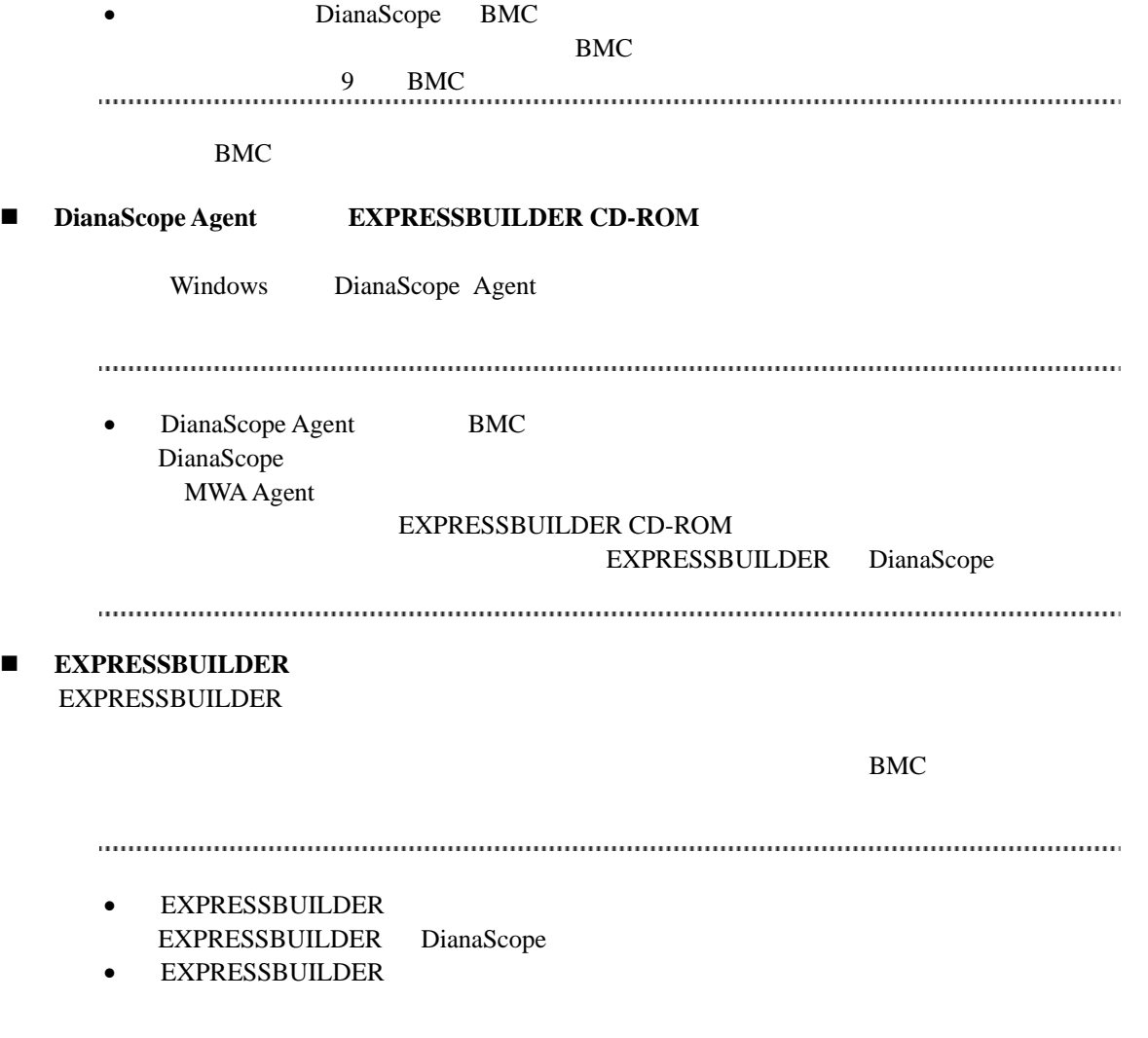

機能の説明がない場合はご利用いただけません。

## **8.2.1 DianaScope Agent** を使ってコンフィグレーションする**(**ダイレクト接続/ モデム接続**)**

Window DianaScope Agent

DianaScope Agent Ver.2.00.00

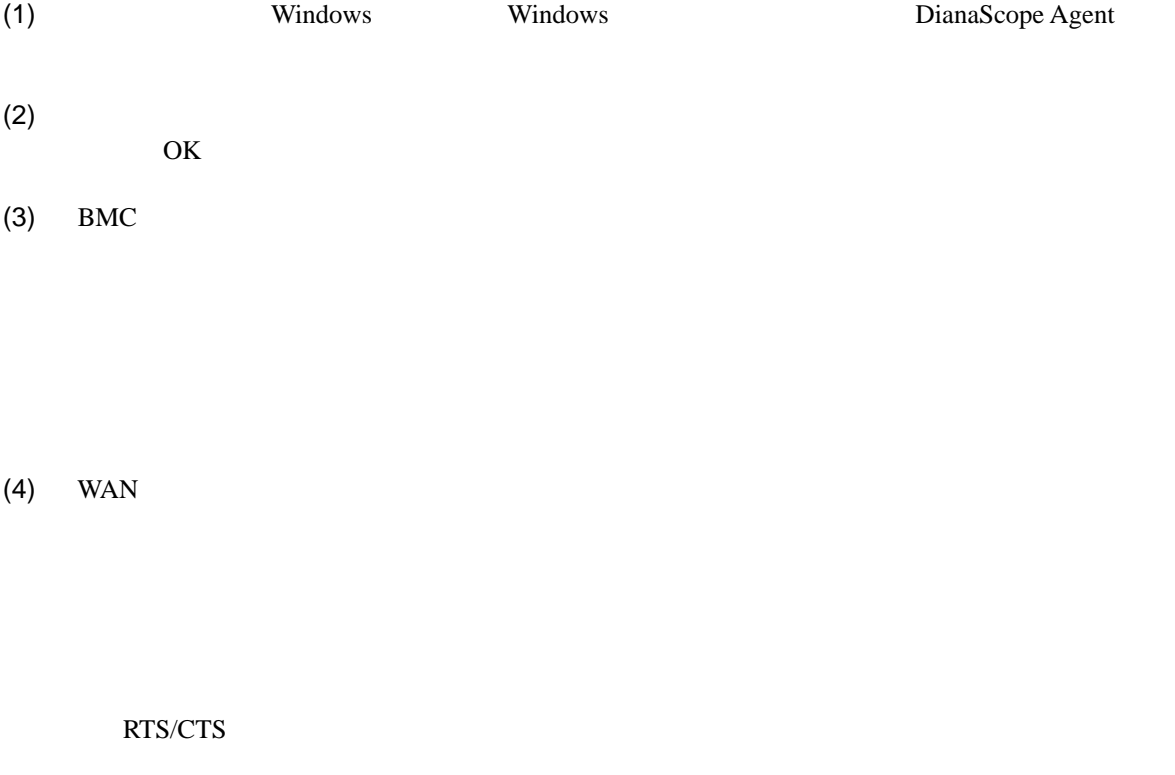

 $(5)$ 

BMC

# **8.2.2 EXPRESSBUILDER** コンソールレス機能を使ってコンフィグレーション する**(**ダイレクト接続/モデム接続**)**  FD EXPRESSBUILDER  $\begin{minipage}{0.9\linewidth} \begin{tabular}{l} \hline \textbf{0.01} \end{tabular} \end{minipage} \begin{tabular}{l} \hline \textbf{1.01} \end{tabular} \end{minipage} \begin{tabular}{l} \hline \textbf{1.01} \end{tabular} \end{minipage} \begin{tabular}{l} \hline \textbf{2.01} \end{tabular} \end{minipage} \begin{tabular}{l} \hline \textbf{3.01} \end{tabular} \end{minipage} \begin{tabular}{l} \hline \textbf{4.01} \end{tabular} \end{minipage} \begin{tabular}{l} \$  $\bullet$  EXPRESSBUILDER EXPRESSBUILDER DianaScope • EXPRESSBUILDER 機能の説明がない場合はご利用いただけません。  $(1)$ (2) EXPRESSBUILDER **8.2.2.1** コンフィグレーション情報ファイルを作成する (1)  $PC$  DianaScope Configuration  $(2)$  OK  $(3)$  BMC  $(WAN)$  (WAN)  $(4)$  WAN

RTS/CTS

(5) DianaScope Configuration FD

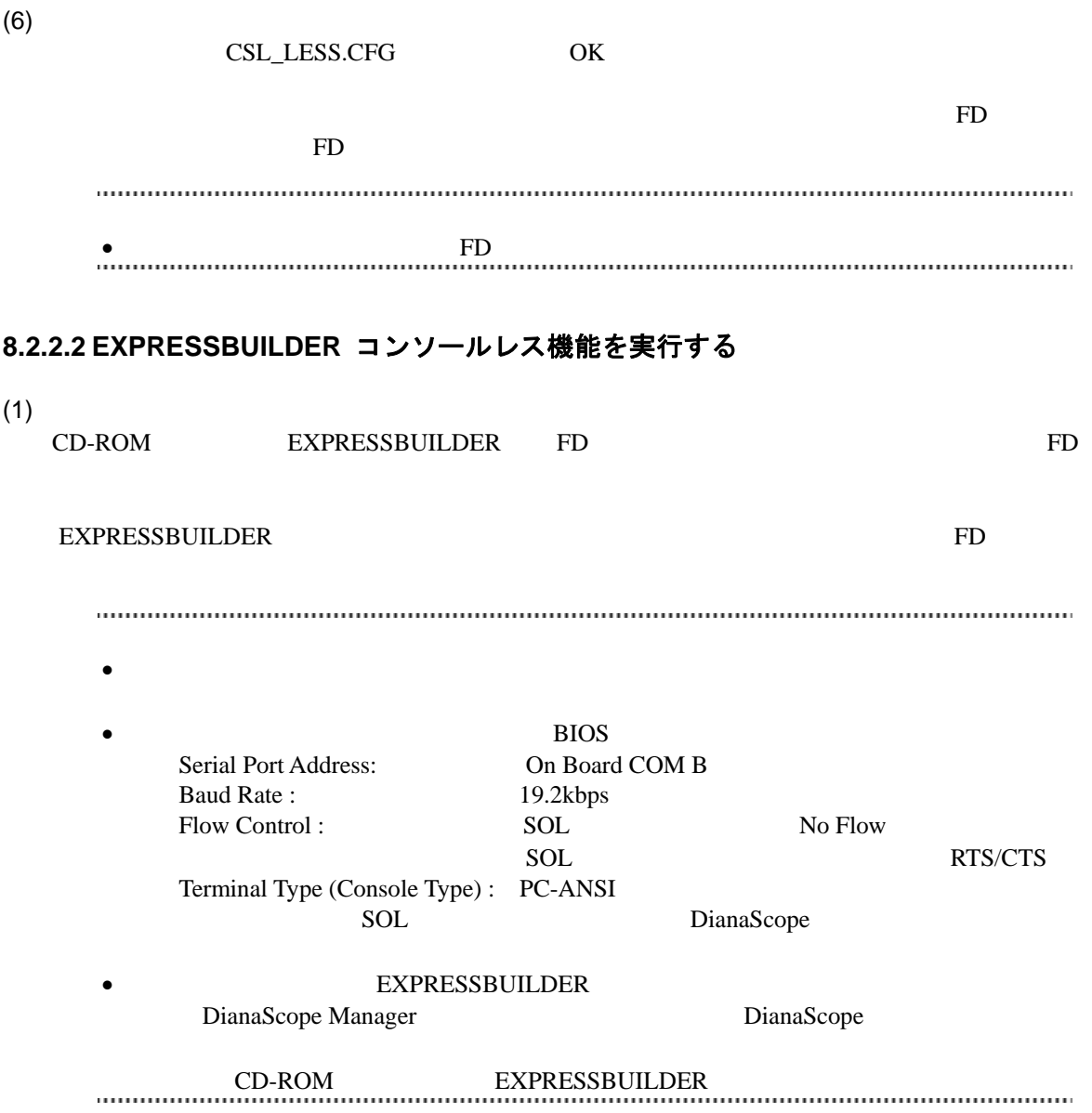

## **8.3 DianaScope Manager** に管理対象サーバを登録する**(**ダイレクト 接続/モデム接続**)**

DianaScope Manager に管理対象サーバを登録し、接続チェックを実施します。DianaScope にログイ

 $(1)$ 

 $(2)$ 

#### **8.3.1** 管理対象サーバが所属するグループを登録する

[7.3.1](#page-91-0)

## **8.3.2** 管理対象サーバを登録する**(**ダイレクト接続/モデム接続**)**

- $(1)$
- $(2)$
- $(3)$
- 
- $(4)$

**EMC** 

• その他の項目の詳細についてはオンラインヘルプを参照してください。  $(5)$  $\bullet$ ません。続けて「接続チェック」を実施してください。

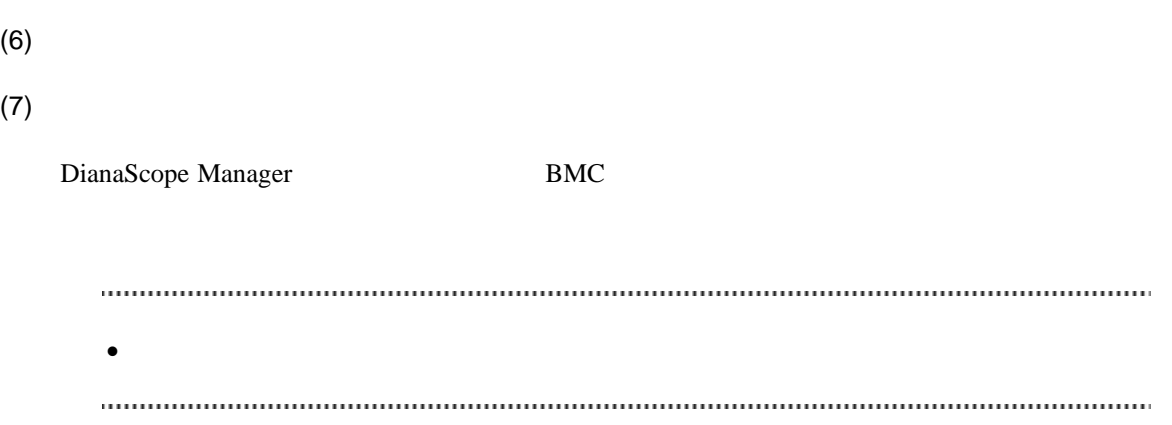

## <span id="page-107-0"></span>第**9**章 **BMC** コンフィグレーション情報項目

## **9.1 BMC** コンフィグレーション項目

 $BMC$ 

Windows DianaScope Agent

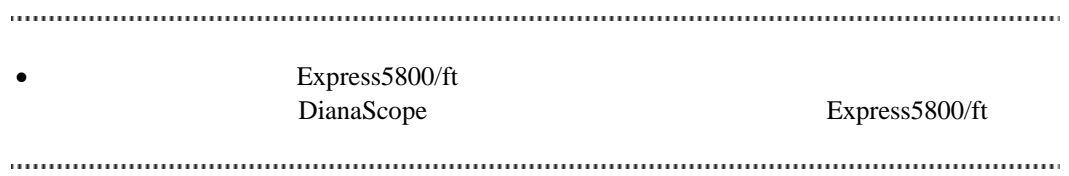

#### (1) 共通

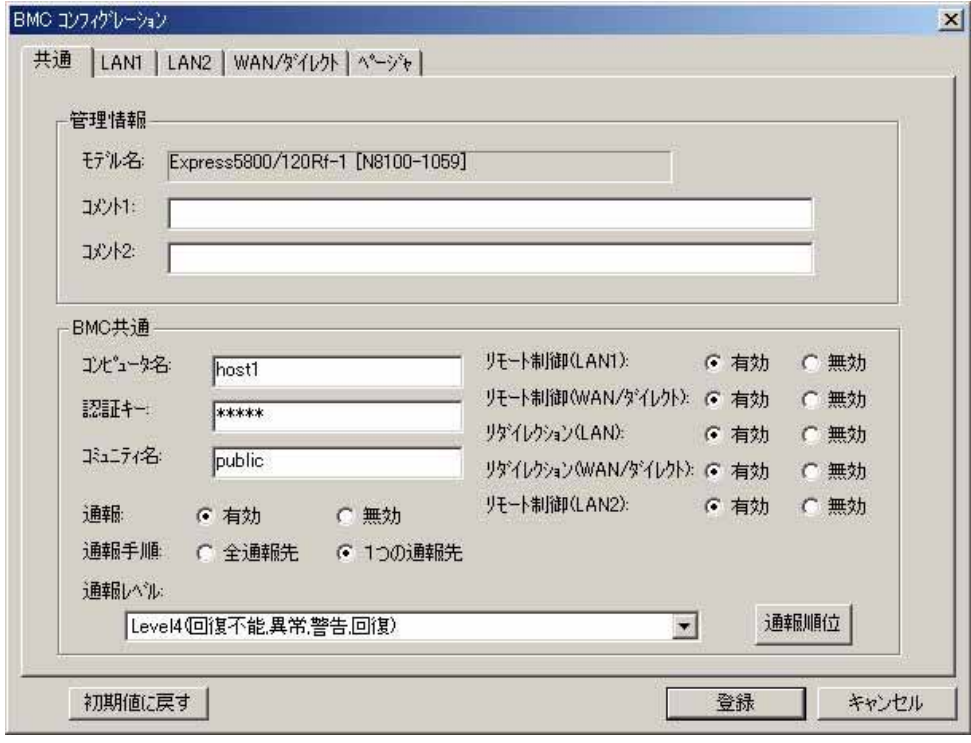

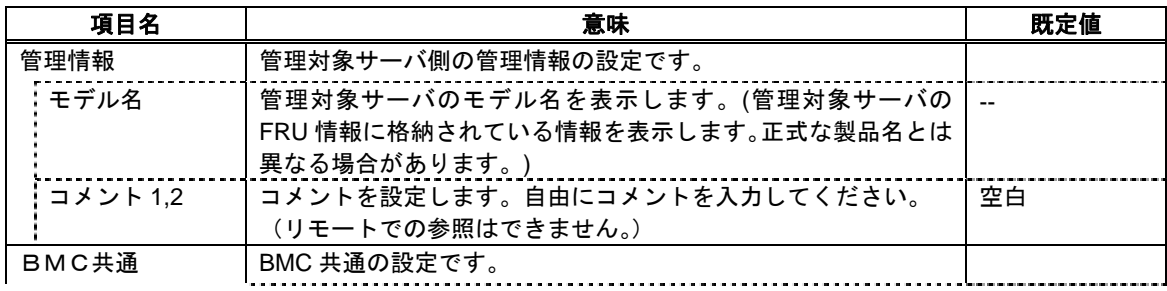
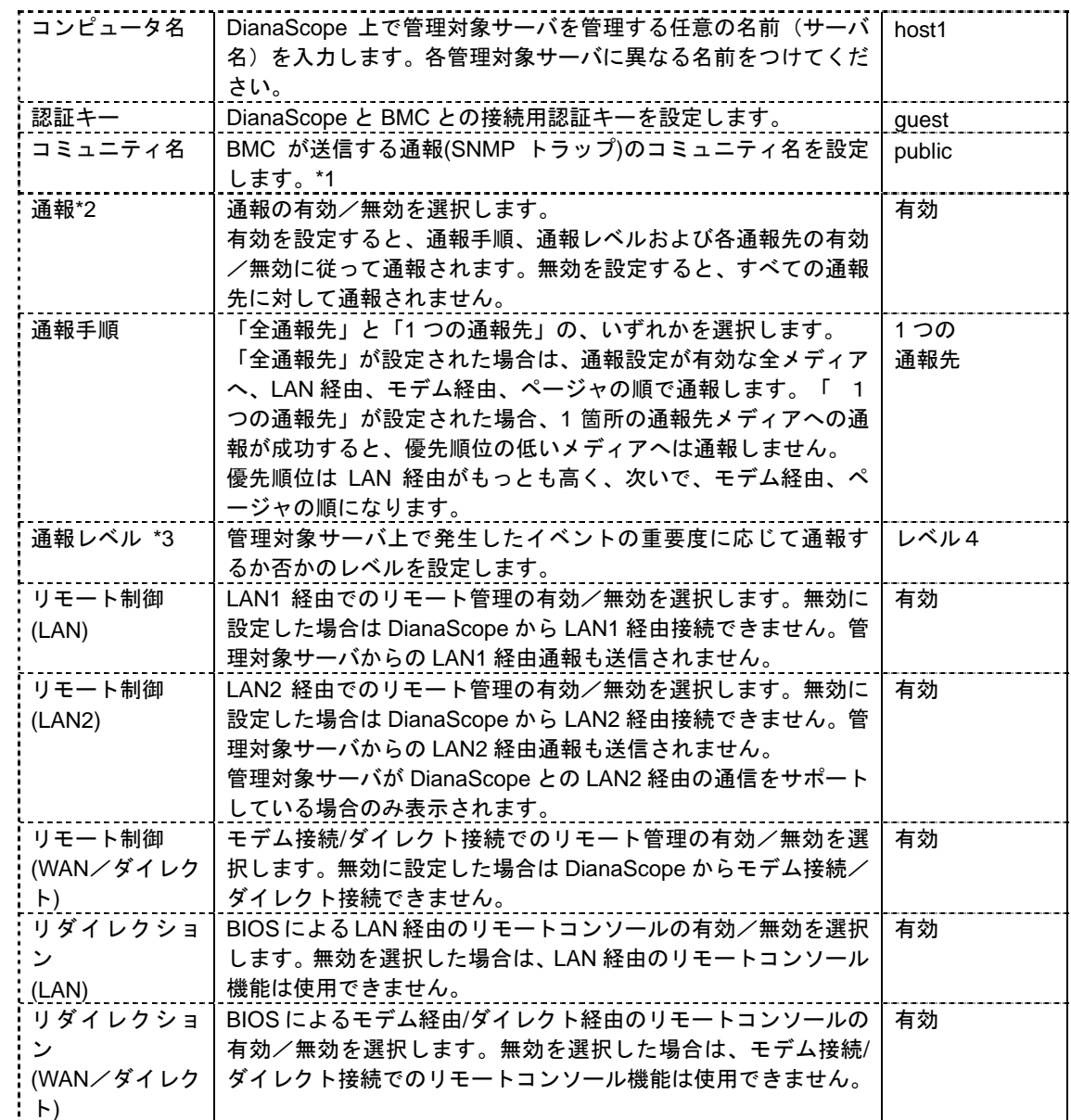

\*1:コミュニティ名を変更する場合、LAN 接続経由通報の通報先の PC で、そのコミュニティ名を

 $*2:BMC$  [9.2](#page-115-0) BMC

 $*3::$ 

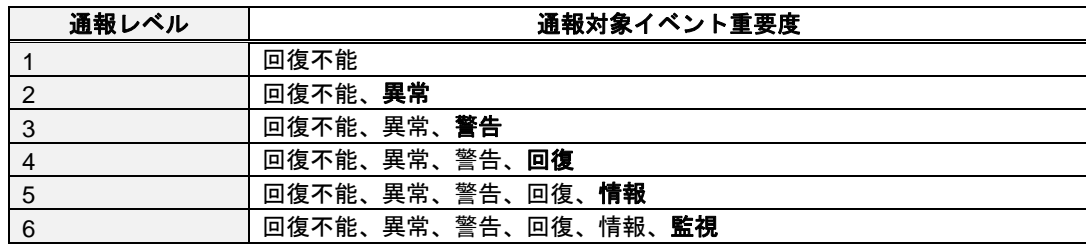

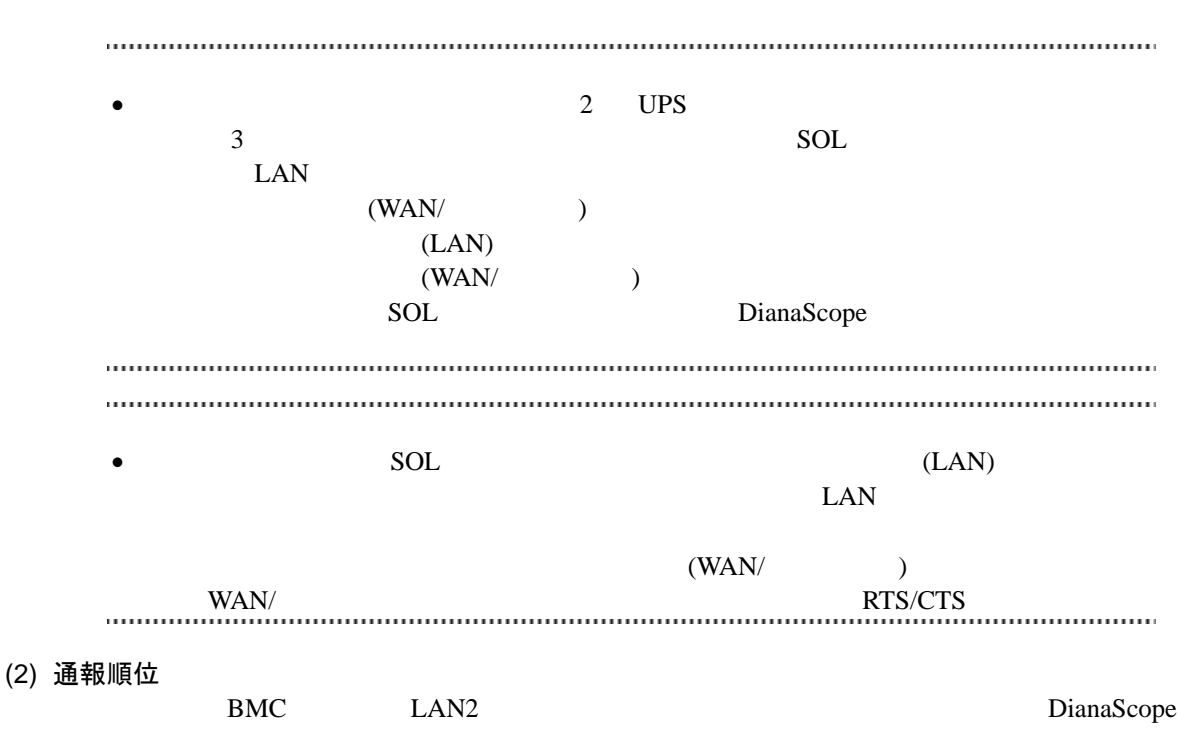

Agent  $\overline{z}$ 

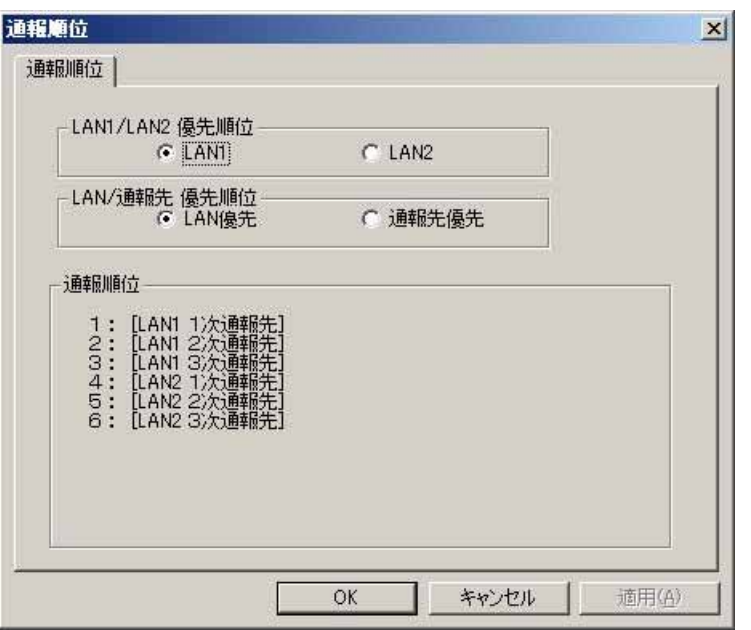

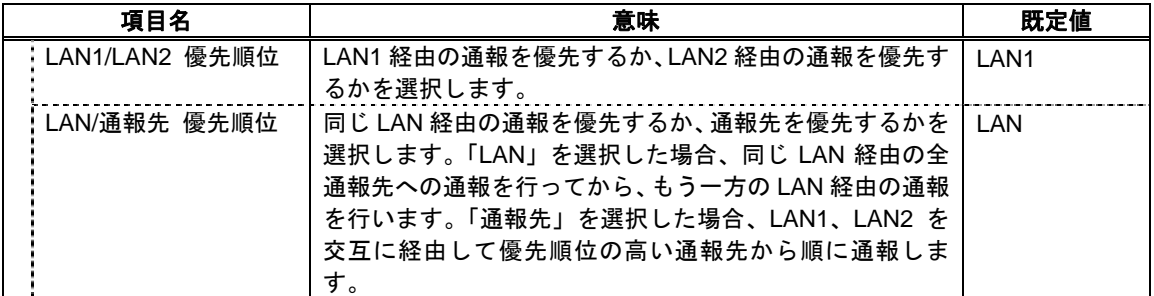

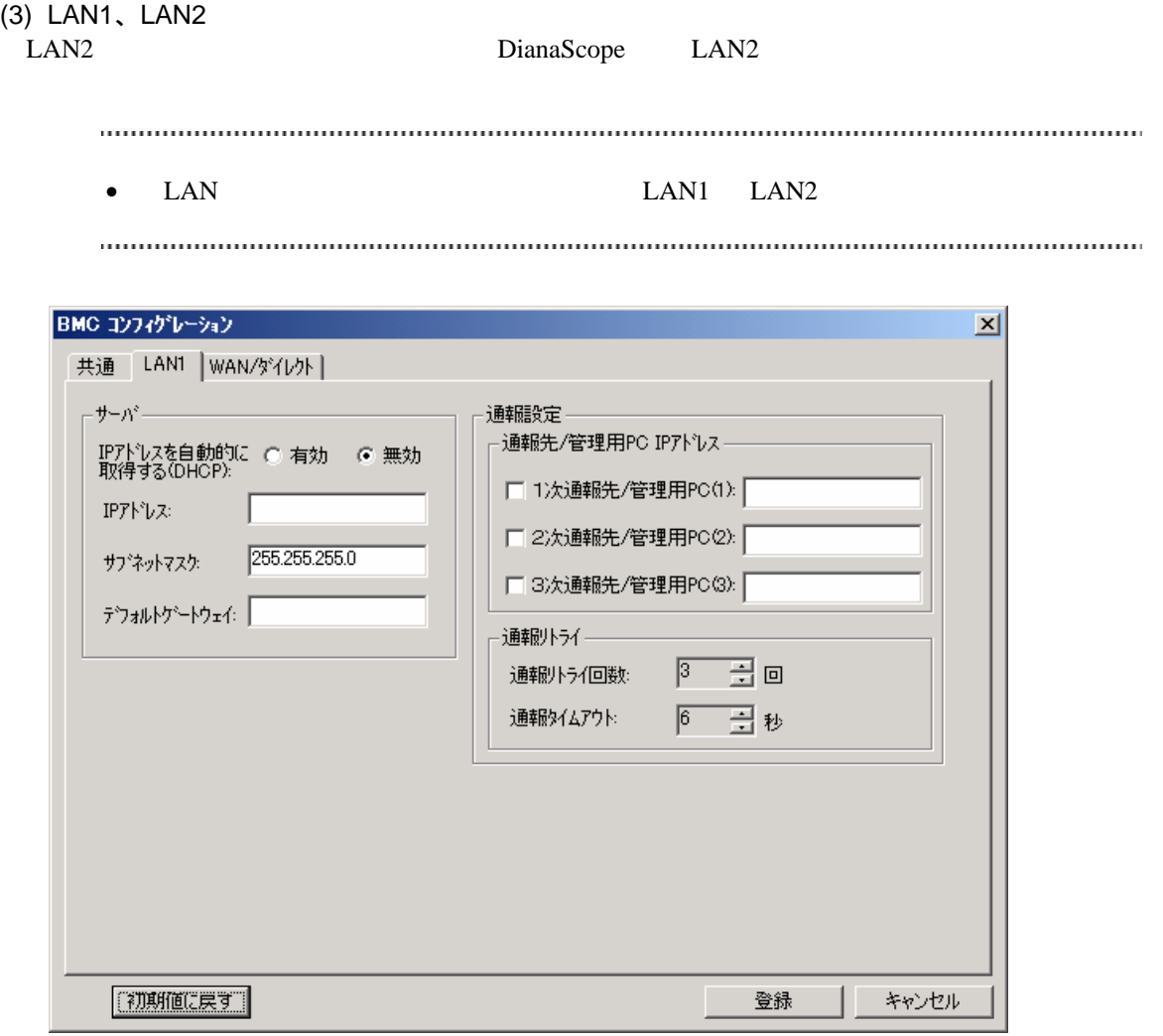

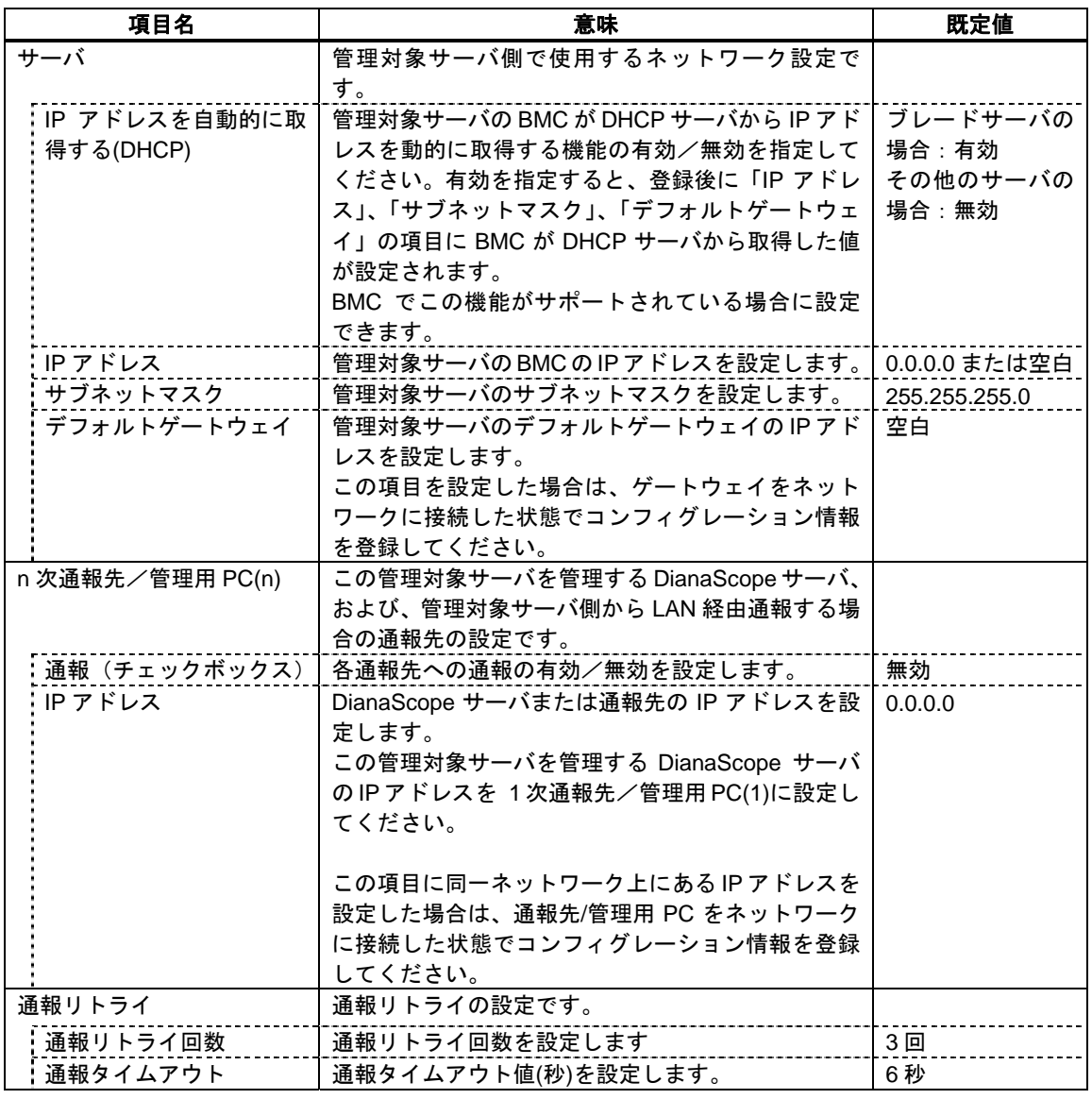

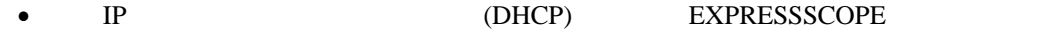

 $\begin{minipage}{0.5\textwidth} \centering \begin{tabular}{l} \textbf{0.013}\end{tabular} \end{minipage} \begin{minipage}{0.5\textwidth} \centering \begin{tabular}{l} \textbf{0.013}\end{tabular} \end{minipage} \end{minipage} \begin{minipage}{0.5\textwidth} \centering \begin{tabular}{l} \textbf{0.013}\end{tabular} \end{minipage} \end{minipage} \begin{minipage}{0.5\textwidth} \centering \begin{tabular}{l} \textbf{0.013}\end{tabular} \end{minipage} \end{minipage} \begin{minipage}{0.5\$ 

(4) WAN/ダイレクト

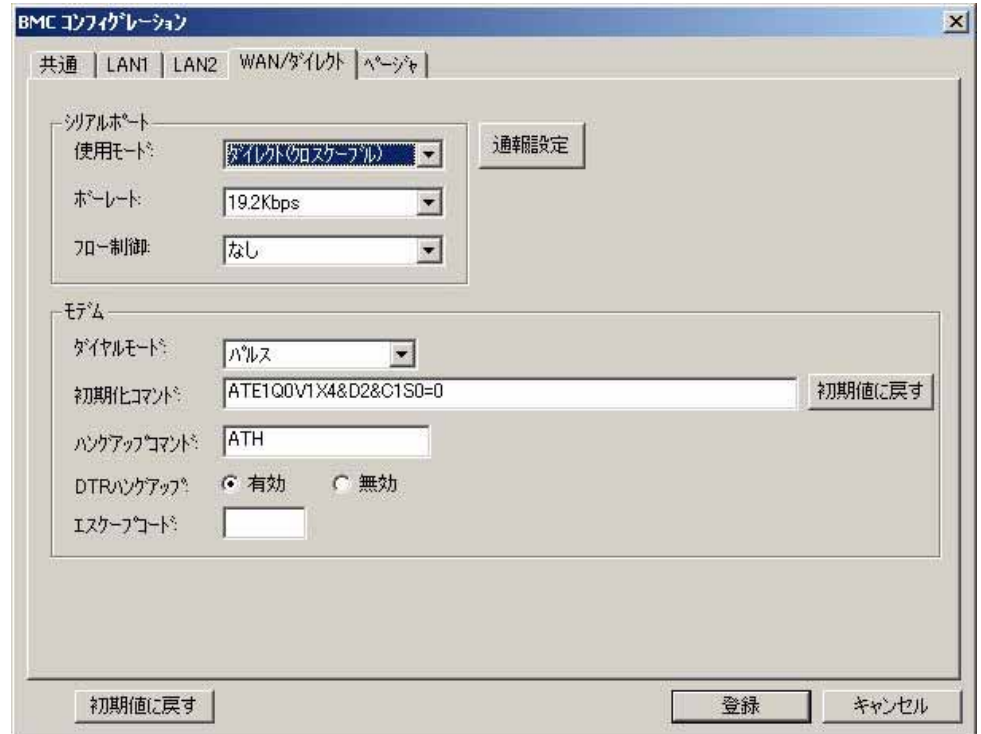

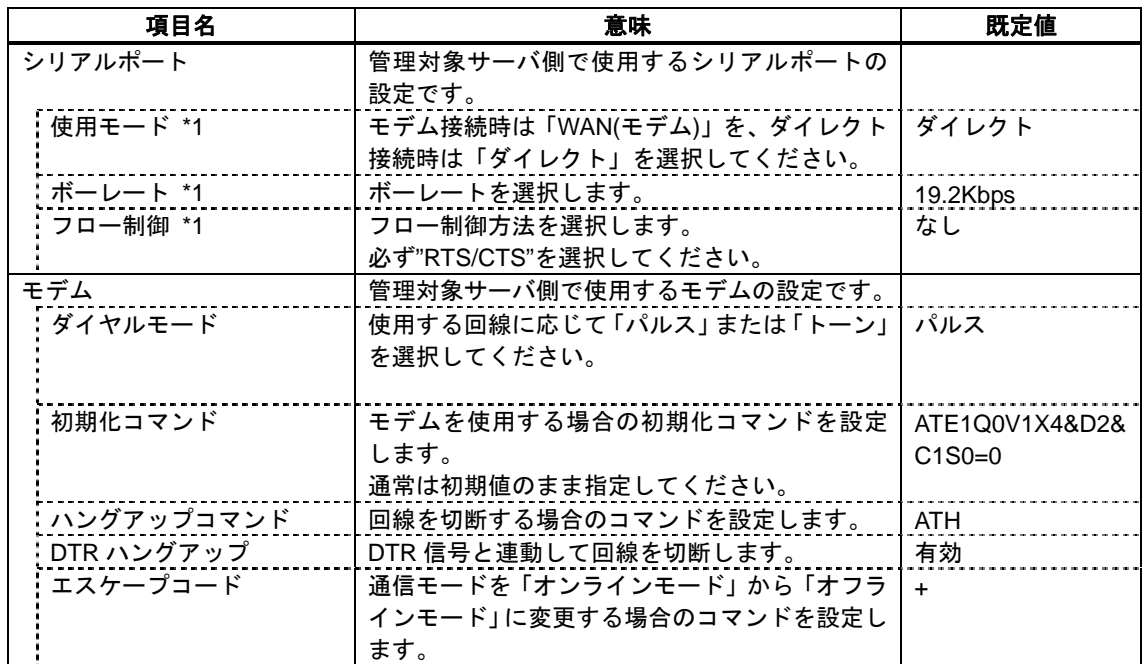

 $*1$  BIOS

#### (5) WAN(通報設定)

DianaScope Agent WAN

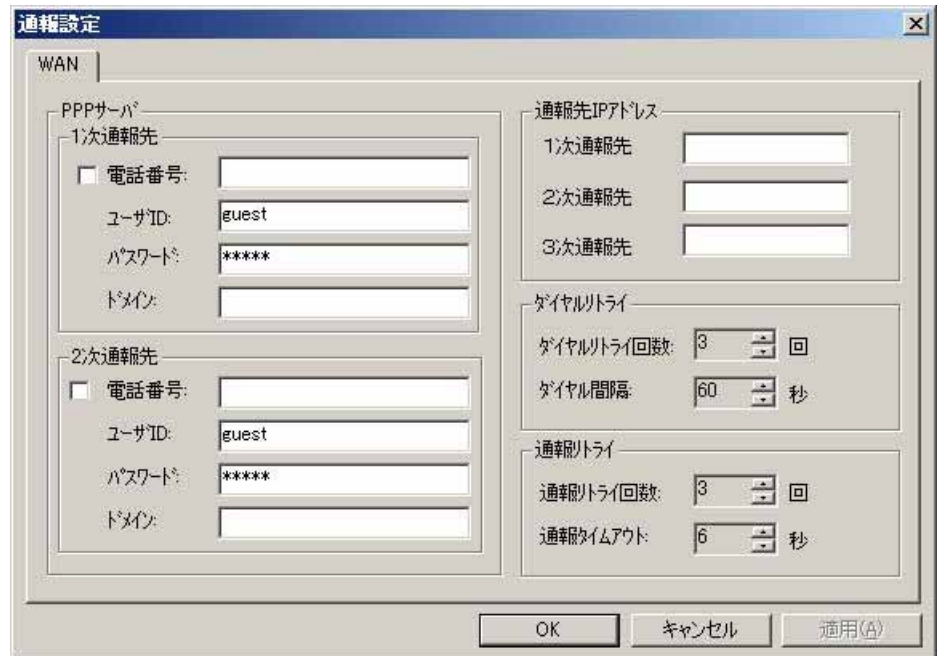

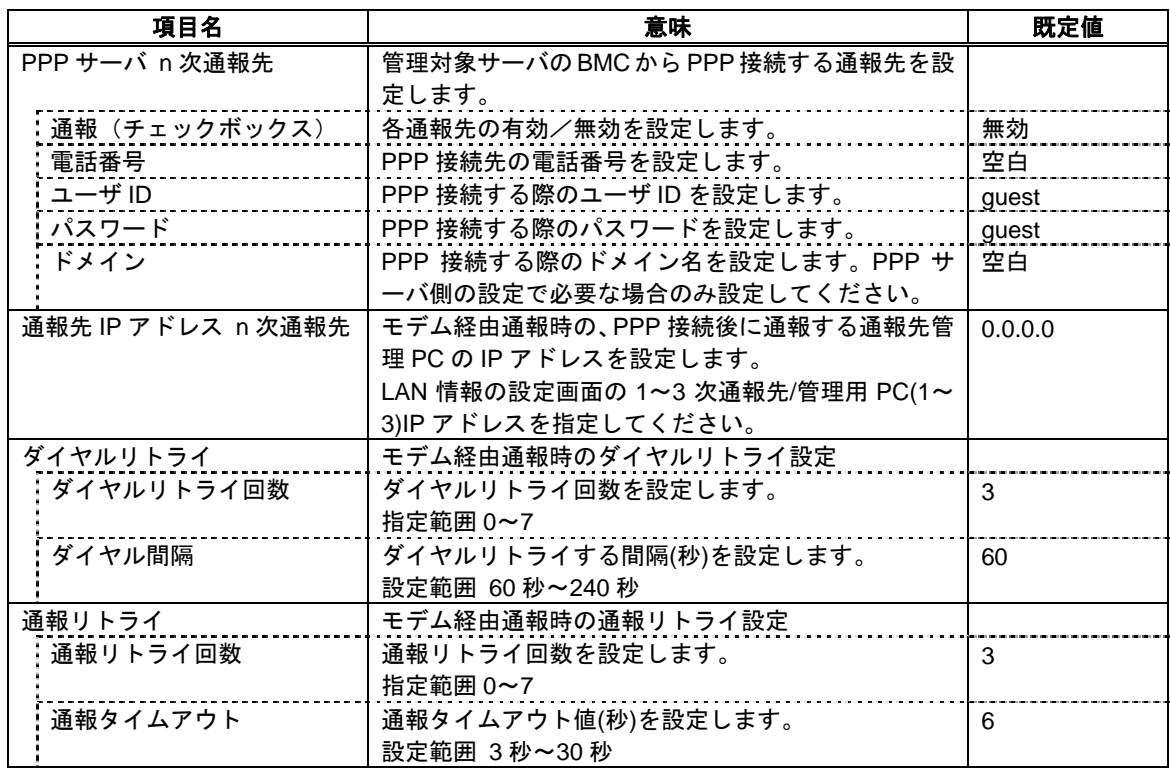

(6) ページャ

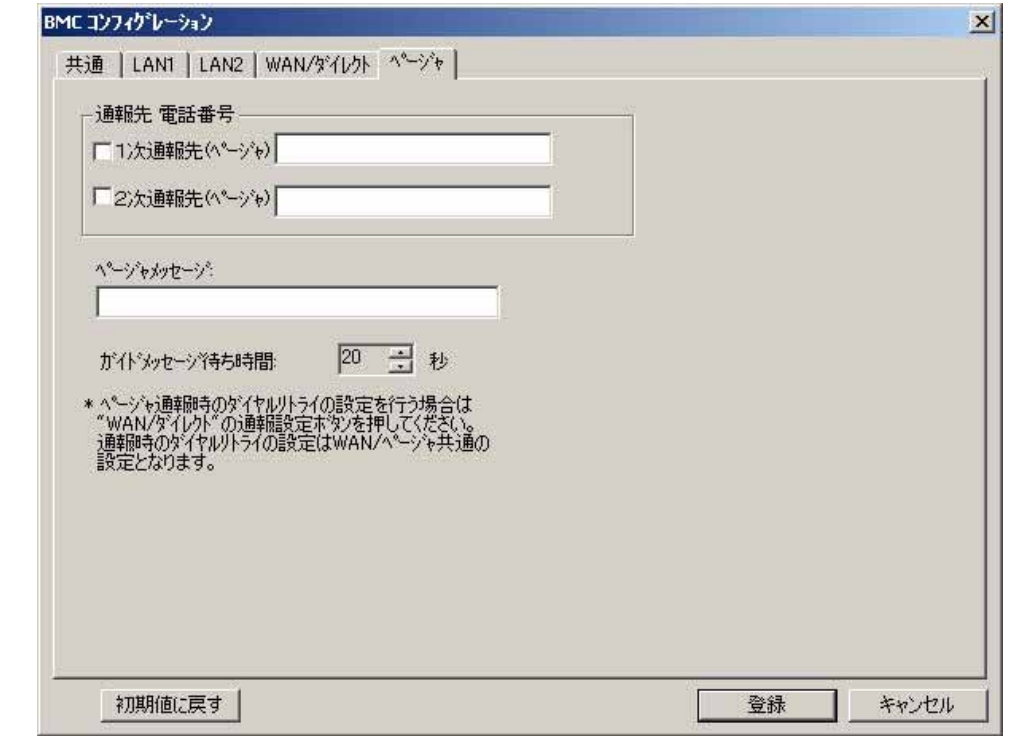

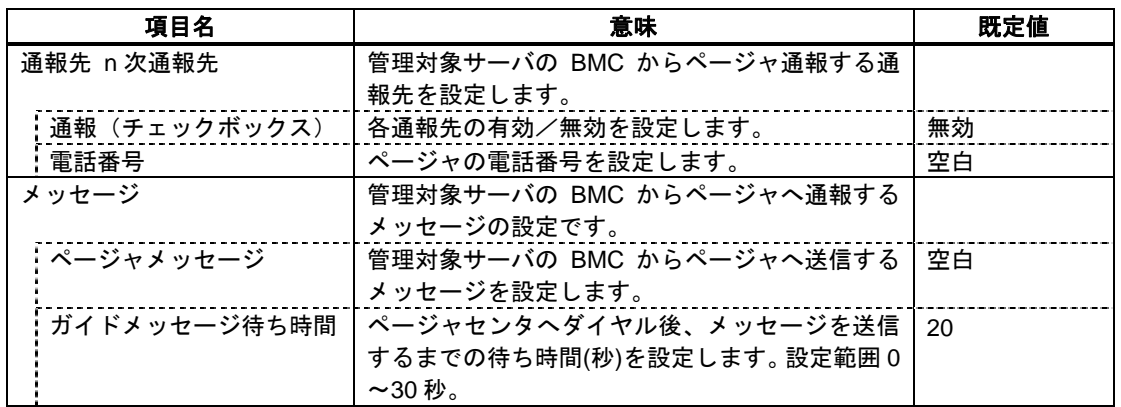

- WAN $\blacksquare$
- EXPRESSSCOPE

はサポートされません。

### <span id="page-115-0"></span>**9.2 BMC** 通報について

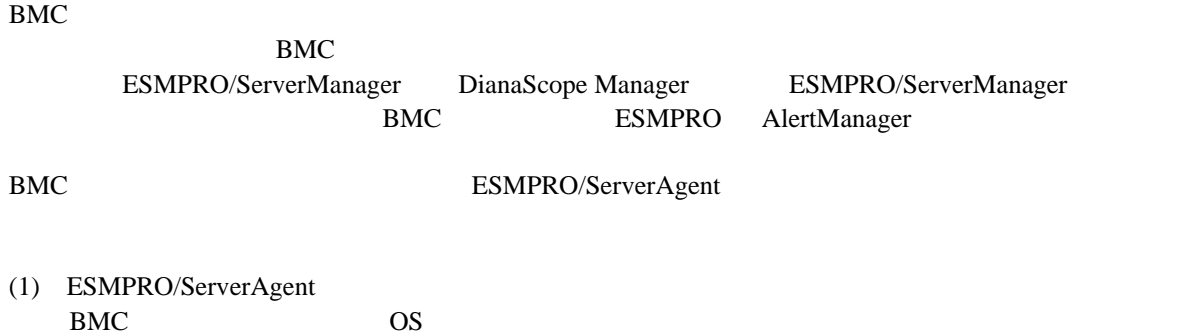

- OS ESMPRO/ServerAgent ESMPRO/ServerAgent **BMC**
- (2) ESMPRO/ServerAgent<br>BMC OS  $BMC \quad OS$

## 第**10**章 注意事項

### **10.1 DianaScope Manager** について

**10.1.1** インストールについて

Windows Server 2003 DianaScope Manager COS Administrator DianaScope Manager(Windows) Ver.1.00.01 DianaScope Manager(Windows Linux ) DianaScope Manager(Windows) JRE 5.0 (Java Runtime Environment Ver.5.0) DianaScope Manager(Windows) Tomcat および DianaScope Manager をインストールする前に、JRE 5.0 をアンインストールし、OS をリブ

#### **10.1.2 Windows XP (SP2)**、**Windows Server 2003**、**Windows Server 2003 x64 Edition** について

Tomcat DianaScope Manager JRE 5.0

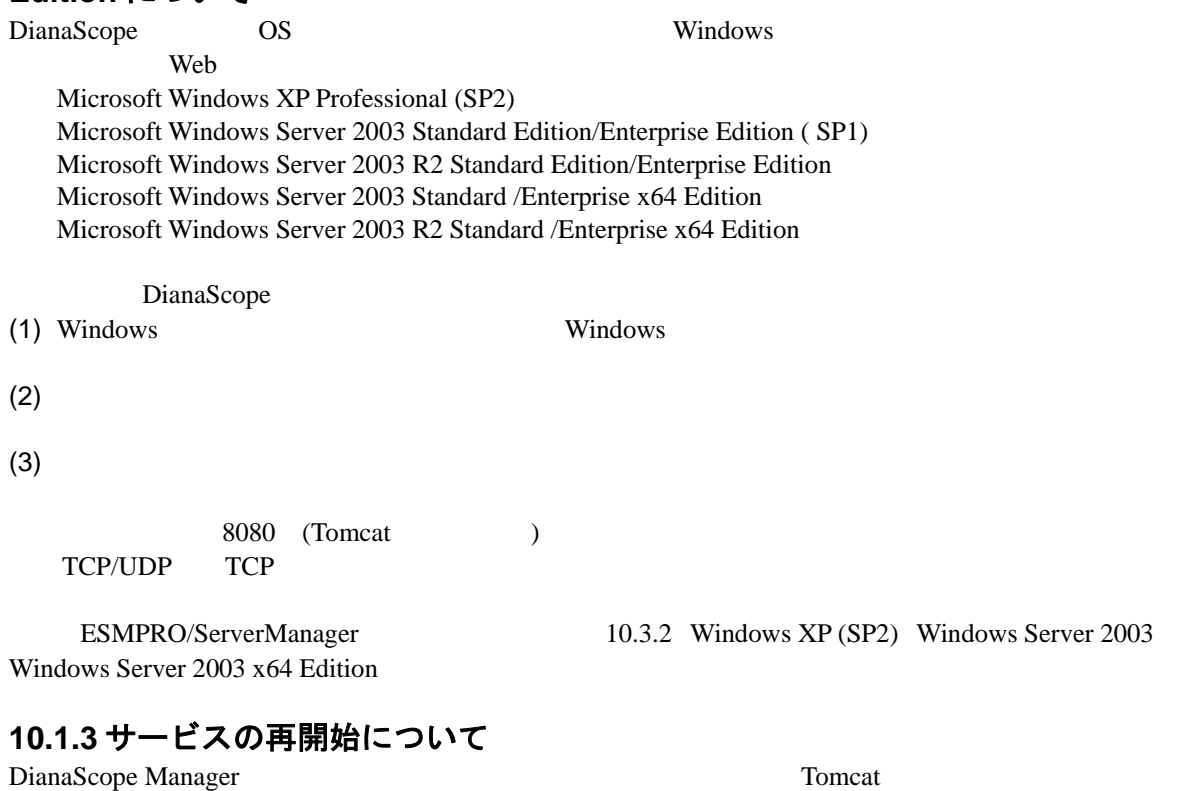

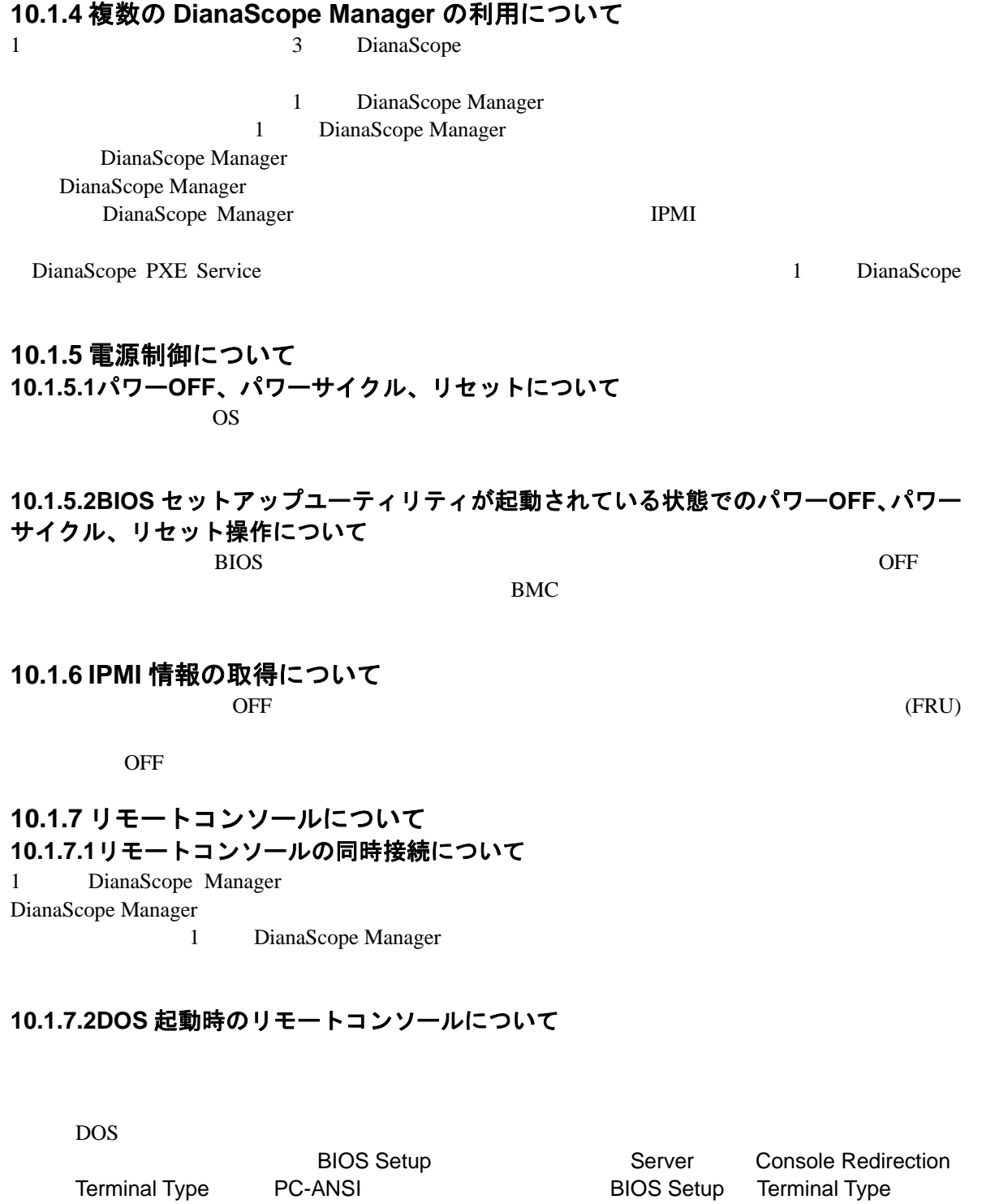

 $DOS$ 

DianaScope Manager

Terminal Type PC-ANSI

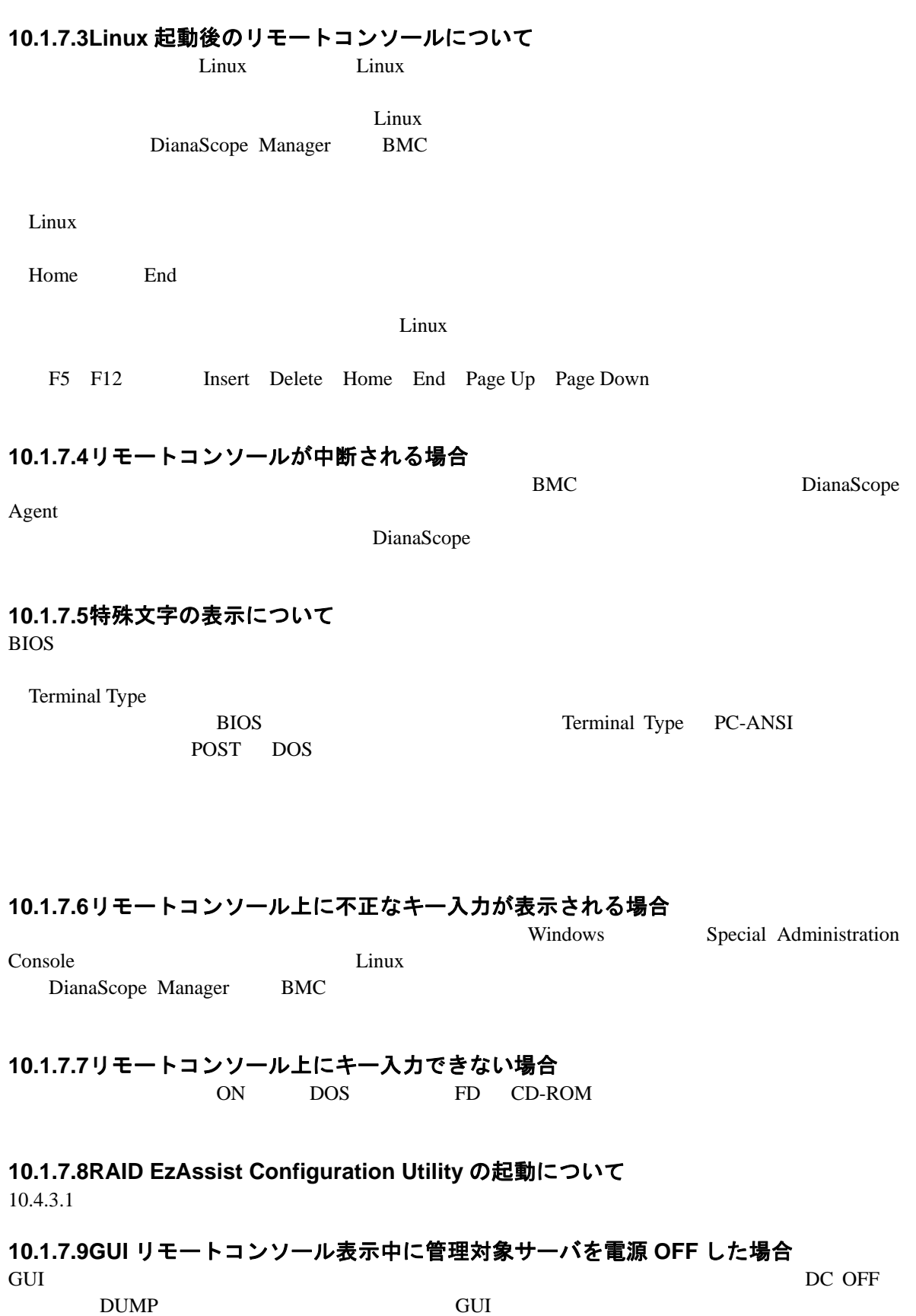

### **10.1.8** リモート **FD** について FD FD FD **FD**

FD DOS FD DOS FD EMM386.EXE

#### **10.1.9 DianaScope Manager** と **DianaScope Agent** の共存について

DianaScope Manager DianaScope Agent DianaScope Manager DianaScope Manager がインストールされているサーバ自身への通信が OS によって内部的に処理さ BMC 2000 and the BMC

#### **10.2 DianaScope PXE Service** について **10.2.1** インストールについて

DianaScope PXE Service Ver.1.01.01

DianaScope PXE Service

#### **10.2.2** コンフィグレーションについて

[7.2.2.1](#page-73-0) DianaScope PXE Service

#### **10.2.3 Windows Server 2003**、**Windows Server 2003 x64 Edition** について

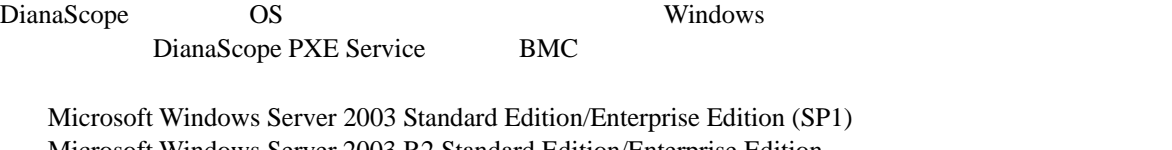

rise Edition (SP1) Microsoft Windows Server 2003 R2 Standard Edition/Enterprise Edition Microsoft Windows Server 2003 Standard /Enterprise x64 Edition Microsoft Windows Server 2003 R2 Standard /Enterprise x64 Edition

DianaScope

(1) Windows Windows

 $(2)$ 

 $(3)$ 

67 TCP/UDP UDP

69

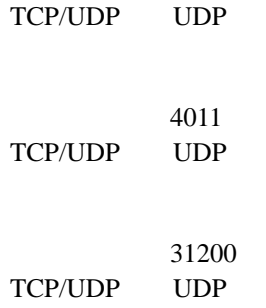

### **10.3 ESMPRO/ServerManager** 連携機能について

**10.3.1** インストールについて

Windows Server 2003 ESMPRO/ServerManager CS

Administrator

ESMPRO/ServerManager Ver.1.00

ESMPRO/ServerManager

#### <span id="page-121-0"></span>**10.3.2 Windows XP (SP2)**、**Windows Server 2003**、**Windows Server 2003 x64 Edition** について

reduced by BMC in the set of the set of the set of the set of the set of the set of the set of the set of the set of the set of the set of the set of the set of the set of the set of the set of the set of the set of the se

OS ESMPRO/ServerManager Windows

Microsoft Windows XP Professional (SP2) Microsoft Windows Server 2003 Standard Edition/Enterprise Edition (SP1) Microsoft Windows Server 2003 R2 Standard Edition/Enterprise Edition Microsoft Windows Server 2003 Standard /Enterprise x64 Edition Microsoft Windows Server 2003 R2 Standard /Enterprise x64 Edition

ESMPRO/ServerManager

(1) Windows Windows

- $(2)$
- $(3)$

162 TCP/UDP UDP

# **10.4** 管理対象サーバについて

**10.4.1 DianaScope Agent** のインストールについて

DianaScope Agent(Linux) Ver.2.00.00

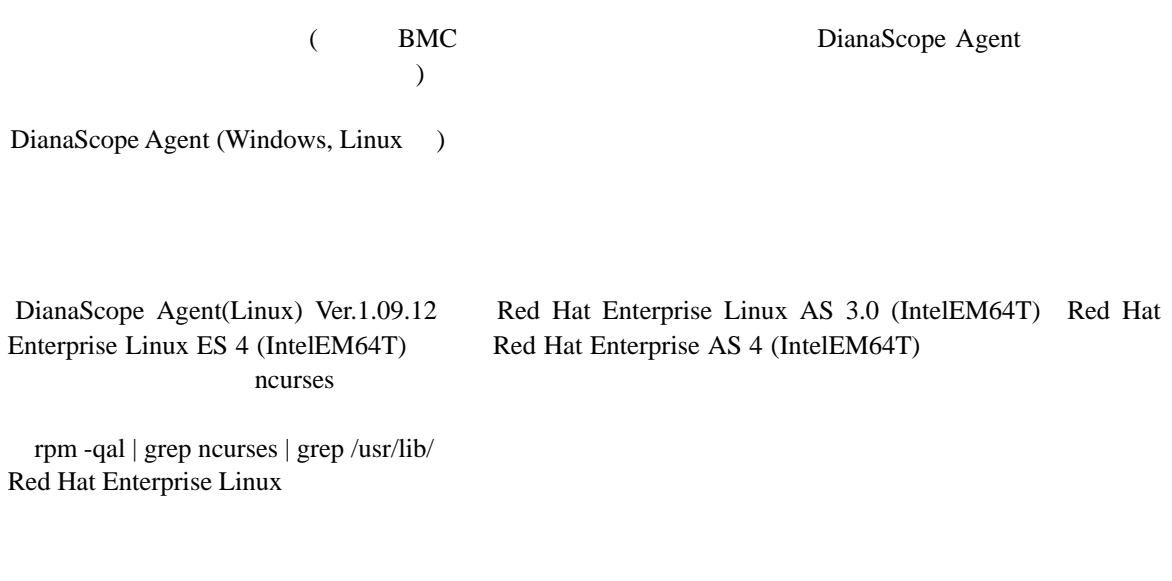

DianaScope Agent(Windows) JRE 5.0 (Java Runtime Environment Ver.5.0)  $JRE 5.0$ DianaScope Agent(Windows) JRE 5.0

#### **10.4.2 Windows Server 2003**、**Windows Server 2003 x64 Edition** について

 $\overline{OS}$  Symbols  $\overline{W}$  and  $\overline{W}$  and  $\overline{W}$  a

Microsoft Windows Server 2003 Standard Edition/Enterprise Edition (SP1) Microsoft Windows Server 2003 R2 Standard Edition/Enterprise Edition Microsoft Windows Server 2003 Standard /Enterprise x64 Edition Microsoft Windows Server 2003 R2 Standard /Enterprise x64 Edition

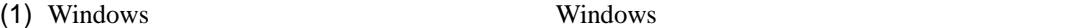

 $(2)$ 

 $(3)$ 

<span id="page-123-0"></span>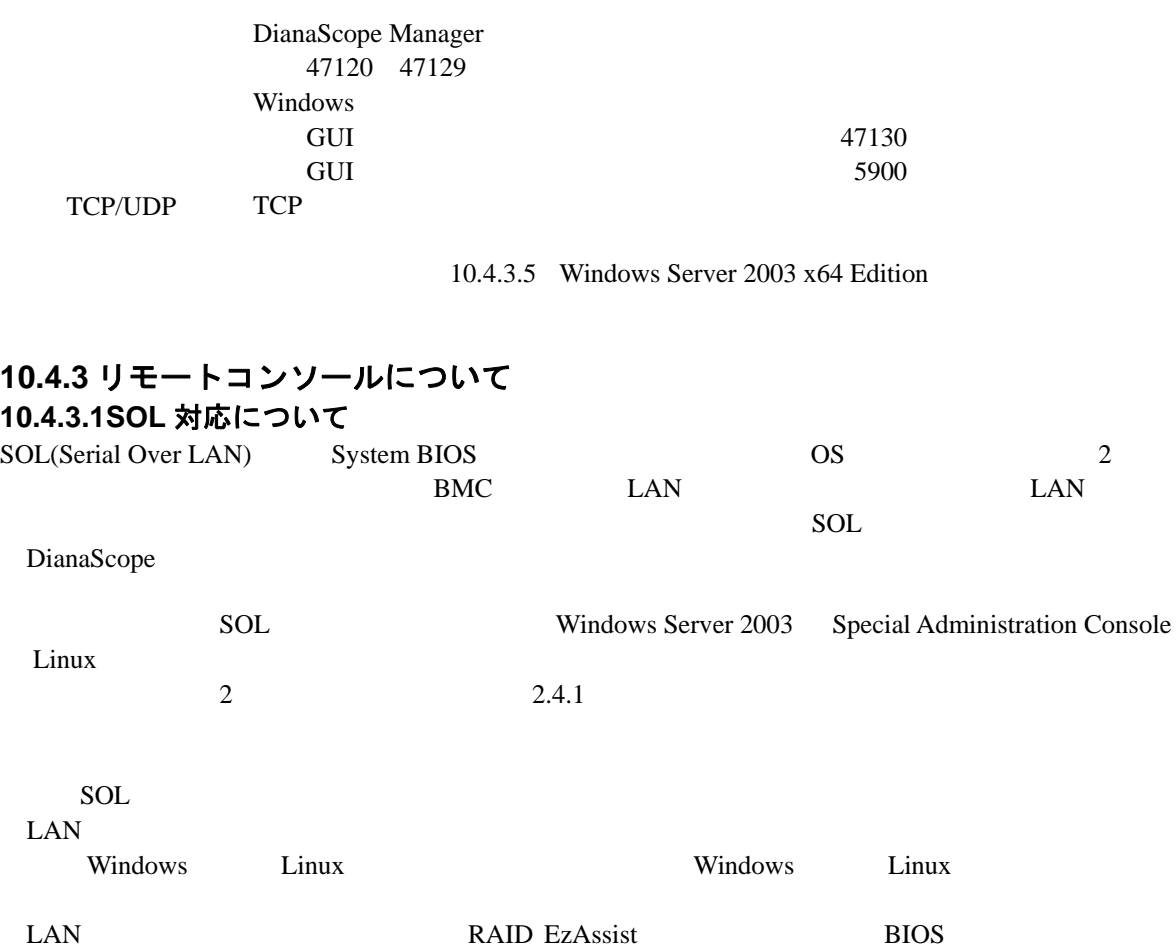

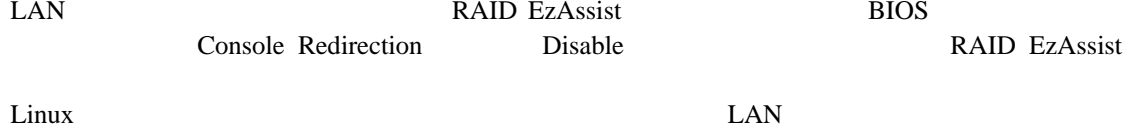

**10.4.3.2**ディスプレイアダプタについて

<span id="page-124-0"></span>Windows 2000 and 2000 and 2000 and 2000 and 2000 and 2000 and 2000 and 2000 and 2000 and 2000 and 2000 and 200 Windows **Windows** Windows **Connective Structure (The Connective Structure Theory Executive Structure Theory executive Structure Theory executive Structure Theory executive Structure Theory executive Structure Theory executive Structure Theo 10.4.3.3BIOS** セットアップユーティリティが起動されている状態での電源操作について  $BIOS$ **BMC 10.4.3.4DOS** のリモートコンソールについて DOS 8etup 2005 Setup 2005 Setup 2005 Setup 2005 Setup 2005 Setup 2005 Setup 2005 Setup 2005 Setup 2005 Setup 2005 Setup 2005 Setup 2005 Setup 2005 Setup 2005 Setup 2005 Setup 2005 Setup 2005 Setup 2005 Setup 2005 Setup 200 Server Console Redirection ACPI Redirection Disable **10.4.3.5Windows Server 2003 x64 Edition** について OS Windows Server 2003 x64 Edition 000 Mindows Windows (1) Windows - The Letter Collars the Letter Show Collars and VNC - Administrative Tools - Show Default Settings **NOC** Properties (2) Update Handling Poll Console Windows Only Poll Window Under Cursor  $(3)$  OK **10.4.3.6Windows** 起動後のリモートコンソールについて SOL Windows Server 2003 Special Administration Console LAN Windows Special Administration Console BIOS Setup 2009 Server 2009 Server Console Redirection ACPI Redirection Enable ACPI Redirection Enable POST BIOS **10.4.3.7Linux** 起動後のリモートコンソールについて  $\overline{SOL}$   $\overline{L}$   $\overline{L}$   $\overline$ LAN <sub>1</sub> Linux のリダイレクション機能によるリモートコンソールを実行する場合は、管理対象サーバの BIOS Setup 
and Server 
Server 
Console Redirection  $\overline{C}$  ACPI Redirection Disable  $\lim_{\Delta t \to 0}$ Linux (/etc/inittab) S0:2345:respawn:/sbin/agetty -h -L 19200 ttyS1 vt100 agetty (RTS/CTS)

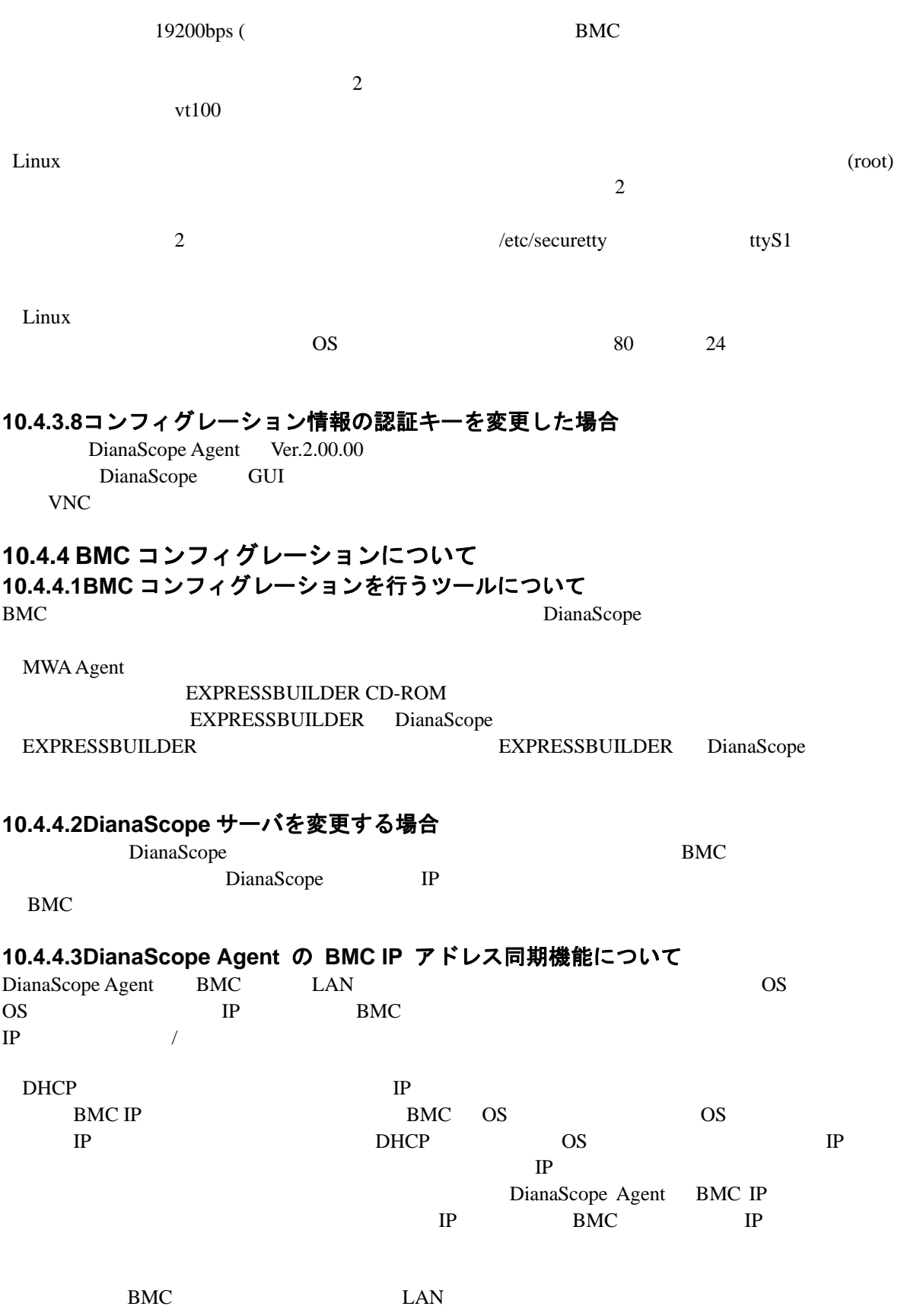

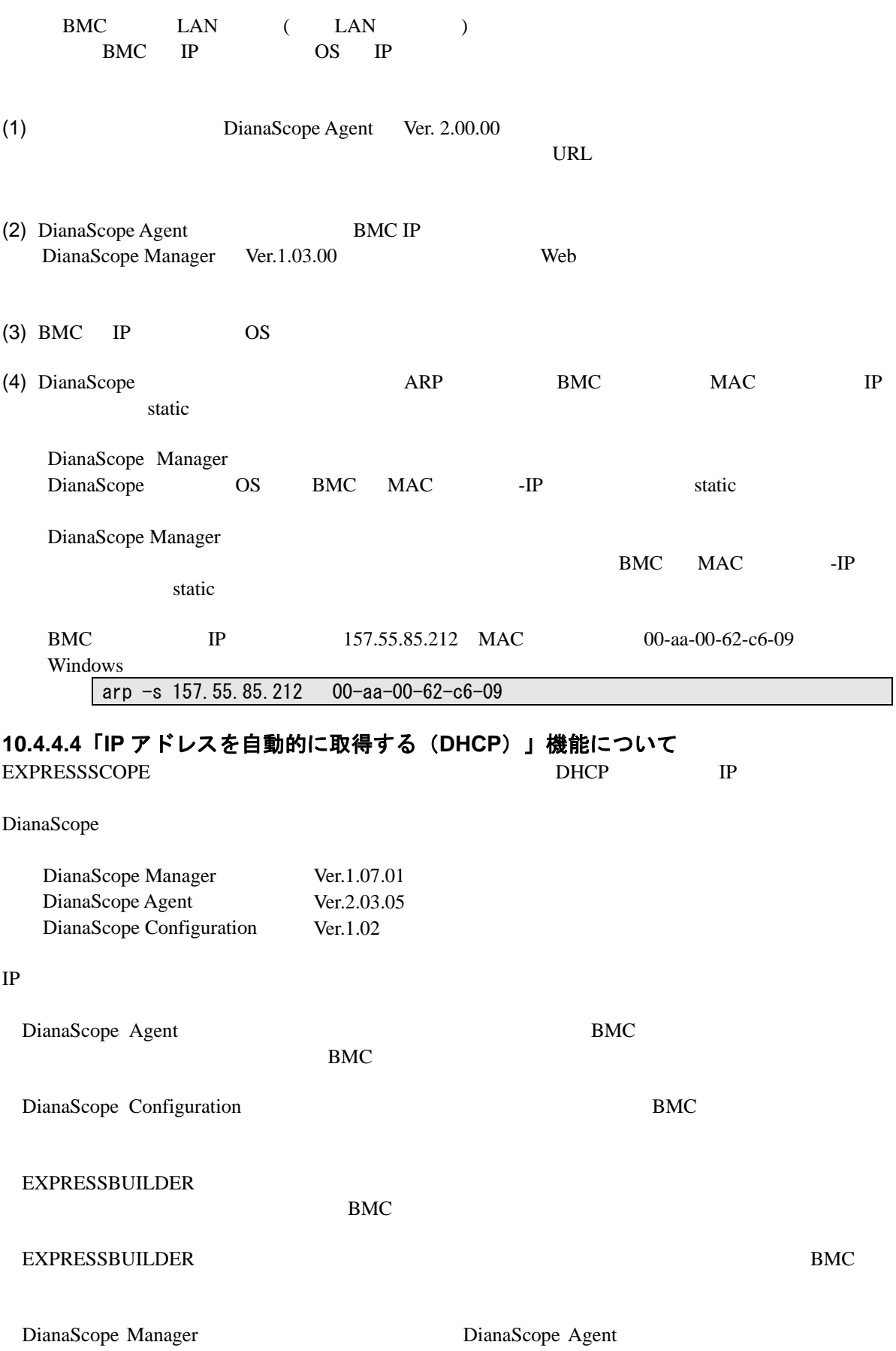

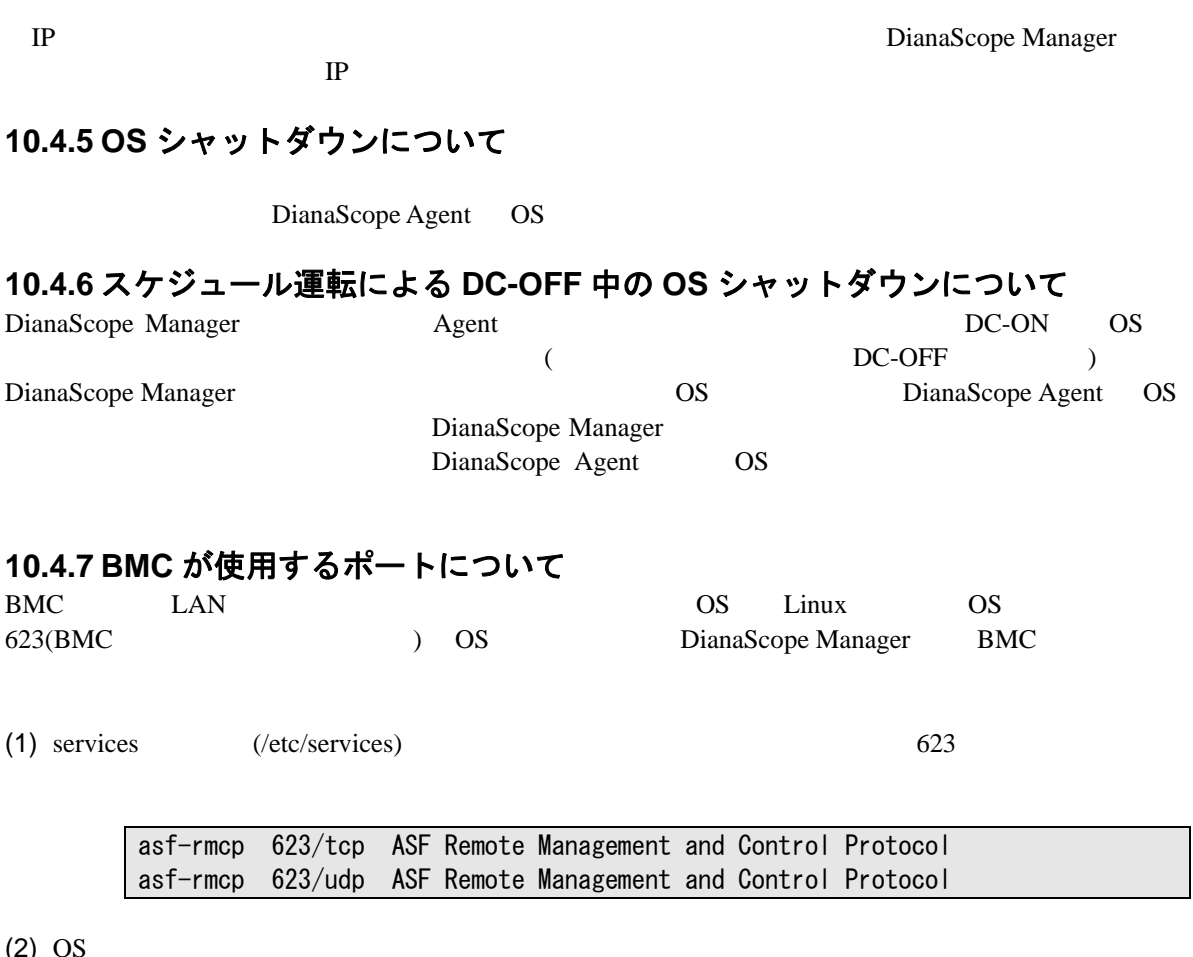

 $(2)$  OS

10.4.8

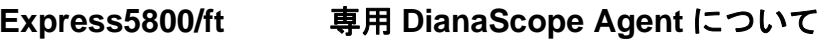

DianaScope Express5800/ft

### **10.5 Web** クライアントについて

#### **10.5.1 Microsoft Internet Explorer 64bit** 版について

DianaScope Java Applet 54bit Java Plug-in 54bit Java Plug-in Microsoft Internet Explorer 64bit Java Applet

DianaScope Microsoft Internet Explorer 32bit

#### **10.5.2** 複数のブラウザからの操作について

1999 Web 2019 PianaScope 2019 PianaScope

### **10.5.3** コンフィグレーション情報のダウンロードについて

DianaScope

Internet Explorer Internet Explorer

- $(1)$
- $(2)$
- 
- $(3)$

#### **10.5.4 EXPRESSSCOPE** エンジンへのログインについて

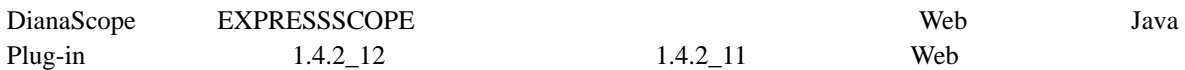

#### **10.6** その他

**10.6.1 MWA** との併用について **10.6.1.1**同じ装置へのインストールについて MWA DianaScope Manager

MWA Agent DianaScope Agent

# 付録 **A iStorage** シリーズなどコンソールレス装置のリモート コンソールとして使用する場合の手順

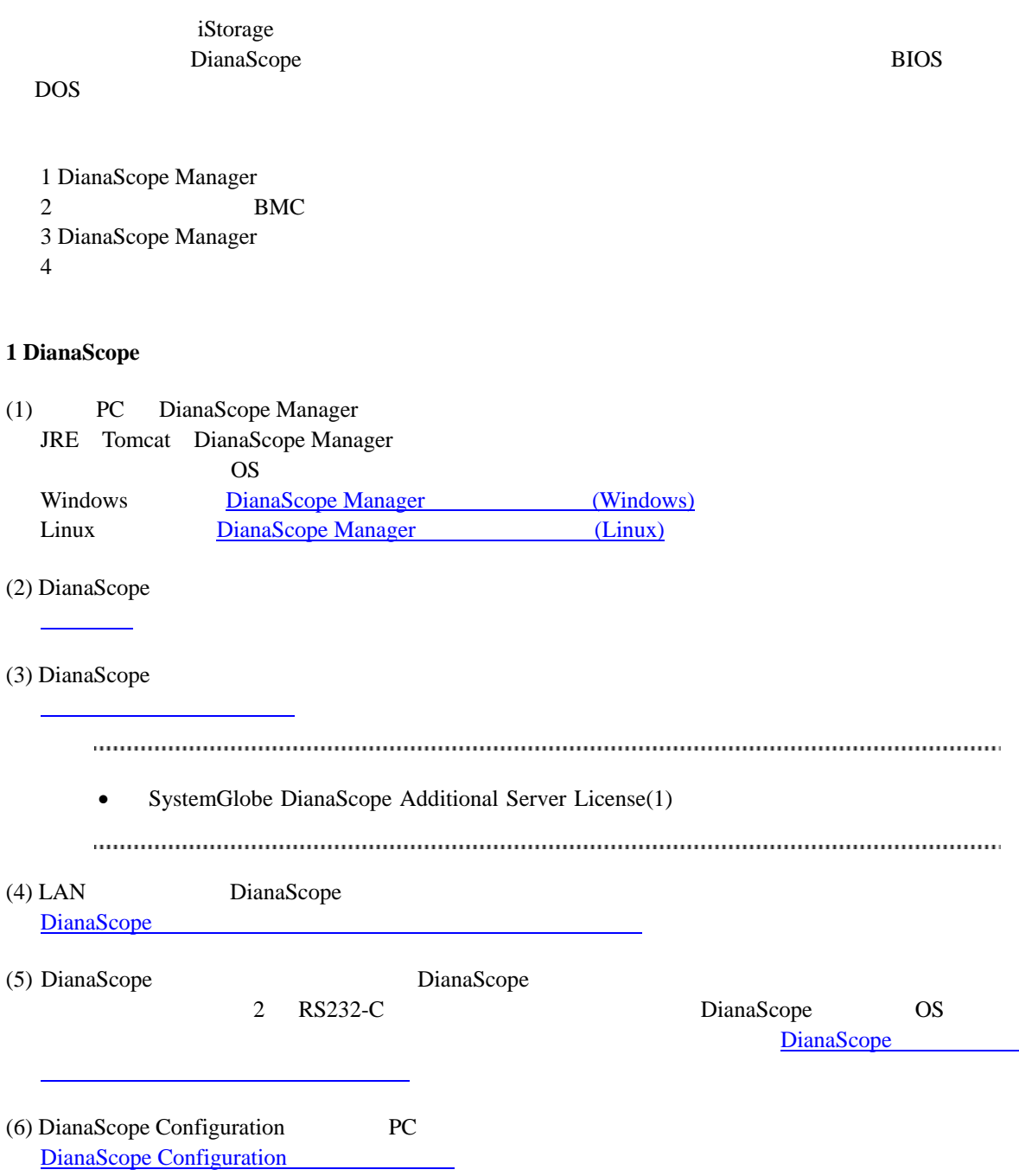

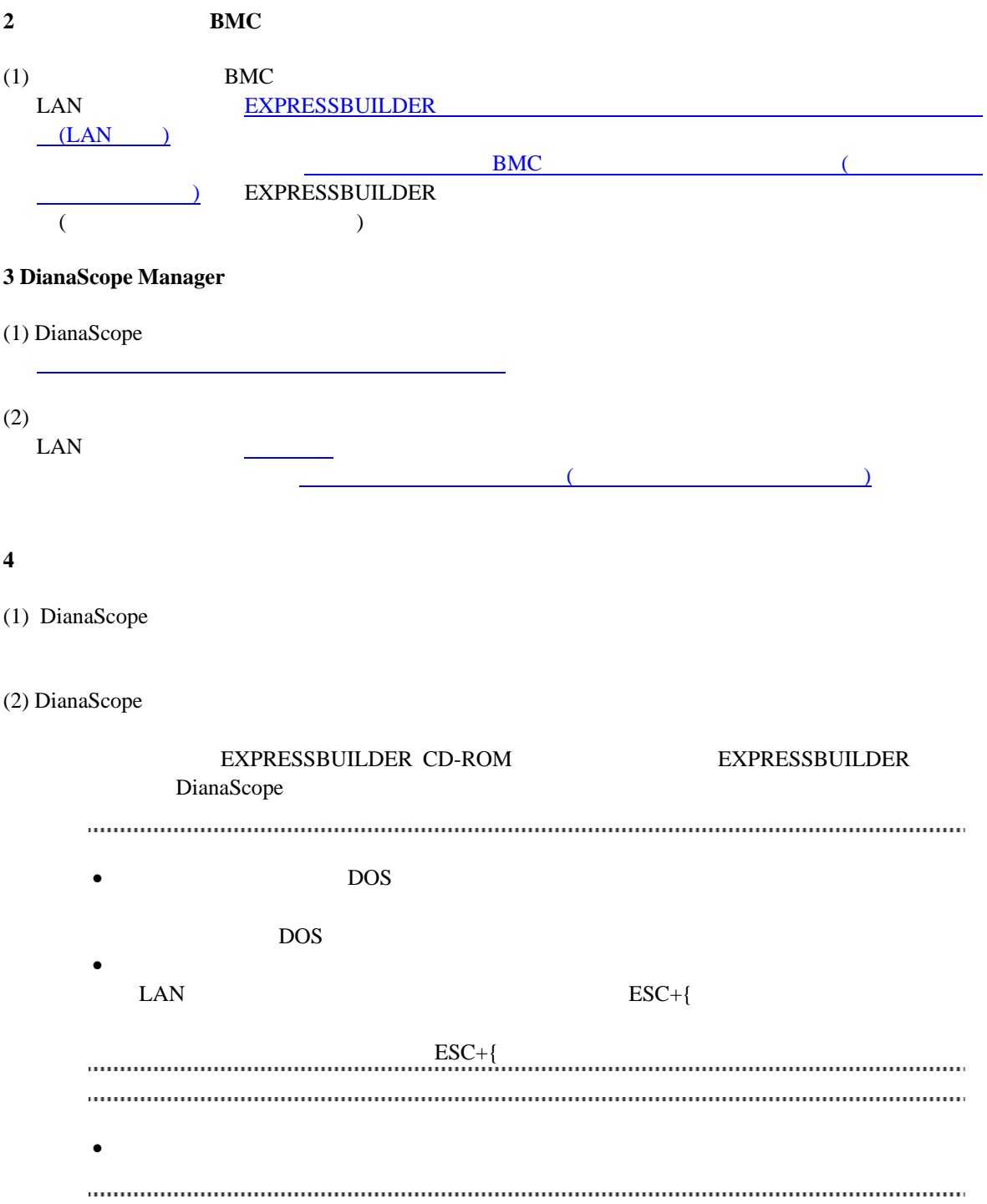

# 付録 **B LAN** ポートの **Teaming** 設定時に **DianaScope Agent** を利用する場合の設定手順

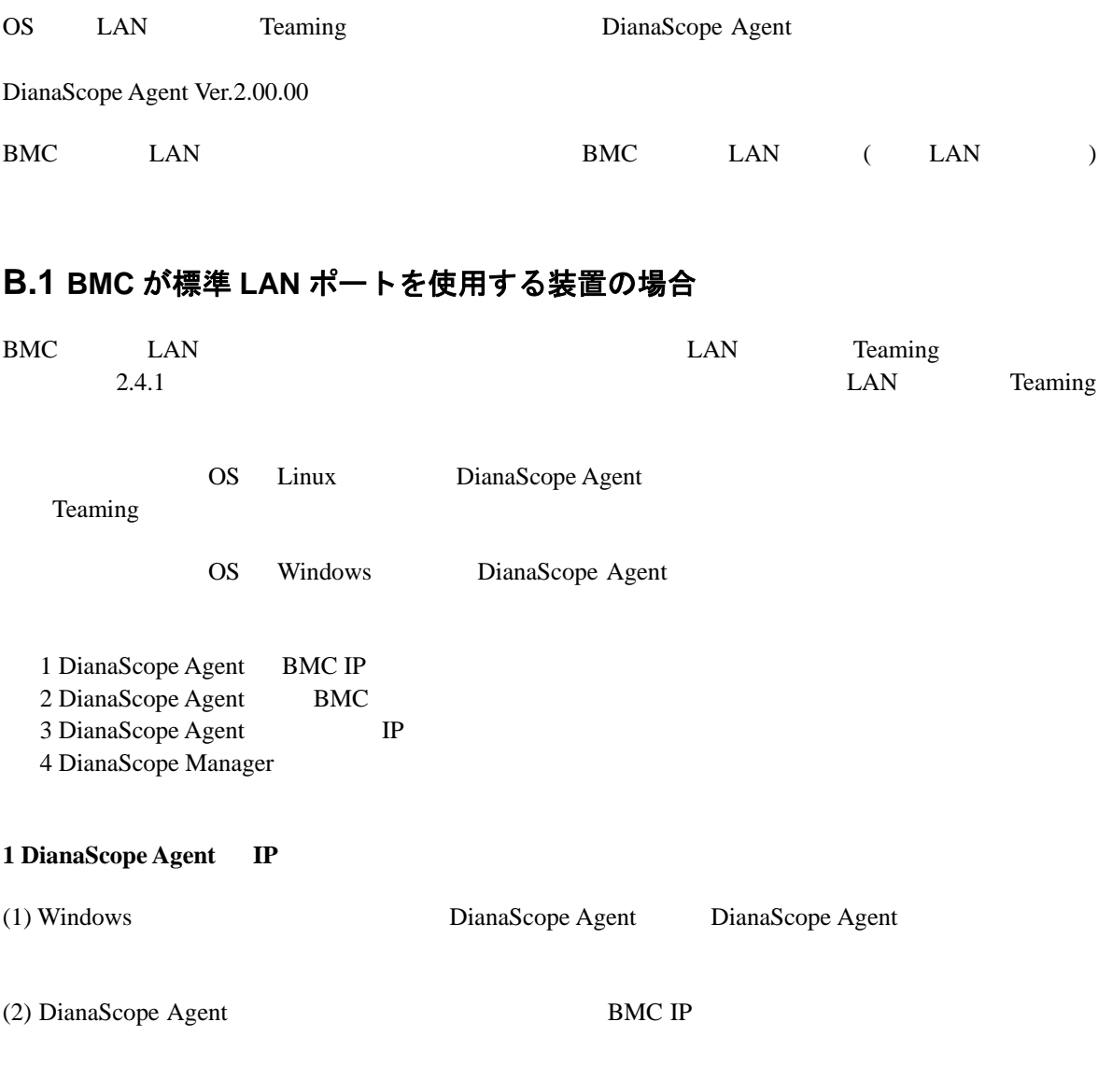

(3) BMC IP

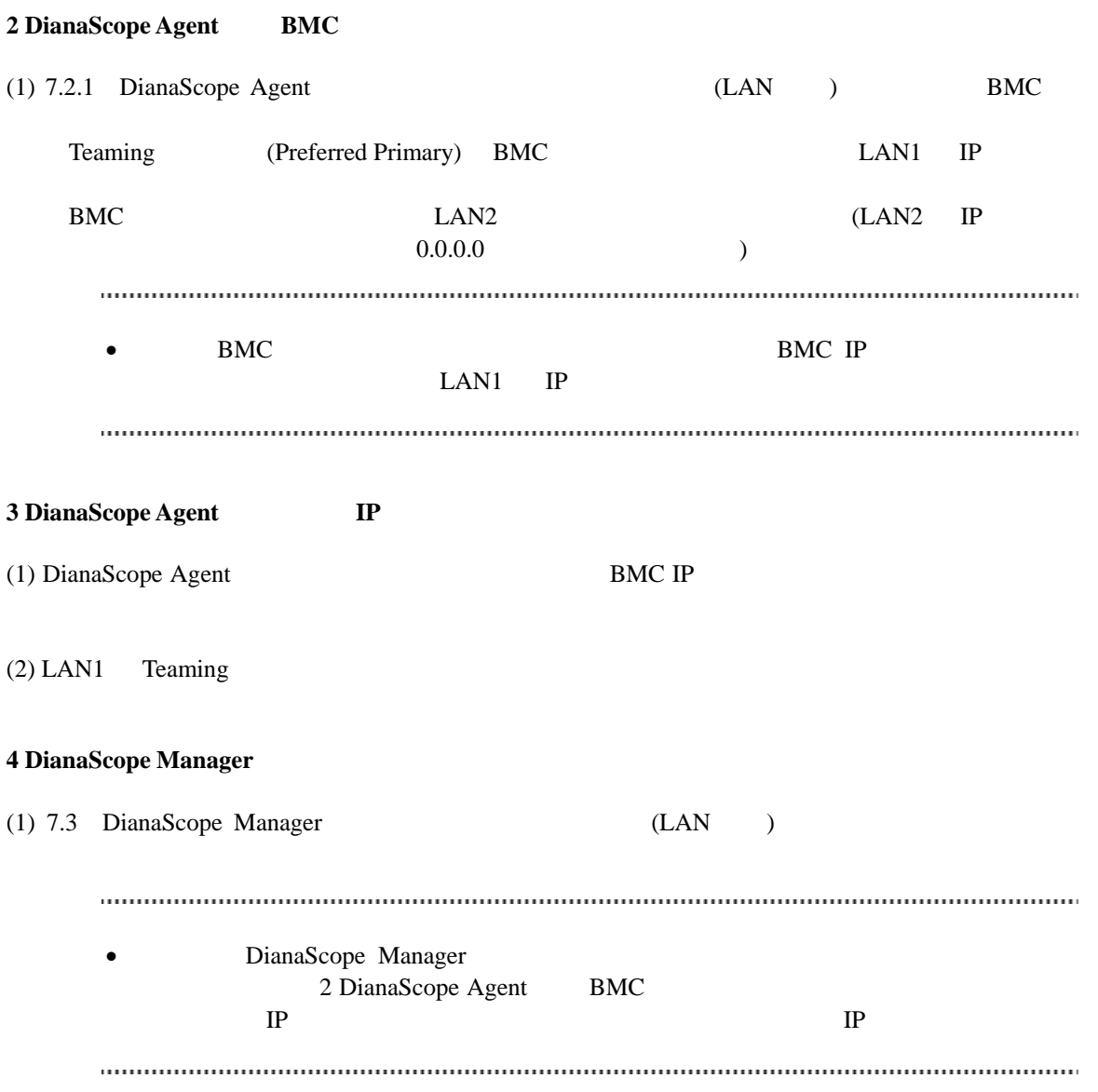

### **B.2 BMC** が専用 **LAN** ポート**(**管理 **LAN** 用ポート**)**を使用する装置の場 合

BMC LAN ( LAN ) DianaScope Agent Teaming LAN  $\blacksquare$ OS Windows Linux 1 DianaScope Agent BMC 2 DianaScope Agent DianaScope Agent IP 3 DianaScope Manager 1 DianaScope Agent **BMC** (1)  $7.2.1$  DianaScope Agent (LAN  $)$  BMC 2 DianaScope Agent DianaScope Agent **IP**  $(1)$  LAN Teaming  $(2)$  LAN Teaming IP (3) DianaScope Agent (3) DianaScope Agent Megent IP Teaming IP  $(4)$  LAN Teaming **3 DianaScope Manager** (1) [7.3](#page-91-1) DianaScope Manager (LAN ) • DianaScope Manager 2 DianaScope Agent DianaScope Agent IP 定する」を実行後、必ず接続チェックを実施してください。

#### **Revision History**

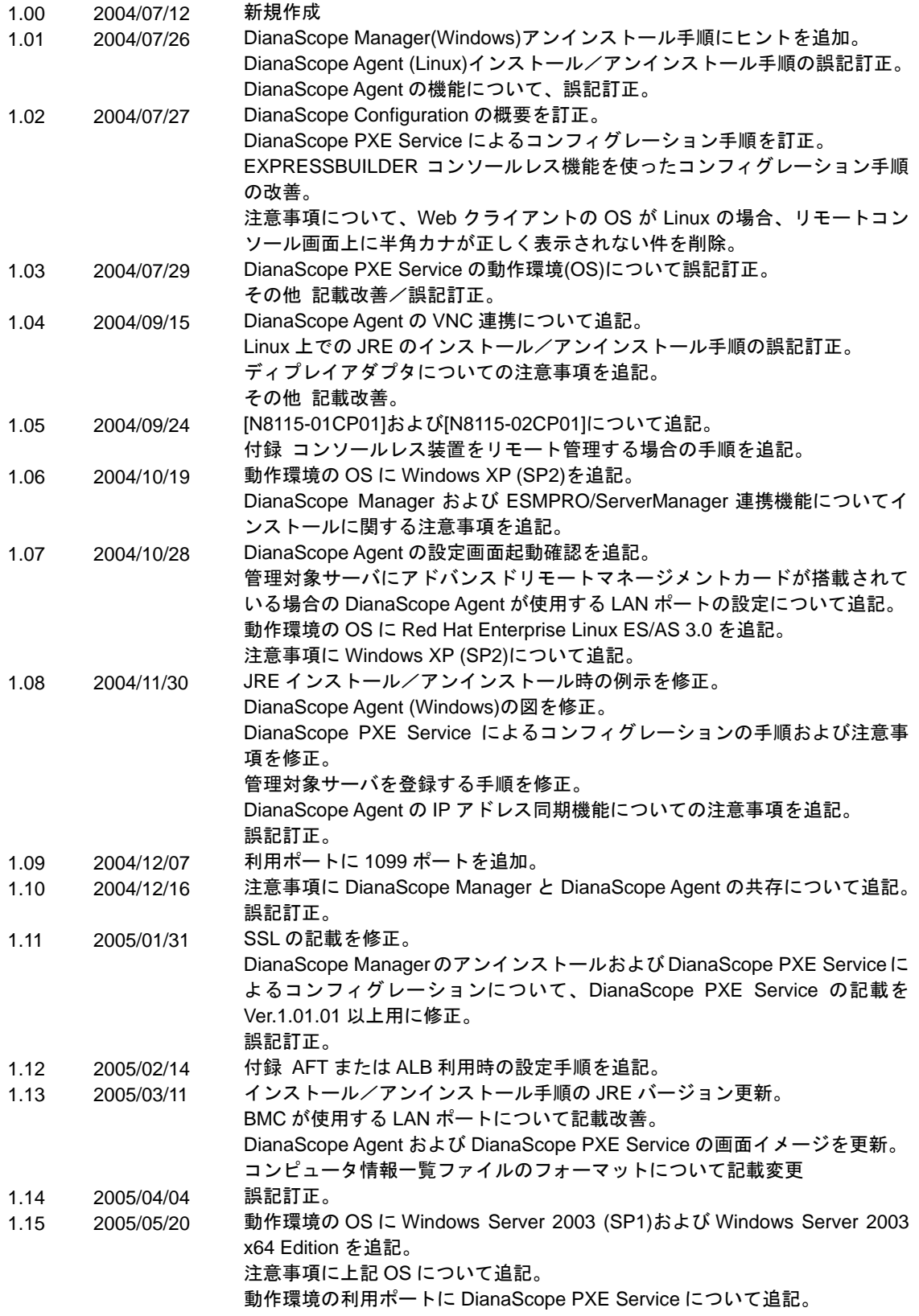

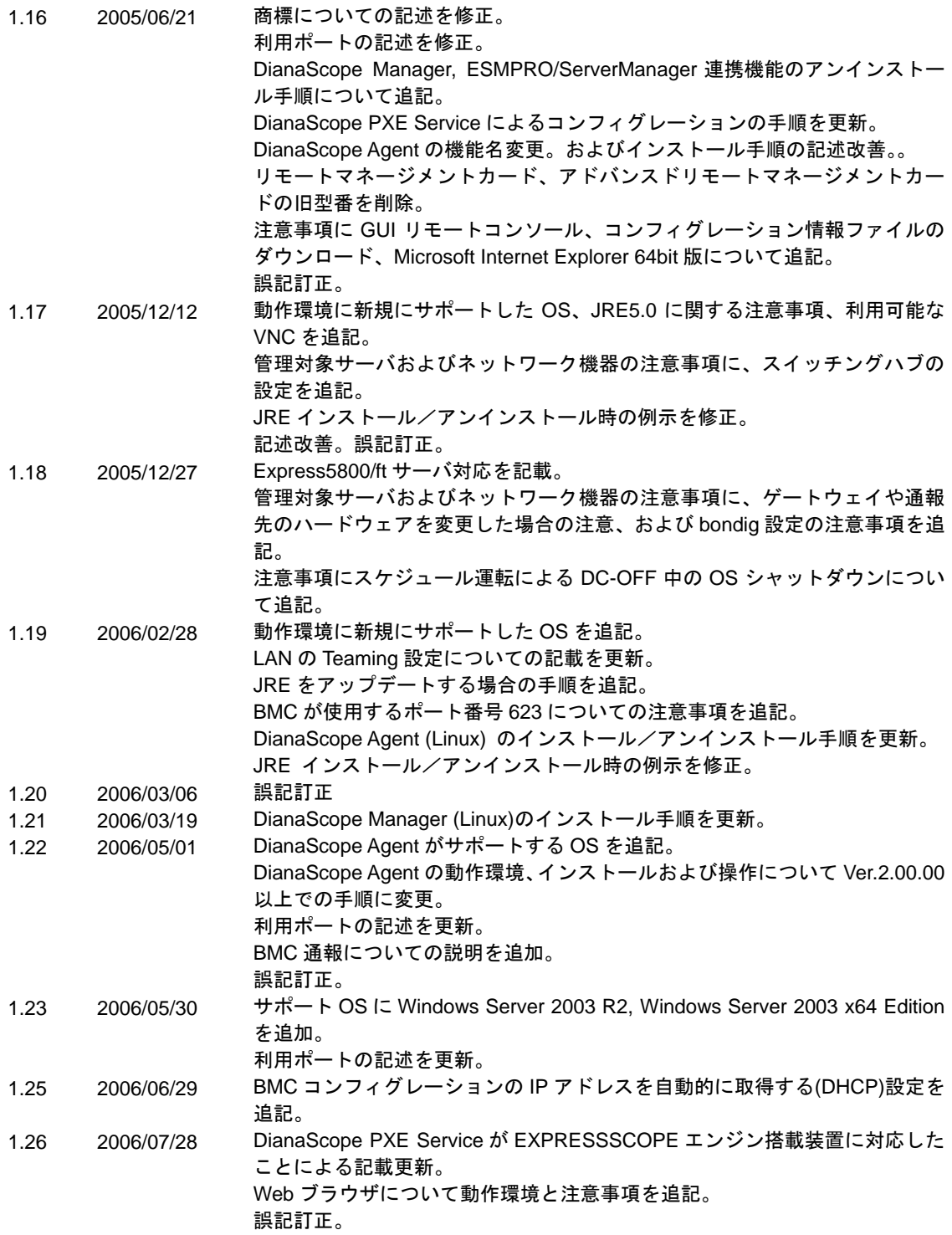

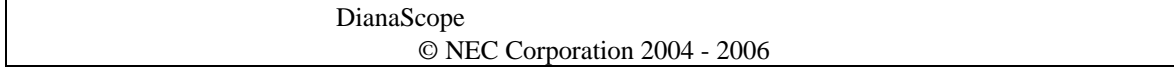